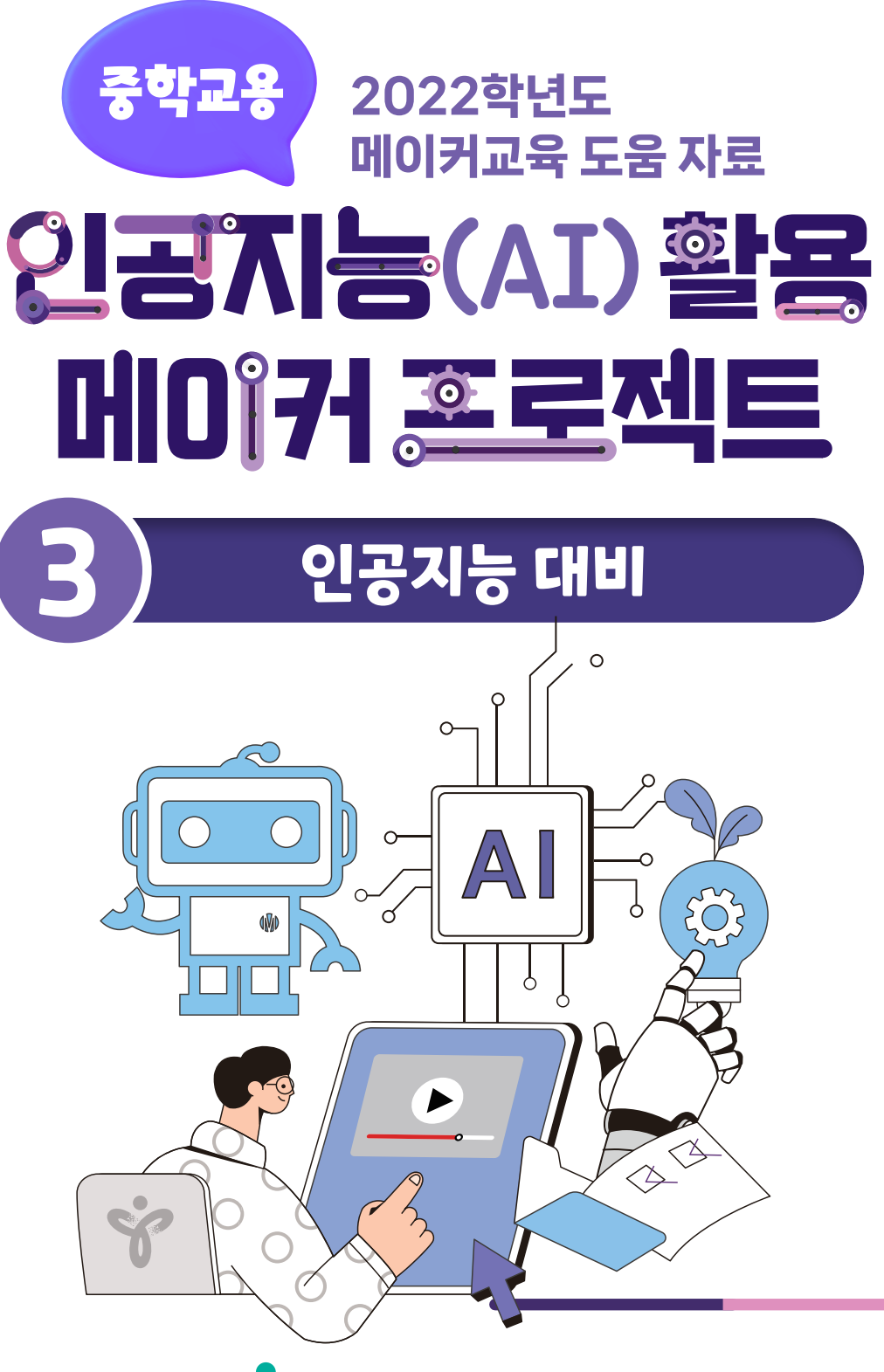

발 간 등 록 번 호 서울교육 2023-74

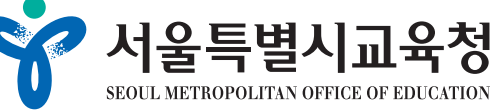

상상하고 만들고 공유한다.

다양서이 꽃피는 공존의 혁신미대교육

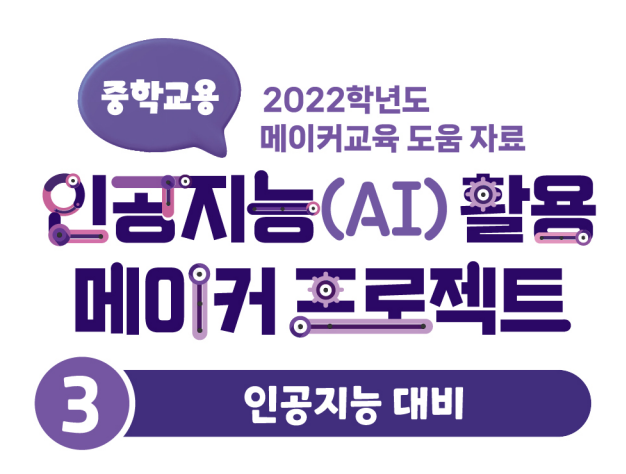

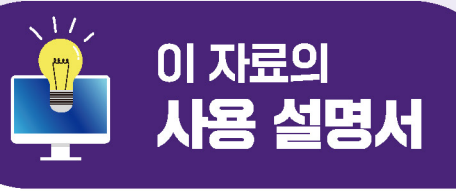

G

「인공지능(AI) 활용 메이커 프로젝트 수업 도움 자료(중학교용)」는 서울형 메이커교육 운영을 위한 인공지능(AI) 활용 메이커 프로젝트 수업 중학교용 자료입니다. 인공지능 이해(1권), 인공지능 원리 활용(2권), 인공지능 대비(3권)의 총 3종으로 이루어져 있습니다.

– 曰 ×

 $+$ 

중학교 교육과정 연계 주제 중심 융합 프로젝트 수업 자료로 활용 가능하며, 중학교 인공지능 교육 영역 및 내용 요소 기반 과정 중심 평가 방안을 제시하여 학교에서 수업 및 평가에 바로 적용할 수 있는 내용 체계를 갖추고 있습니다.

특히 인공지능(AI)을 교과 또는 실생활 문제와 융합하여 활용하는 것에 초점을 두고 있습니다. 코딩이나 인공지능(AI)에 대한 배경지식이 없어도 게임 기반 인공지능(AI) 앱, 각종 인공지능(AI) 기반 콘텐츠 등을 활용한 메이킹 활동을 소개하였습니다. 아울러 현장의 교사들이 수업에 바로 활용할 수 있도록 각 프로젝트 교수·학습 과정안, 수업용 PPT, 학생 활동지 등도 함께 제공하고 있습니다.

이 수업 도움 자료에 안내된 인공지능(AI) 활용 메이커 프로젝트 수업을 통해 학생들은 인공지능(AI)이 우리 일상에서 얼마나 다양하게 활용되고 있는지 경험하고, 자신이 생활 속에서 만나는 문제를 해결하기 위해 인공지능(AI)을 어떻게 활용하고 대비해야 할지 고민하는 기회가 되기를 바랍니다.

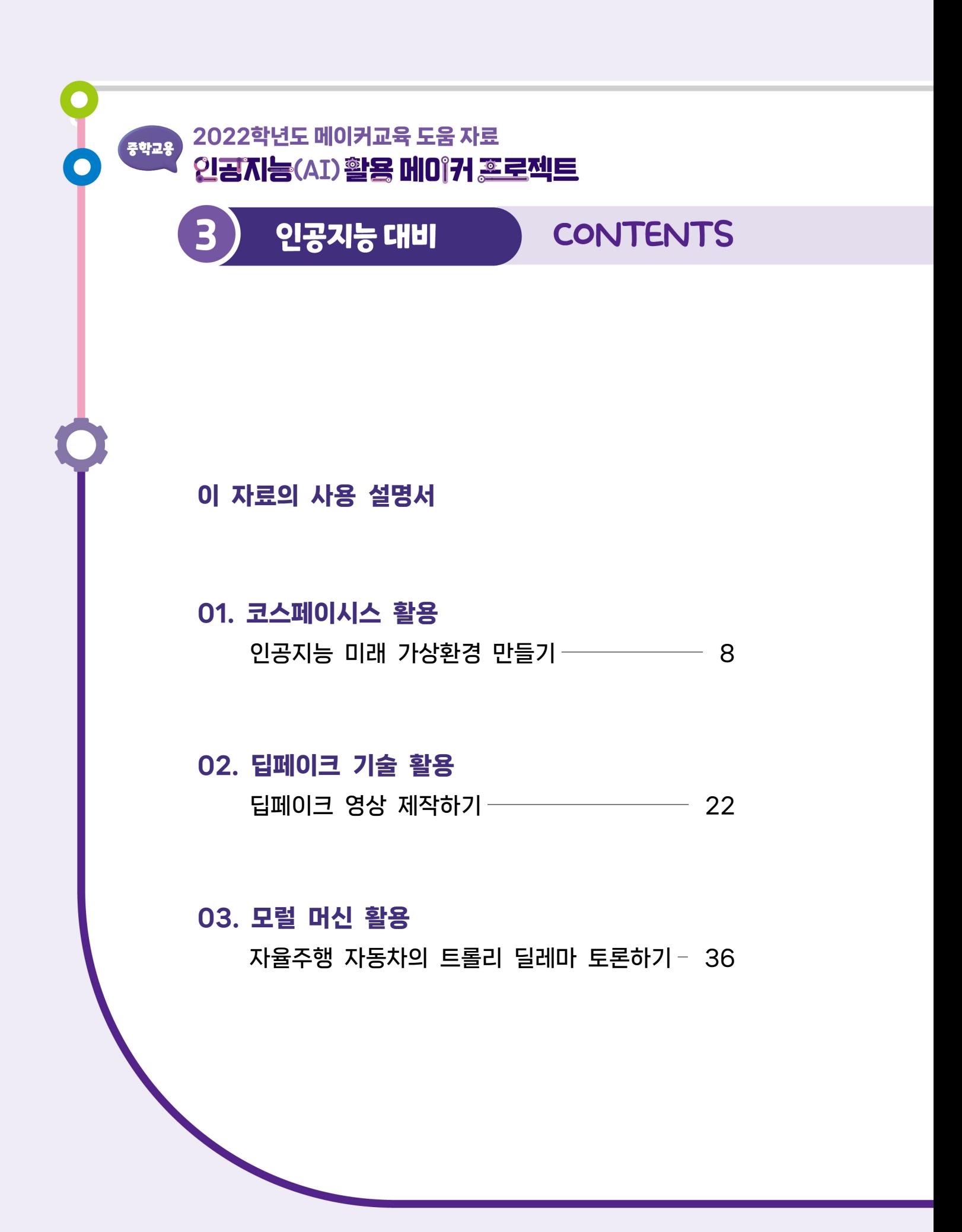

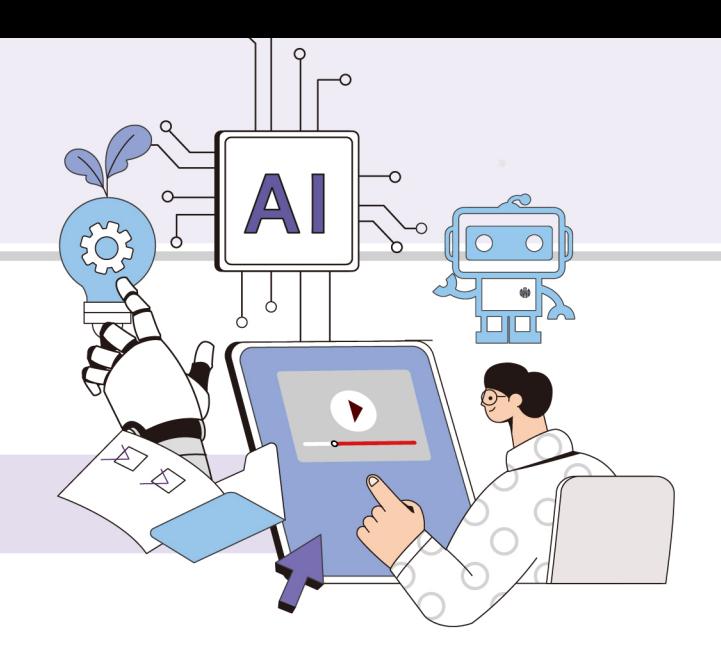

### 04. 자연어처리 활용

인공지능과 노래하기 52

### 05. 인공지능(AI) 예술 도구 활용

인공지능(AI) 활용 창의 예술 프로젝트 - 72

# 06. 티처블머신 활용  $\lambda$ |각 장애인을 위한 무인 편의점 만들기 –––––––––90

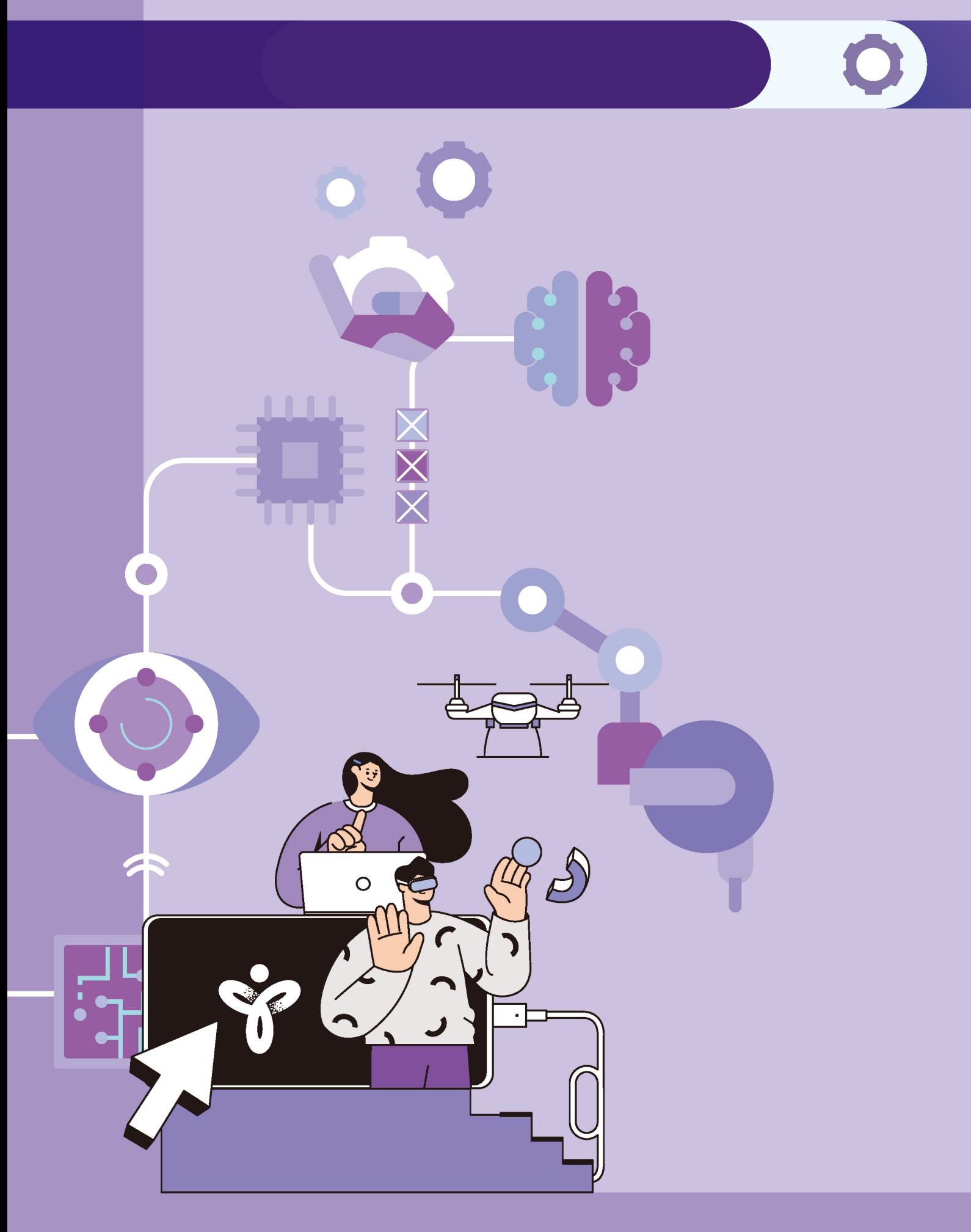

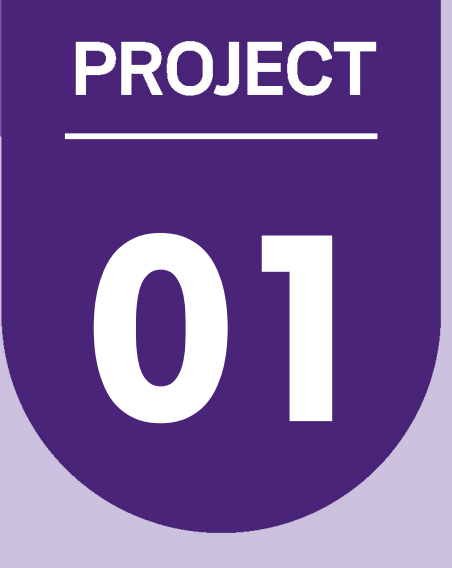

7

# 인공지능 미래 가상환경 만들기

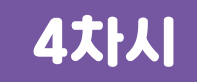

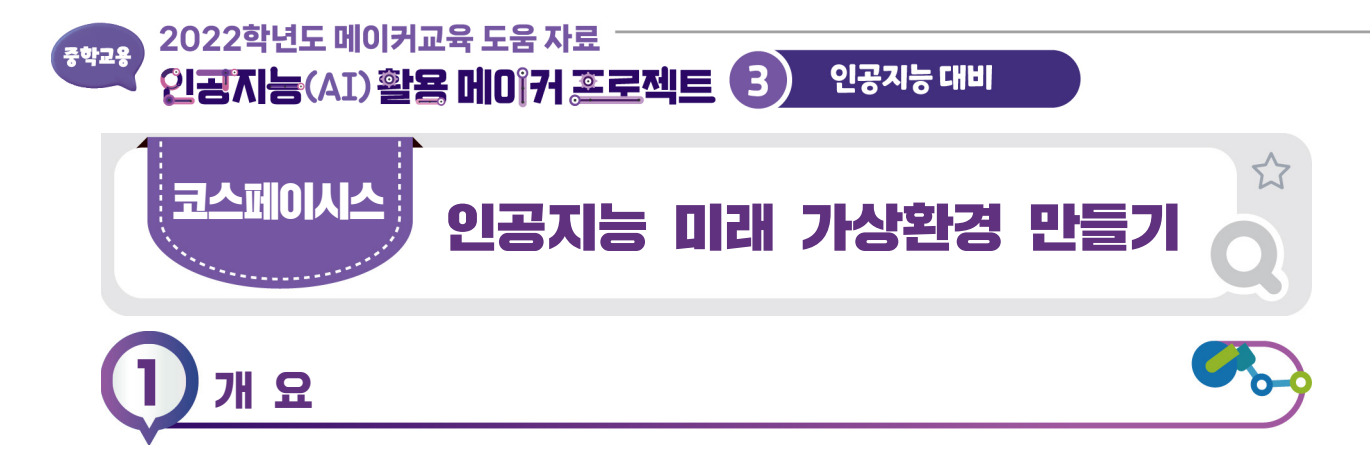

#### 프로젝트 개발 의도

우리 주변에는 이미 인공지능(AI)이 다양하게 활용되고 있다. 이러한 인공지능 기술은 우리의 삶을 편리하게 해주는 긍정적 영향만 있을까? 이 프로젝트는 학생들이 현재 활용되고 있는 인공지능 기술의 다양한 사례를 탐색하고, 이러한 인공지능 기술이 미칠 영향을 예측해 본 후. 부정적 영향을 예방하기 위한 방법을 논의해 보는 것을 목적으로 한다. 이 활동을 통해 학생들은 인공지능이 미칠 수 있는 사회적 영향에 대해 생각해 볼 수 있을 것이라 기대한다.

### 프로젝트 핵심 활용 도구

#### 인공지능(AI) 시대는 어떤 모습일까?

현재 및 앞으로의 인공지능(AI) 시대를 상상하고 논의해 보는 것은 다양한 방법으로 이루어질 수 있다. 이 때, 코스페이시스(Cospaces)에서 블록코딩 등을 활용해 가상현실(VR) 환경을 구성하고, 직접 체험해 볼 수 있도록 한다면 학생들은 더 실감나게 인공 지능(AI)의 사회적 영향에 대해 생각하고, 이해할 수 있을 것이다.

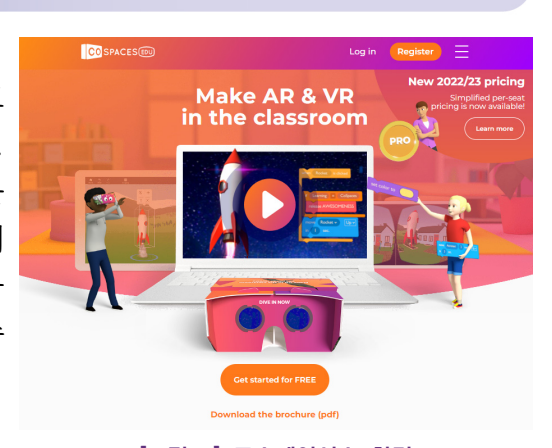

 $\bullet$ 

 $\bullet$ 

 $\bullet$ 

[그림 1] 코스페이시스 화면 출처 : 코스페이시스 에듀 https://cospaces.io/edu/]

### 인공지능(AI) 교육 내용 요소 및 수행 기대

인공지능의 오남용 예방▸인공지능을 목적에 맞지 않거나, 과도하게 사용하여 생긴 사례를 탐색하고 예방책을 제시할 수 있다.

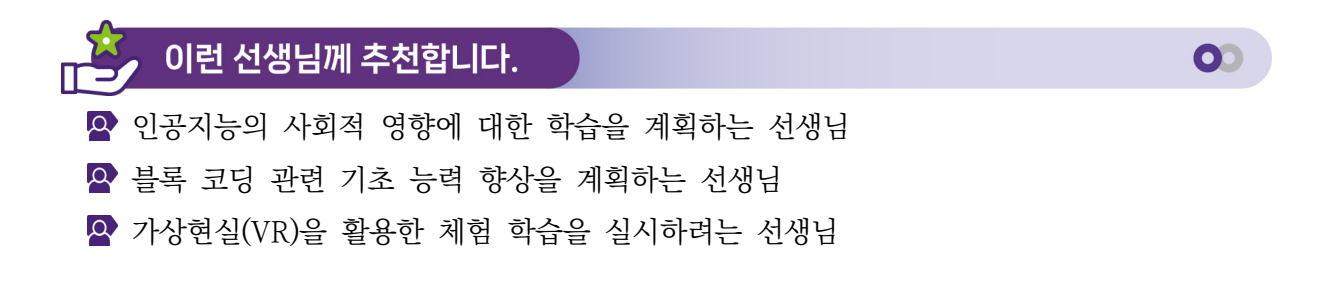

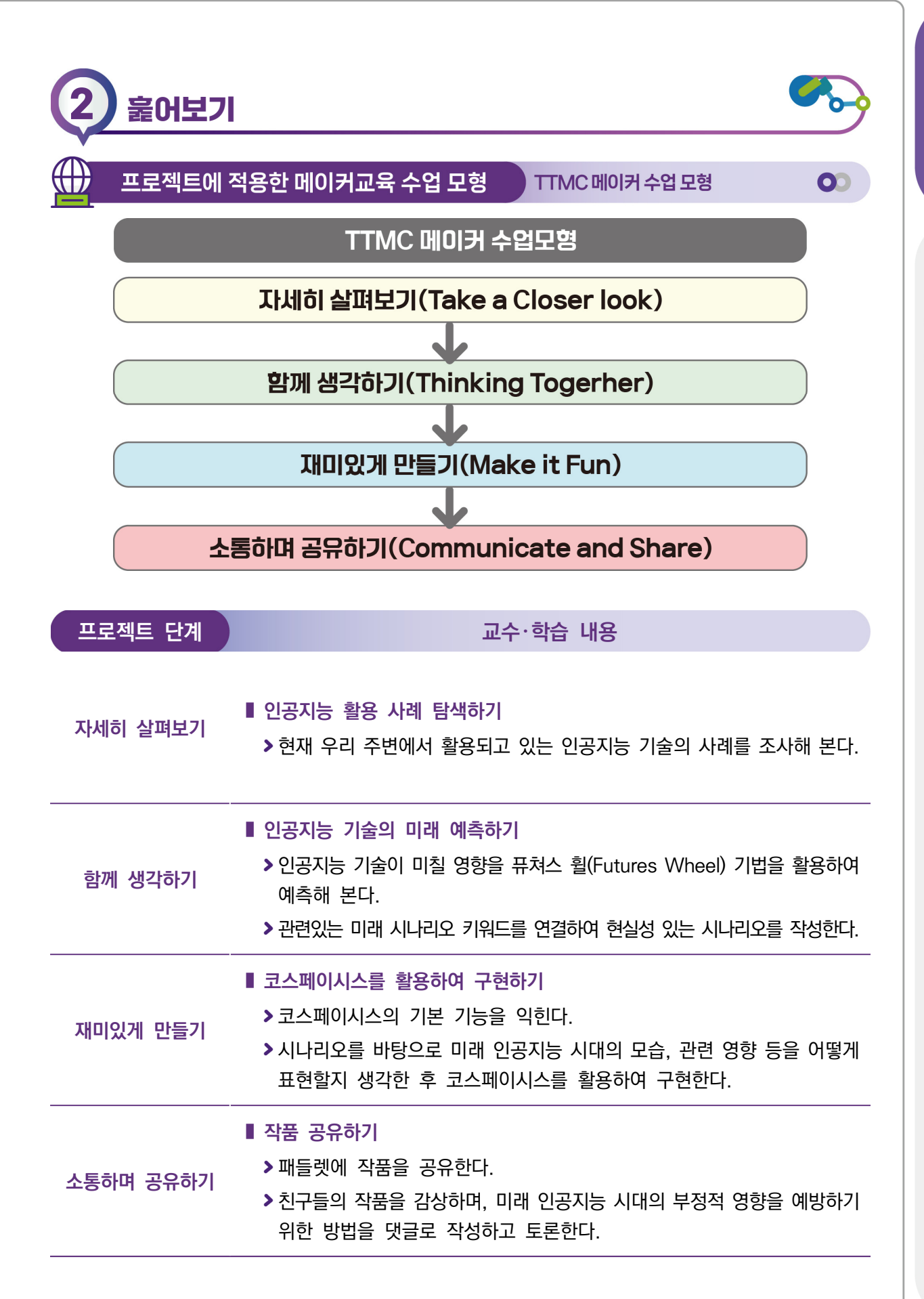

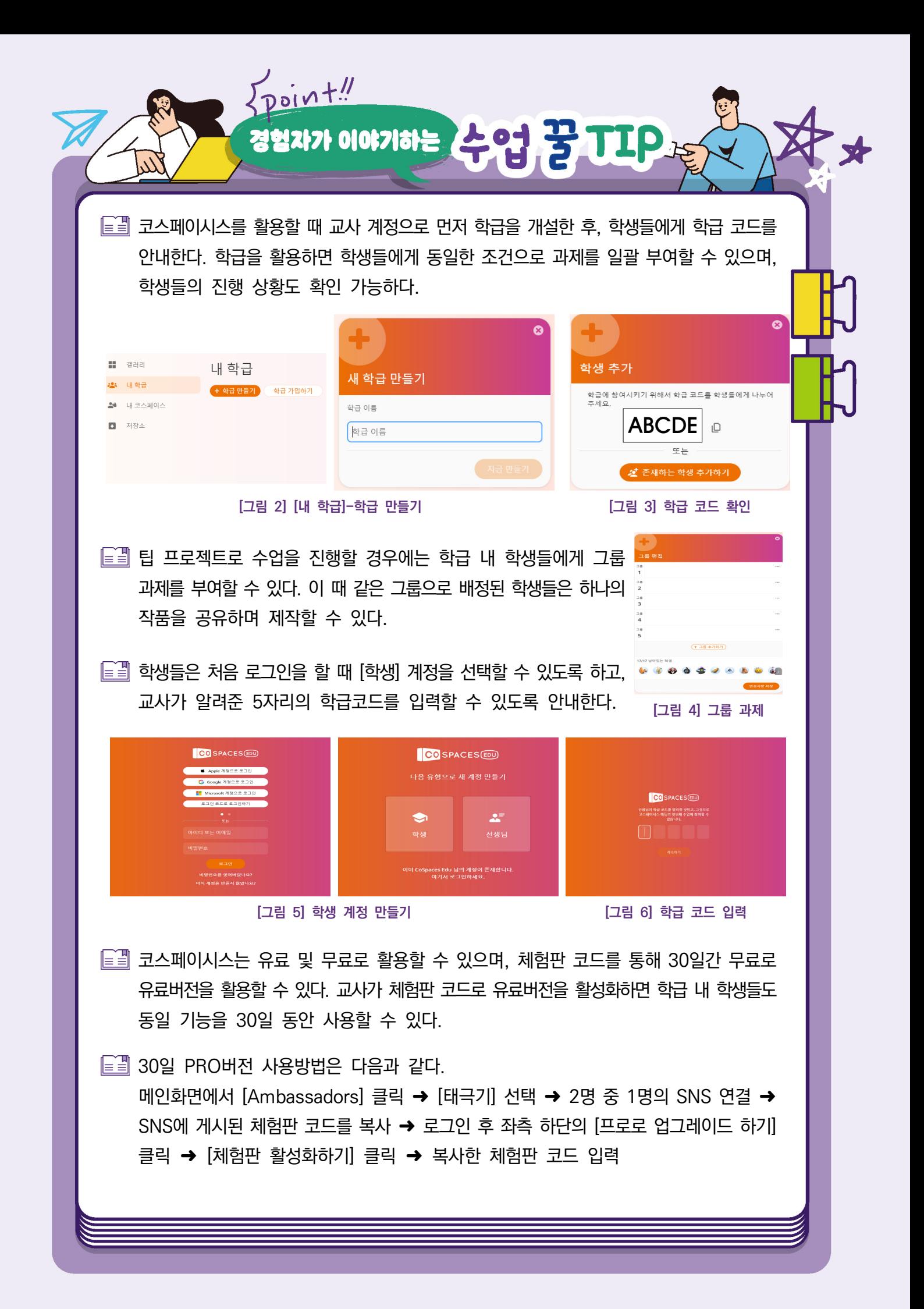

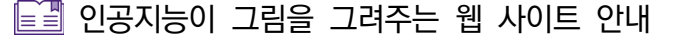

Spoint!

경험자가 이야기하는 <mark>수유가 꿈 TIP.</mark>

빈 화면에 사용자가 그림을 그리면 점과 선, 면 등을 인식하여 인공지능이 사용자가 그리려고 한 이미지와 비슷한 것을 찾아 보여준다.

출처 : 오토드로우 https://www.autodraw.com/ Artificially intelligent tools for naturally creative humans

[그림 7] 오토 드로우(Auto Draw)

[그림 8] Deep AI 출처 : Deep AI https://deepai.org/

그림과 관련된 단어를 입력하고, 그림의 형식을 선택하면 인공지능이 관련 단어와 그림의 형식을 조합하여 보여준다. 단어는 영어로 입력해야 하며, 여러 개의 단어 입력 시 콤마(,)로 구분한다.

얼굴이 나온 사진을 웹 사이트에 업로드하면, 인공지능이 그린 18세기의 초상화를 볼 수 있다. 안경, 모자 등을 쓴 사진보다 여권 사진 등과 같이 정면이 또렷하게 나온 사진을 업로드했을 시 좋은 결과의 이미지를 얻을 수 있다.

그림과 관련된 단어를 입력하고, 그림의 형식을 선택하면 인공지능이 관련 단어와 그림의 형식을 조합하여 보여준다. 단어는 영어로 입력해야 하며, 여러 개의 단어 입력 시 콤마(,)로 구분한다. Deep AI와 유사하지만, 그림의 형식에서 차이가 있다.

11

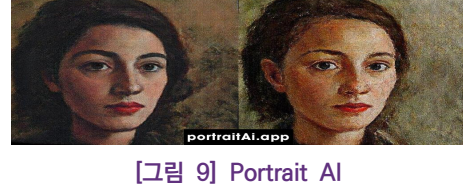

출처 : Portrait AI https://portraitai.app/

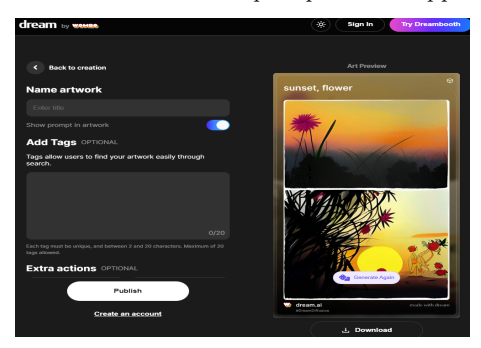

[그림 10] Dream by WOMBO 출처 : Dream by WOMBO https://dream.ai/create

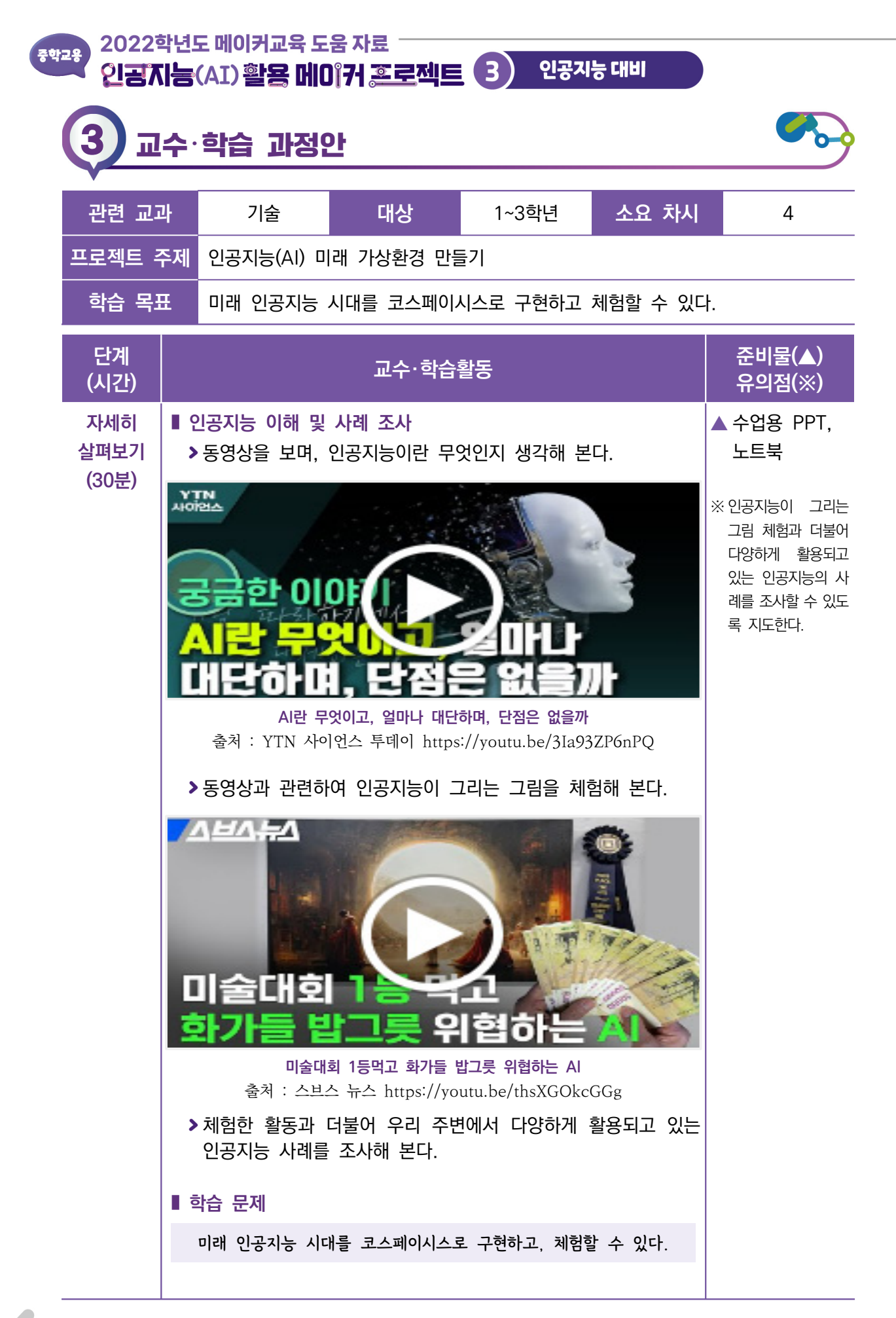

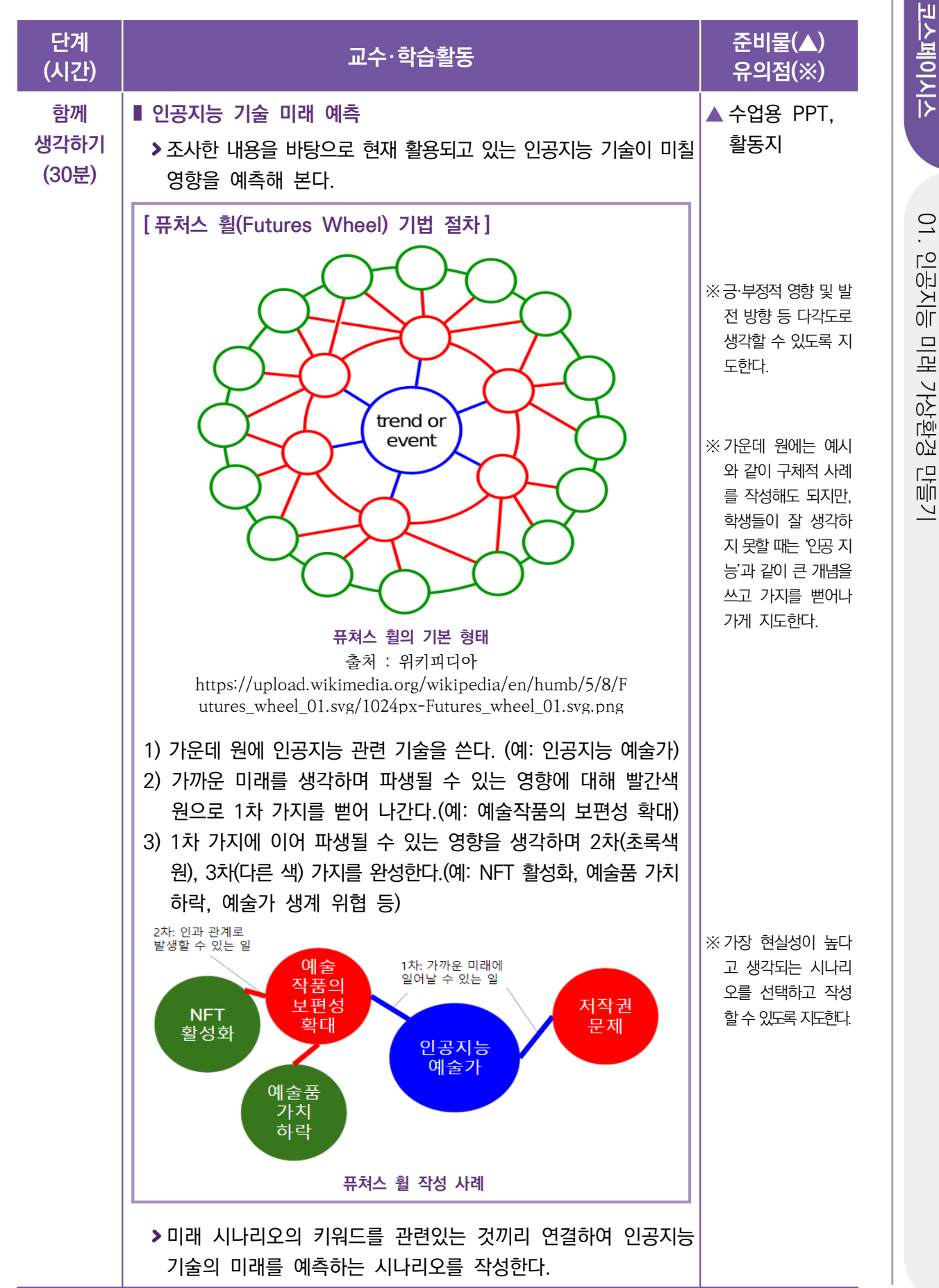

인공지능 미래 가상환경 I 만들기

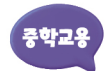

# <sup>중학교용</sup> 2022학년도 메이커교육 도움 자료<br><mark><sup>중학교용</sup> 인공지능</mark>(AI)활용 메이커 프로젝트 3) 인공지능대비

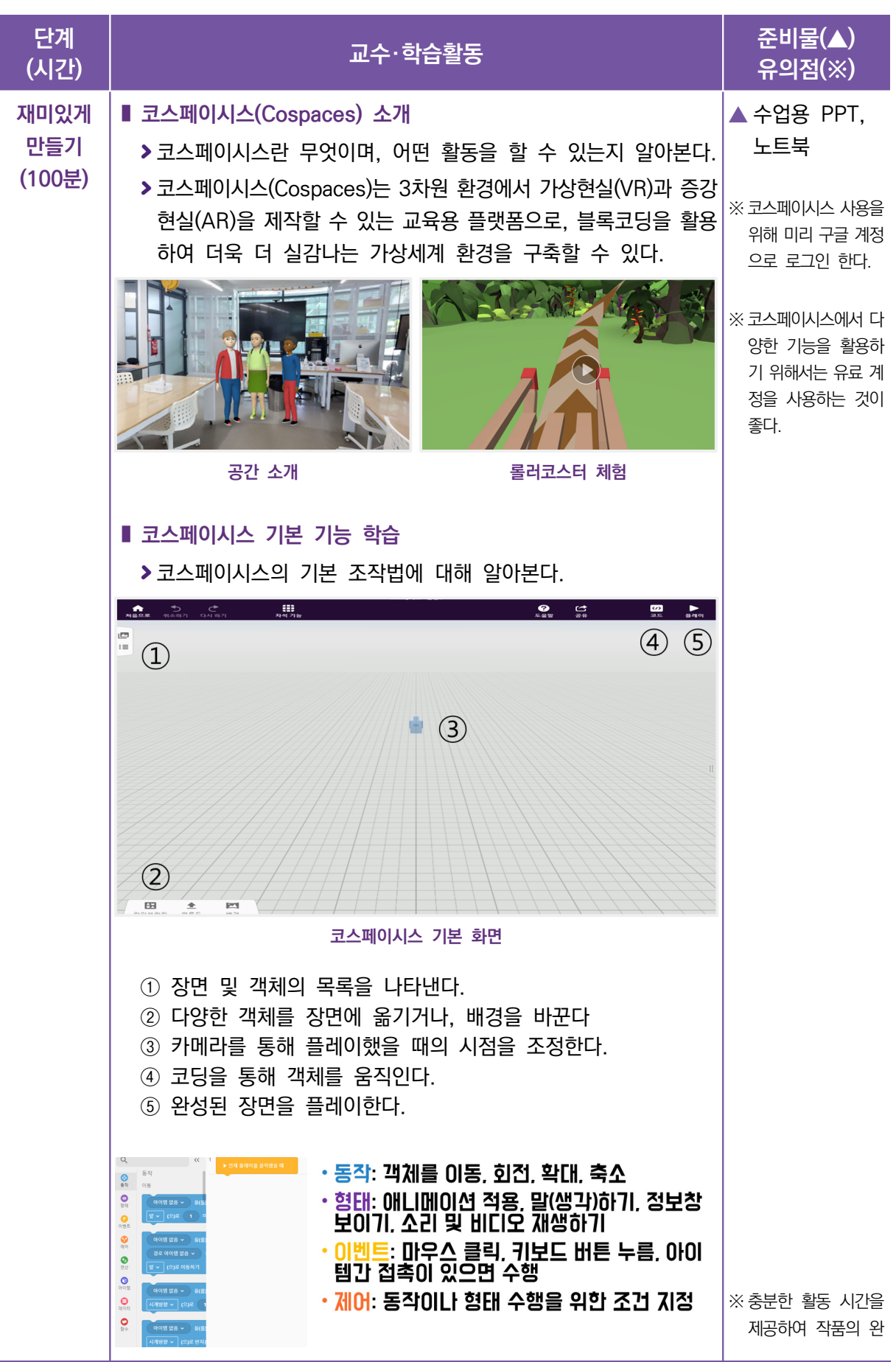

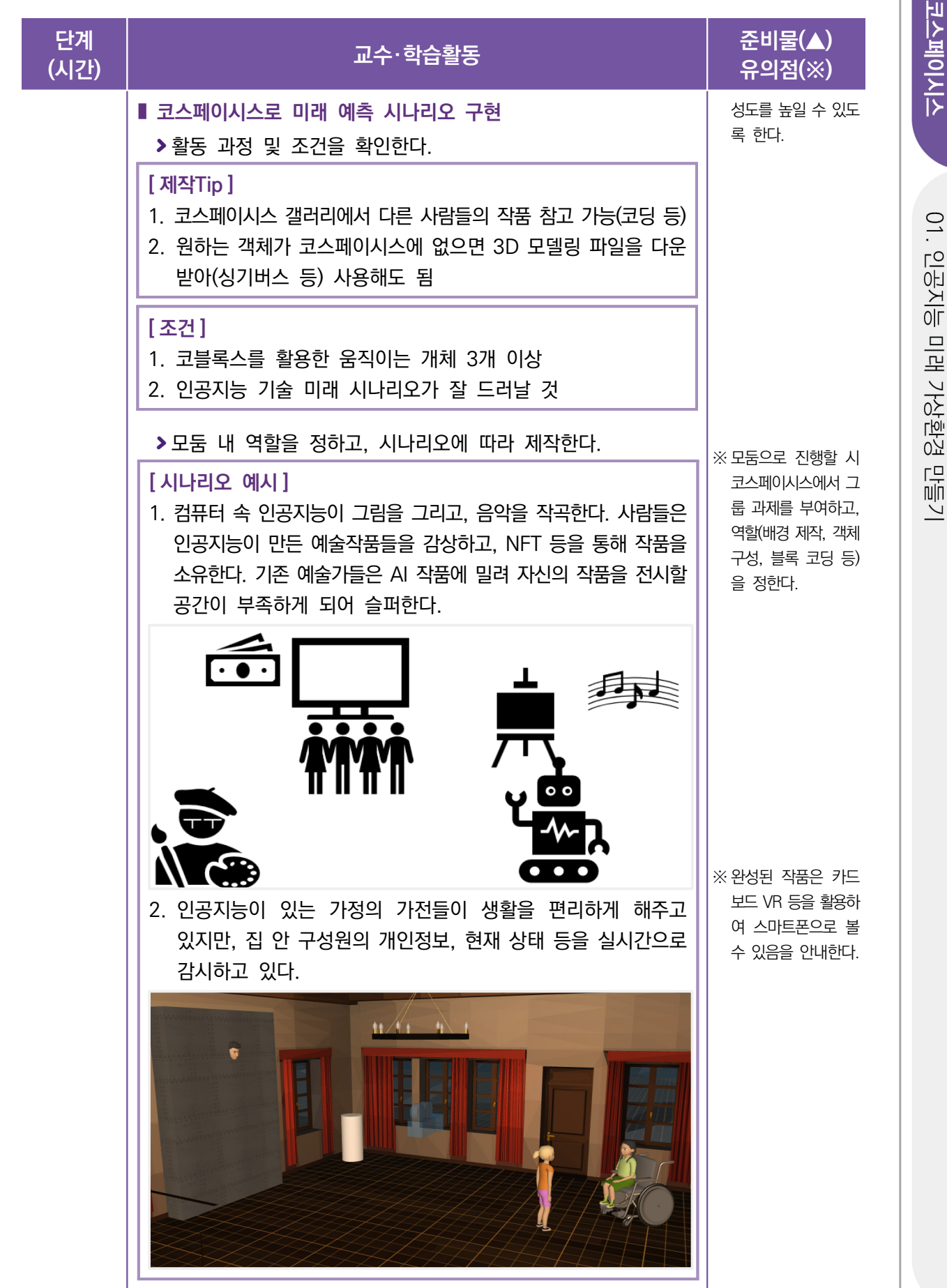

n 이모자는 미래 가사화견 만들는

2022학년도 메이커교육 도움 자료 인공지능(AI) 활용 메이커 프로젝트 3) 인공자능대비

중학교용

단계 \_단계 | 준비물(▲)<br>(시간) | 고수·학습활동 | 주변 | 준비물(▲)<br>(시간) | 유의점(※) 유의점(※) 소통하며 공유하기 (20분) ▮ 작품 공유 패들렛에 작품 설명을 추가하여 공유한다. 친구들의 작품을 감상하며, 미래 인공지능 시대의 부정적 영향을 예방하기 위한 방법을 댓글로 작성하고, 토론해 본다. ▲ 수업용 PPT, 활동지 ※ 체험판 학급 과제에 서는 학생들이 공유 할 수 없으므로, 교사 가 학생 과제의 공유 링크를 별도로 안내 해야 한다.

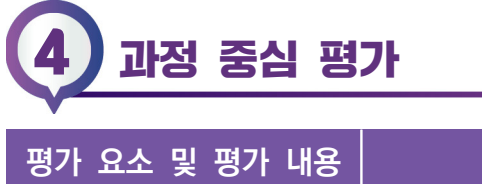

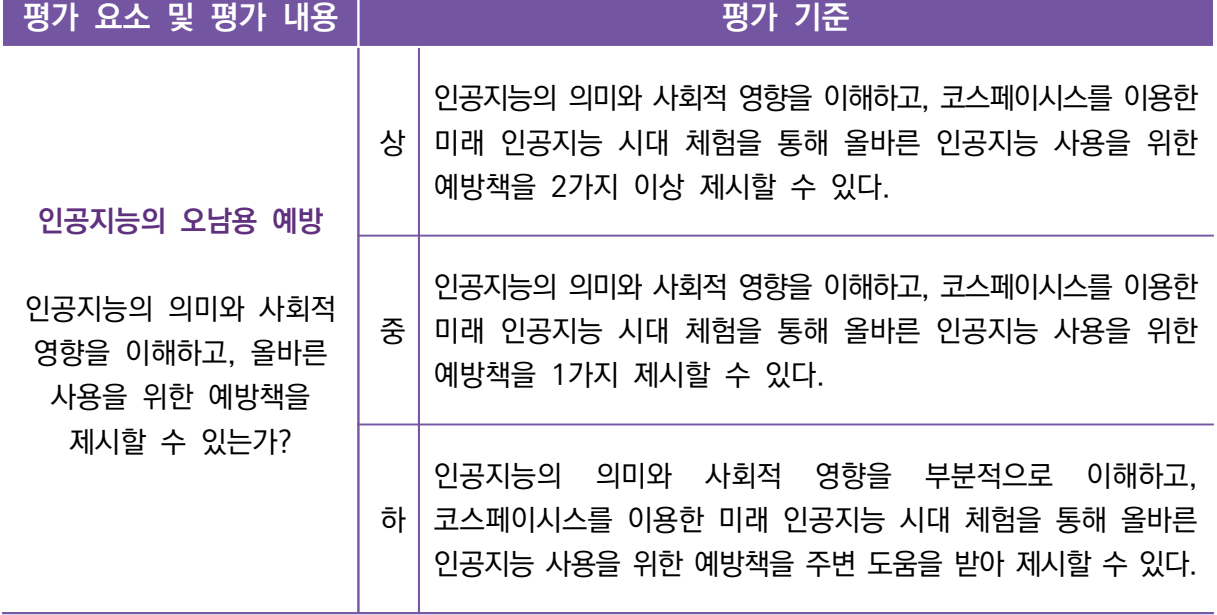

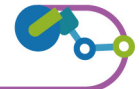

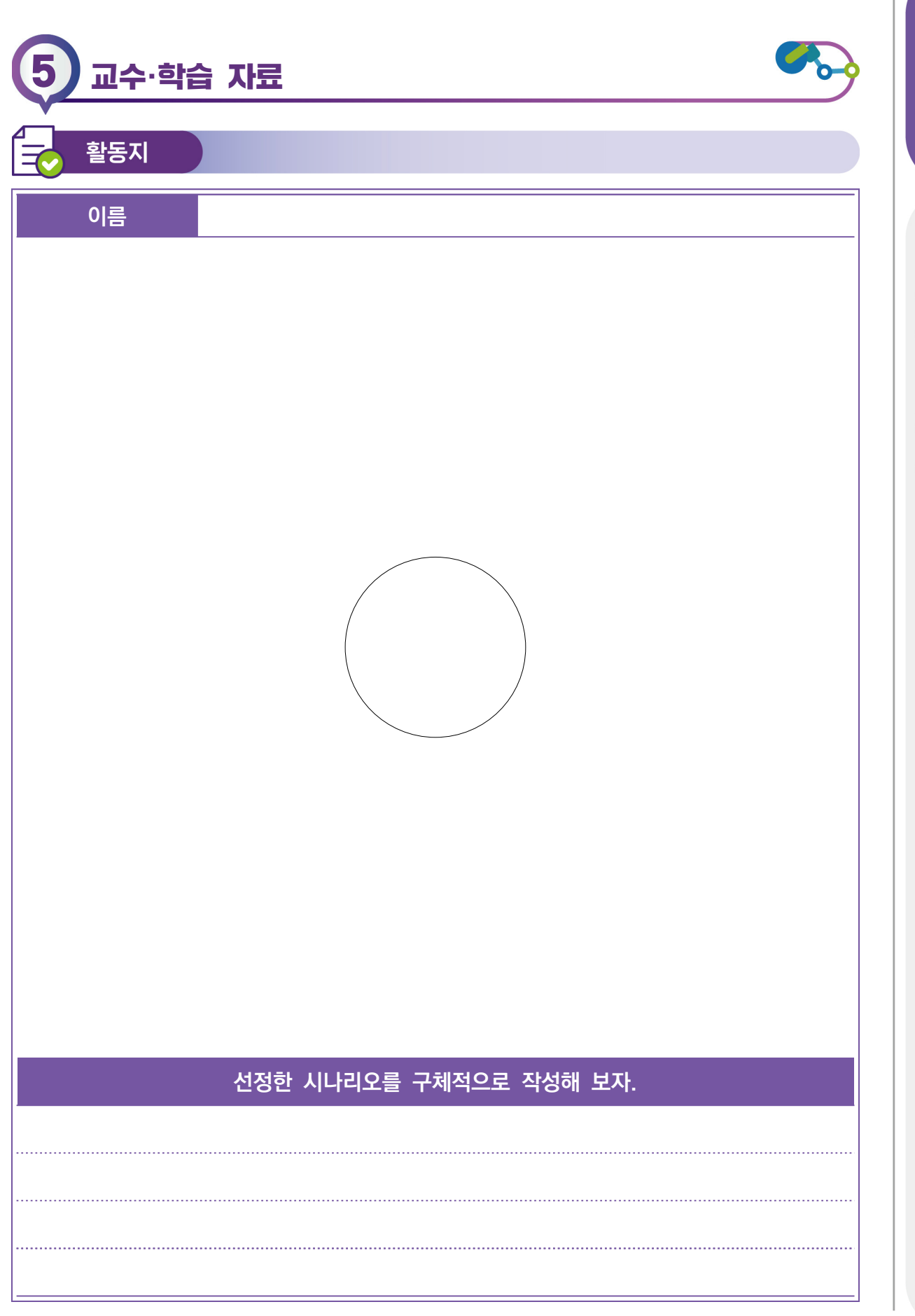

코스페이시스

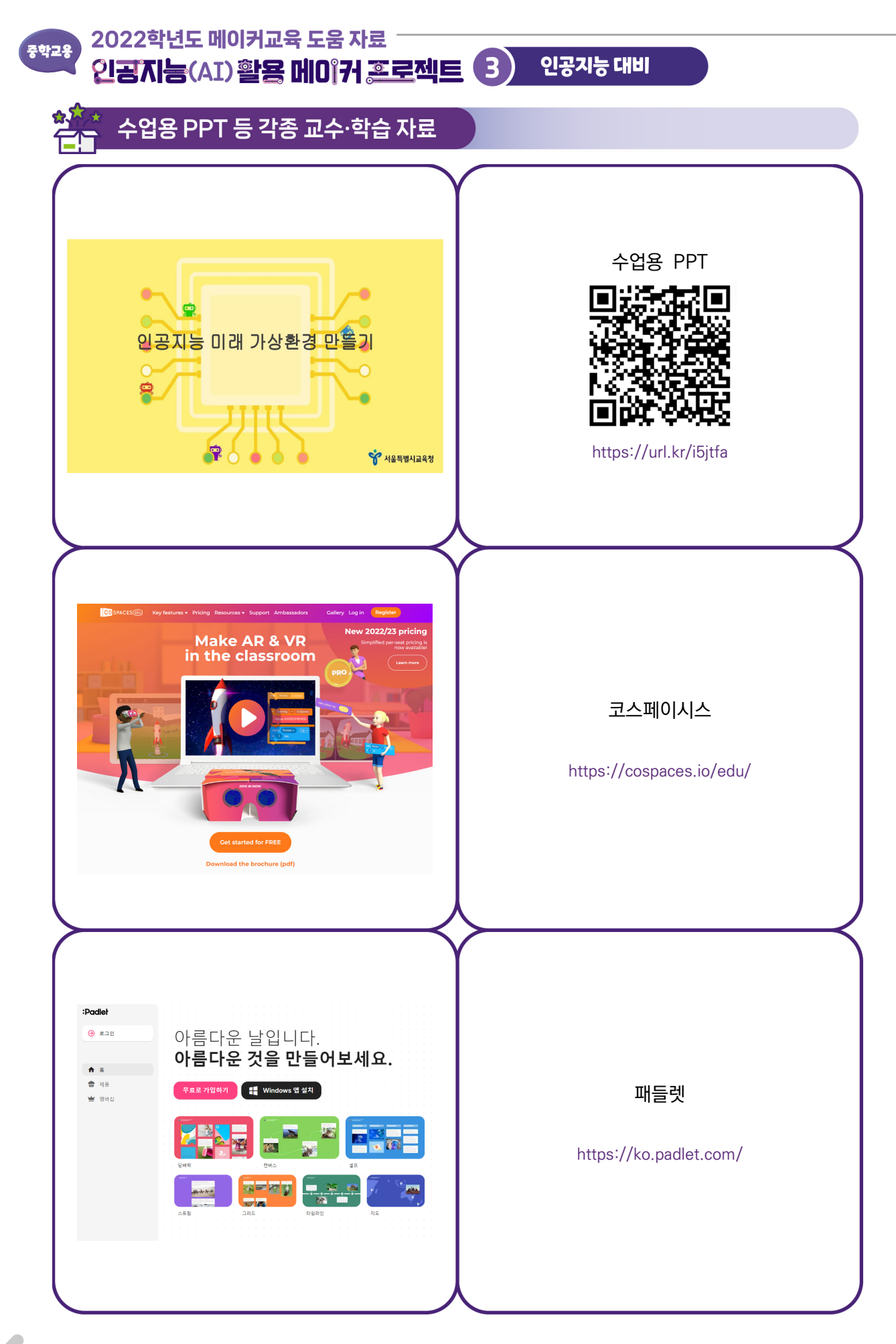

# MEMO +

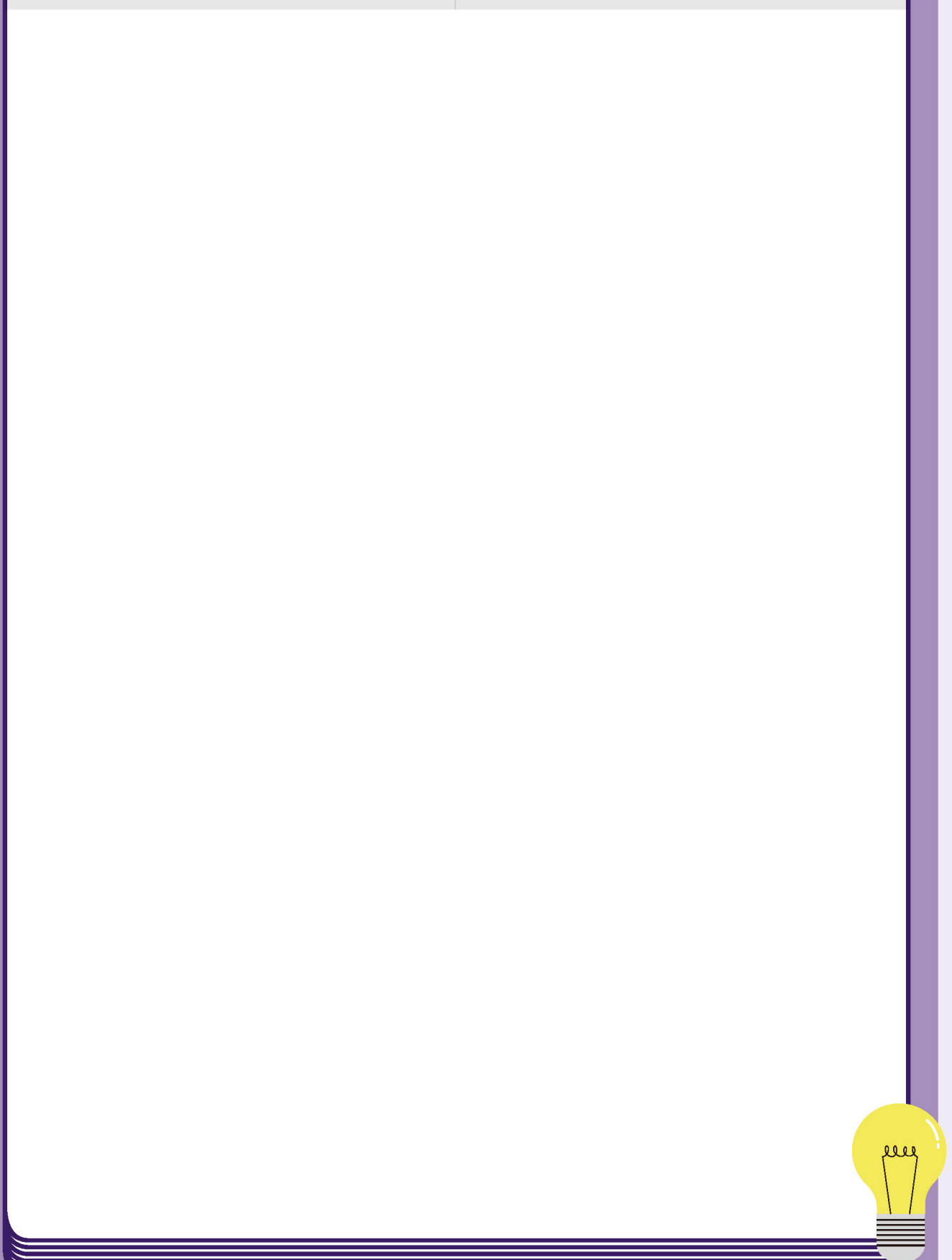

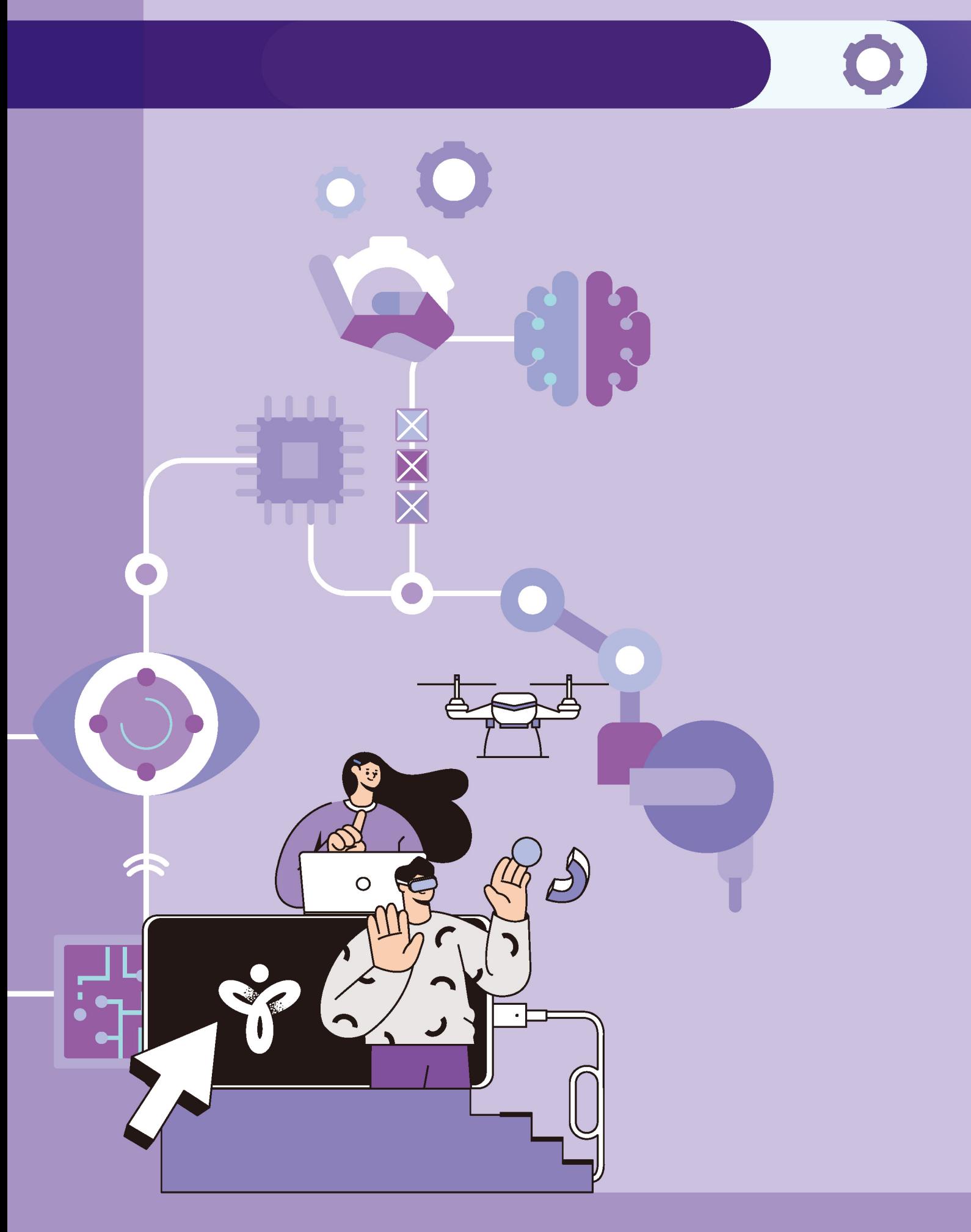

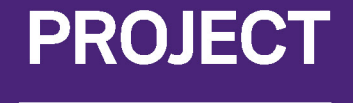

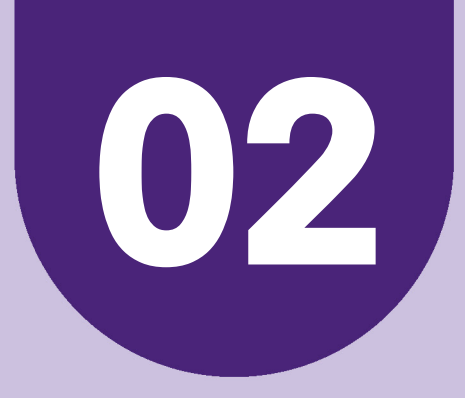

21

# 딥페이크 영상 제작하기

4차시

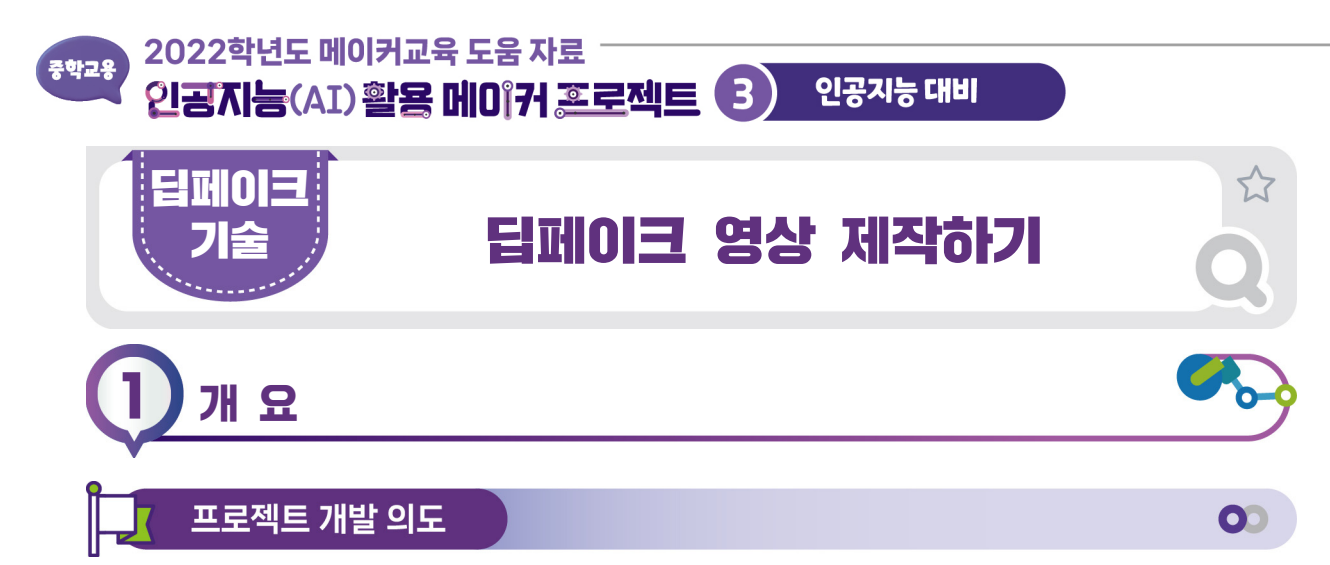

 딥페이크(Deepfake)는 인공지능을 활용해 얼굴이나 특정 부위를 합성하는 영상기술로, 앱이나 프로그램 등을 통해 학생들도 쉽게 접근이 가능하다. 하지만 사용자의 의지에 따라 선악의 결과가 극명하게 대조되기 때문에 기술의 양면성을 인식하고 올바른 방법으로 사용하는 것이 중요하다. 프로젝트는 대표적인 딥페이크의 사례를 통해 순기능과 역기능에 대해 알아보고 직접 딥페이크 기술을 활용하여 영상을 제작해봄으로써 착한 딥페이크 기술로 활용할 수 있는 방법을 모둠별로 생각해보게 하는 것을 목적으로 한다. 이 활동을 통해 딥페이크 기술은 궁극적으로 사람을 돕기 위한 기술이라는 점에 근거하여 학생들이 다양한 아이디어를 활용하여 주도적으로 발상하면서 영상을 제작한다. 또한 뉴스에서 접했던 딥페이크 악용사례, 피해 등의 부정적인 인식을 착한 AI 기술이라는 긍정적 인식으로 전환하고, 디지털 시민으로서의 안목을 기를 것을 기대한다.

### 프로젝트 핵심 활용 도구

딥페이크 기술을 활용하여 보고싶은 사람 또는 본인의 영상을 직접 만들어보자

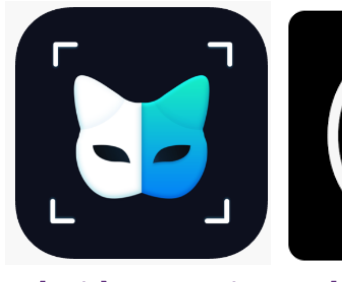

[그림1] FacePlay앱 [그림2] Reface앱 [그림3] Mivo앱

 $\bullet$ 

 $\bullet$ 

인공지능(AI) 교육 내용 요소 및 수행 기대

[중학교] 인공지능의 오남용 예방▸인공지능을 목적에 맞지 않거나, 과도하게 사용하여 생긴 사례를 탐색하고 예방책을 제시할 수 있다.

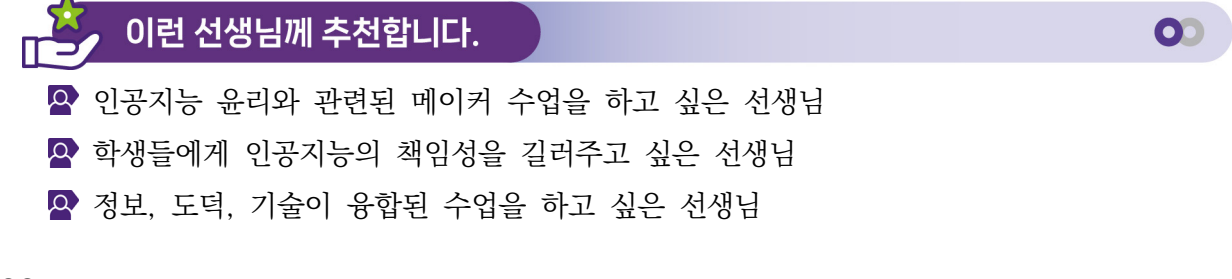

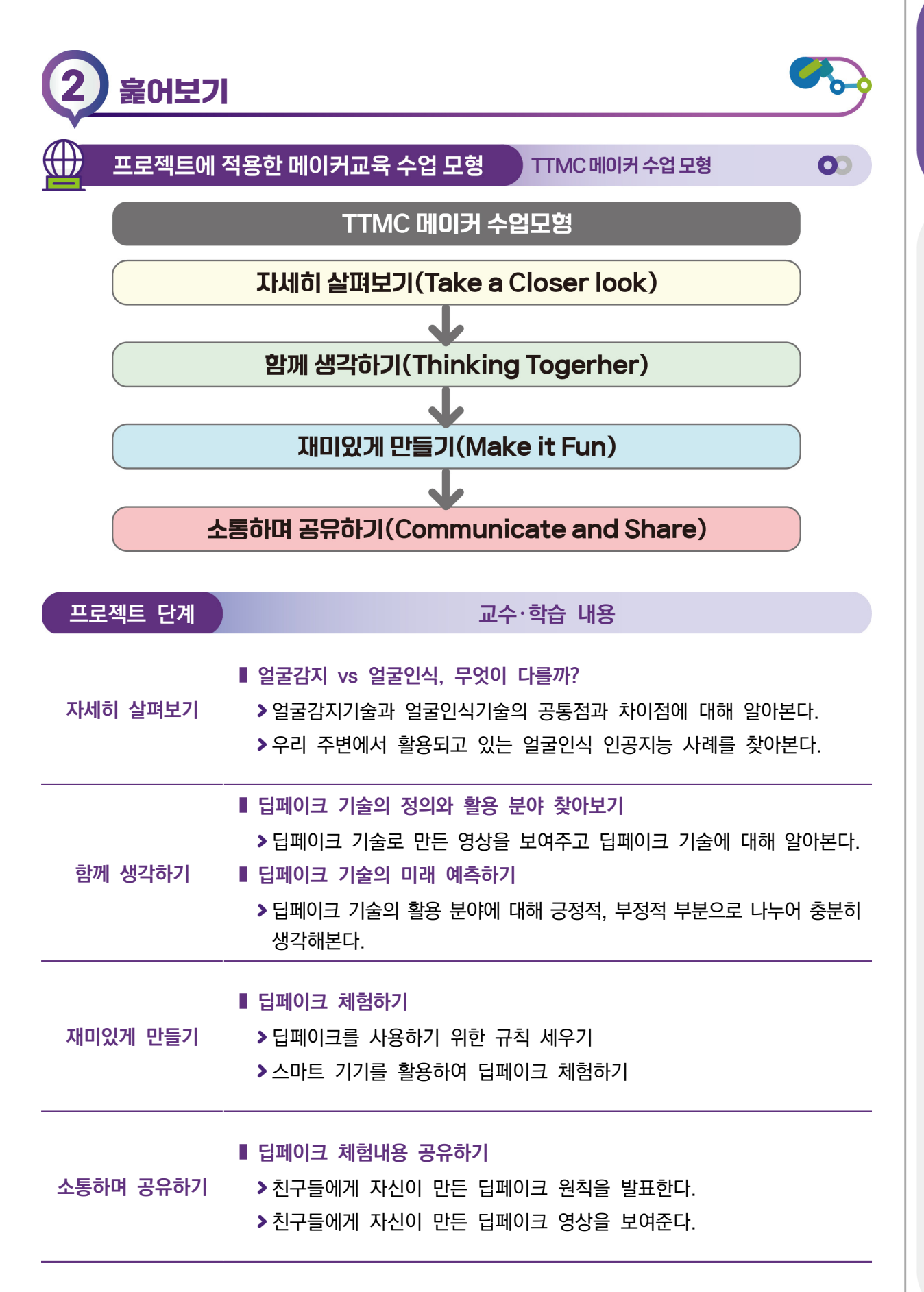

딥페이크 기술을 활용한 앱 설명

Spoint!

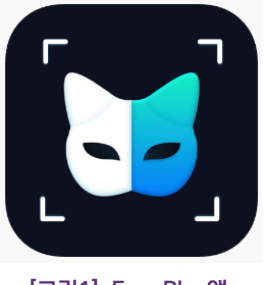

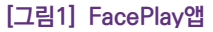

- 가장 보편화된 딥페이크 활용 앱
- 12세 이상 사용 가능
- $\triangleright$  iOS와 안드로이드 둘 다 사용 가능
- 애니메이션으로도 얼굴 표현이 가능하다.

경험자가 이야기하는 수업 끝 TIP

결제 없이 활용 가능 (일부 유료 결제)

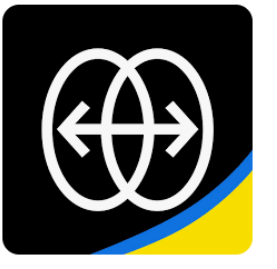

[그림2] Reface앱

- 유명한 영화나 비디오에 내 얼굴을 합성할 수 있는 앱
- 12세 이상 사용 가능
- iOS와 안드로이드 둘 다 사용가능
- 동영상 종류가 많아 활용도는 높으나 다른 앱에 비해 성인용 동영상도 많은 편
- 결제 없이 활용 가능 (일부 유료 결제)

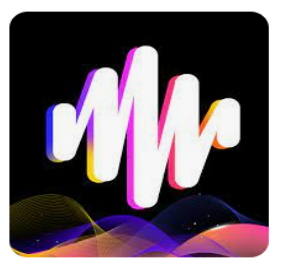

[그림3] Mivo앱

- 뮤직비디오나 유명 연예인의 동영상에 내 얼굴을 합성할 수 있는 앱
- 9세 이상 사용 가능
- iOS에서는 앱 명칭이 Tempo로 되어 있다.
- 앱 사용 시 광고 영상이 자주 뜨는 편
- 결제 없이 활용 가능 (일부 유료 결제)

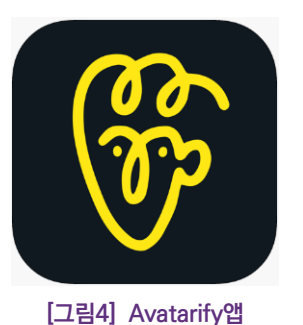

- 노래나 짧은 대사에 어울리는 동영상에 내 얼굴을 합성할 수 있는 앱
- 4세 이상 사용 가능
- iOS에서 사용 가능
- 결제 없이 활용 가능 (일부 유료 결제)

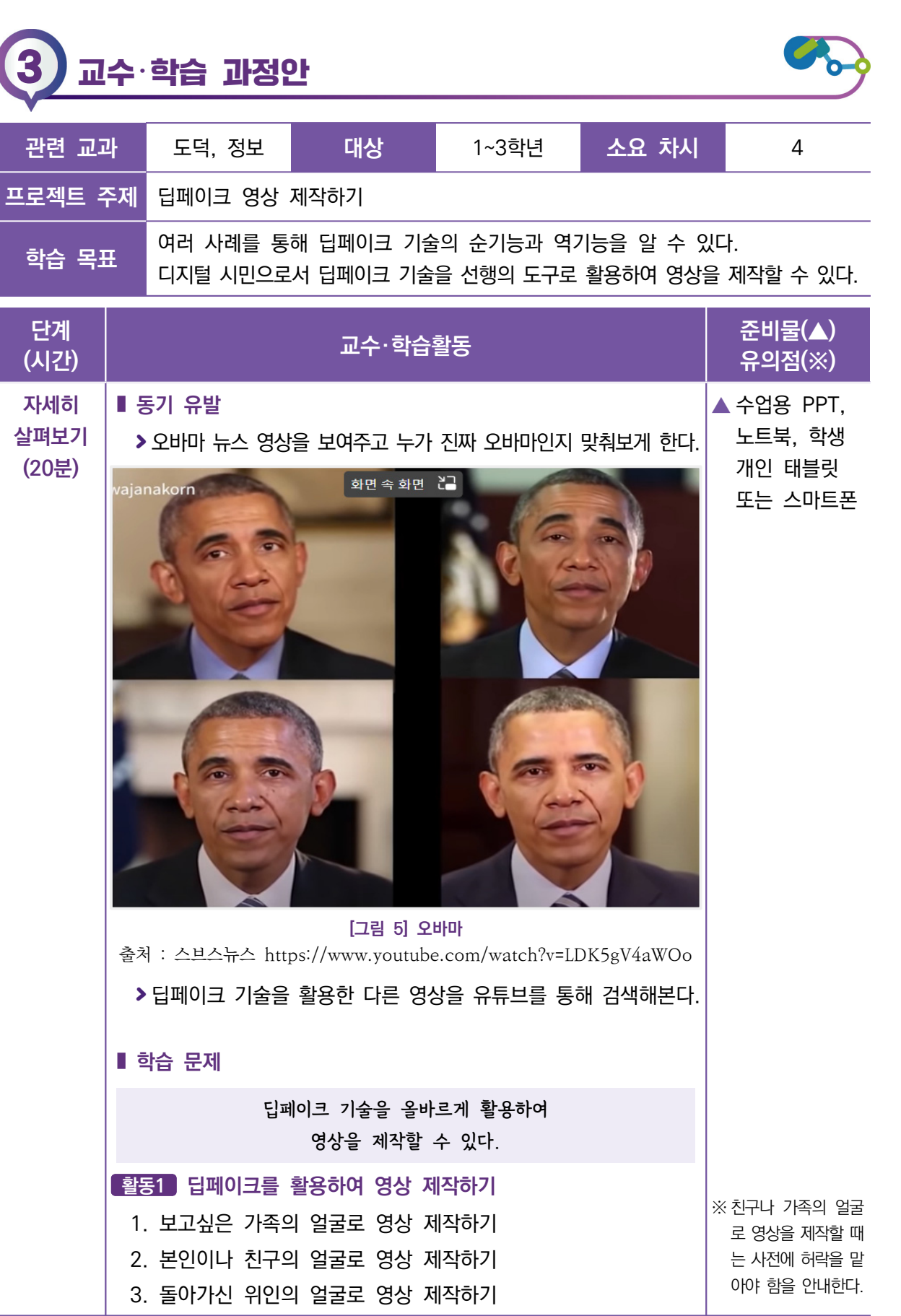

02. 딥페이크 영상 제작하기

담페이크 기술

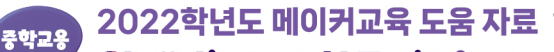

### 인공지능(AI)활용 메이커 프로젝트 3)

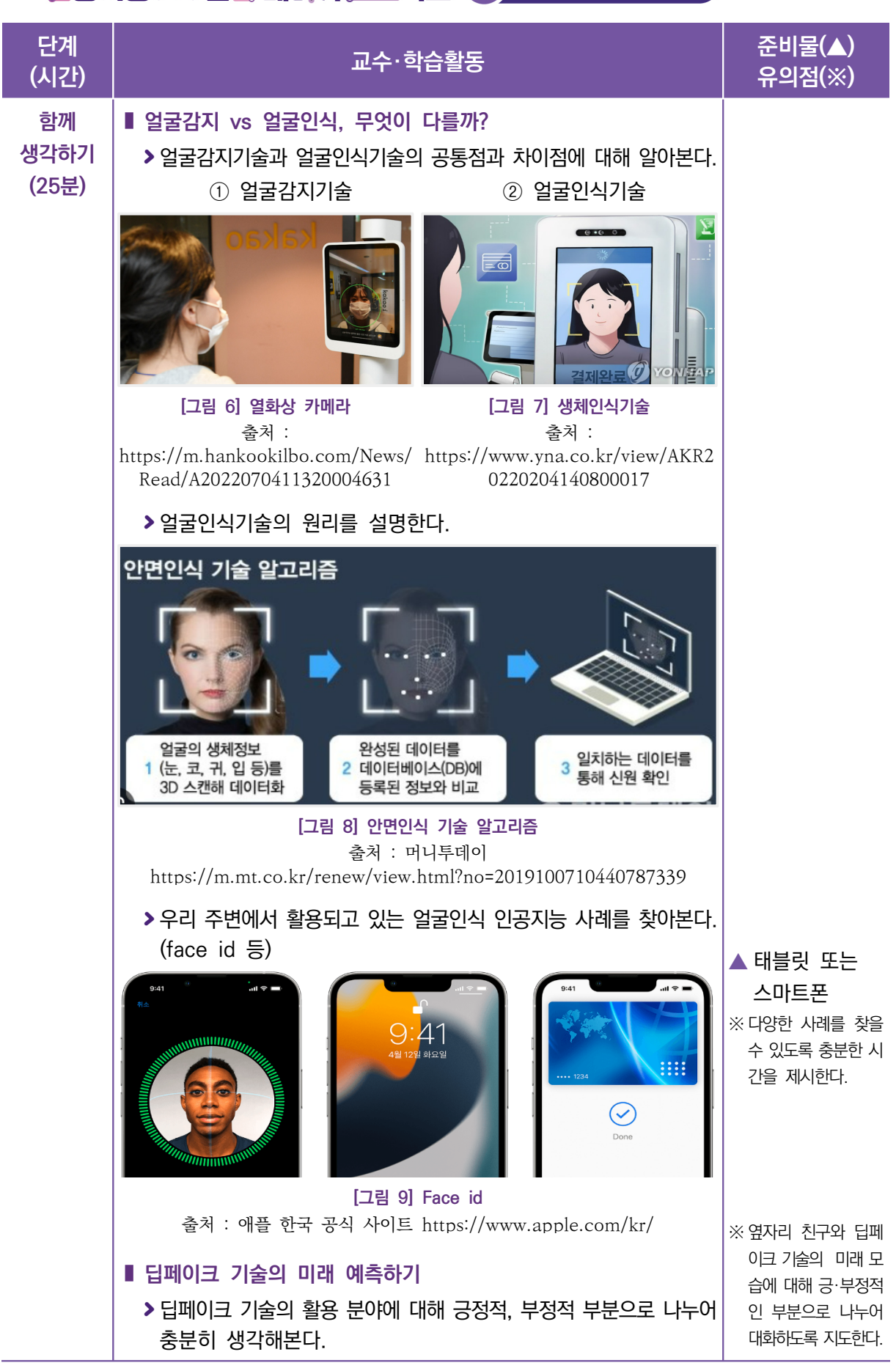

인공지능 대비

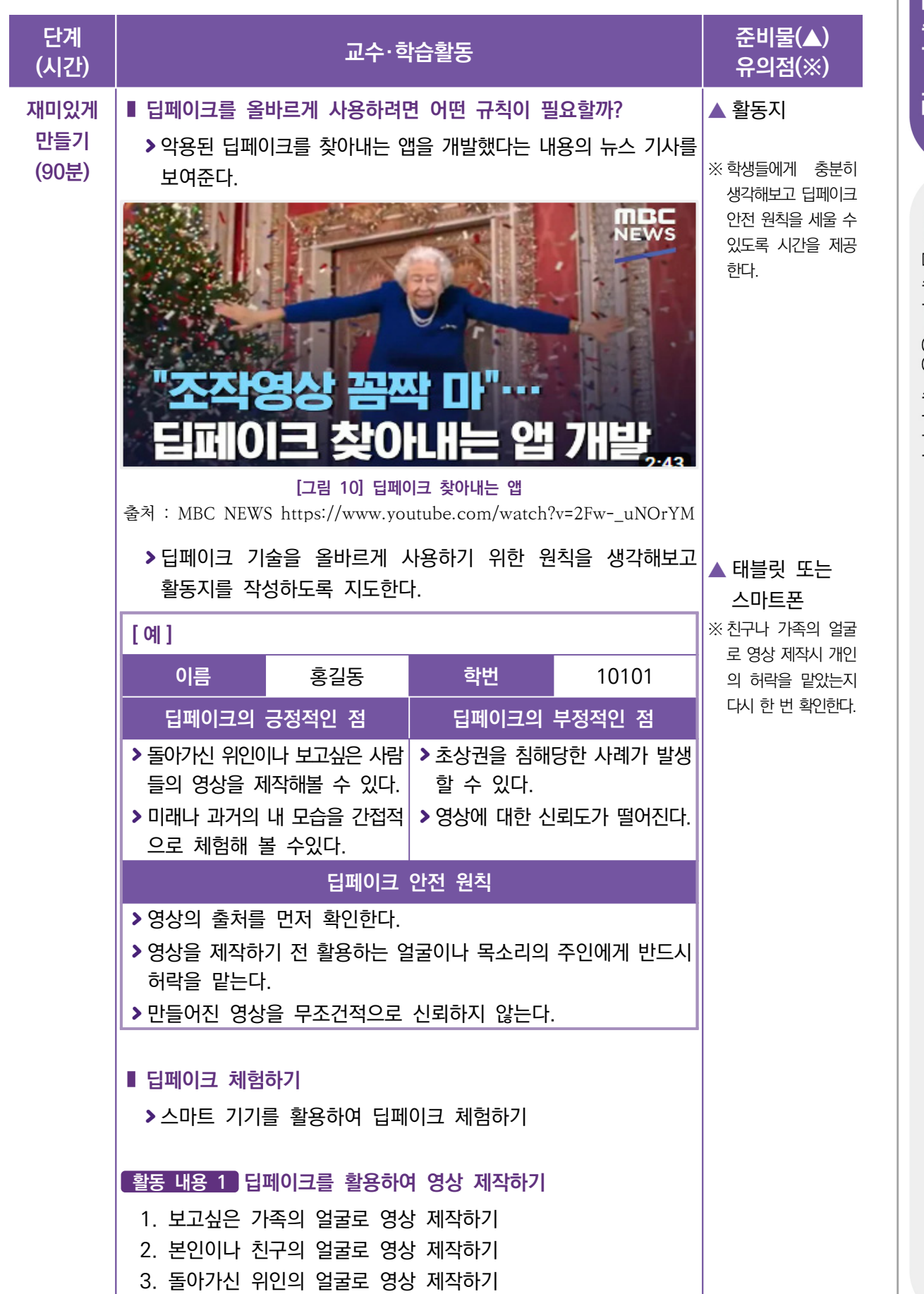

담페이크 기술

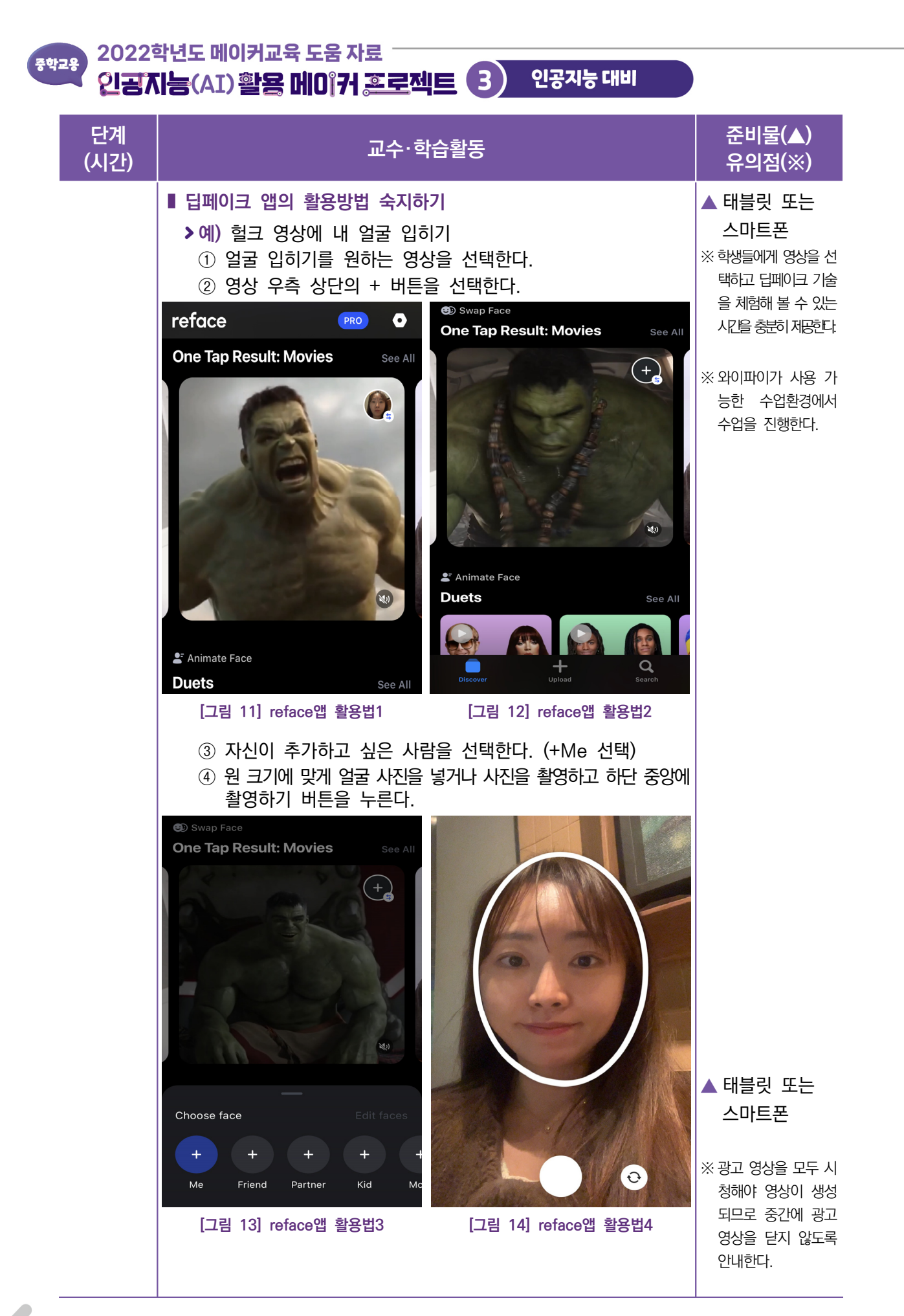

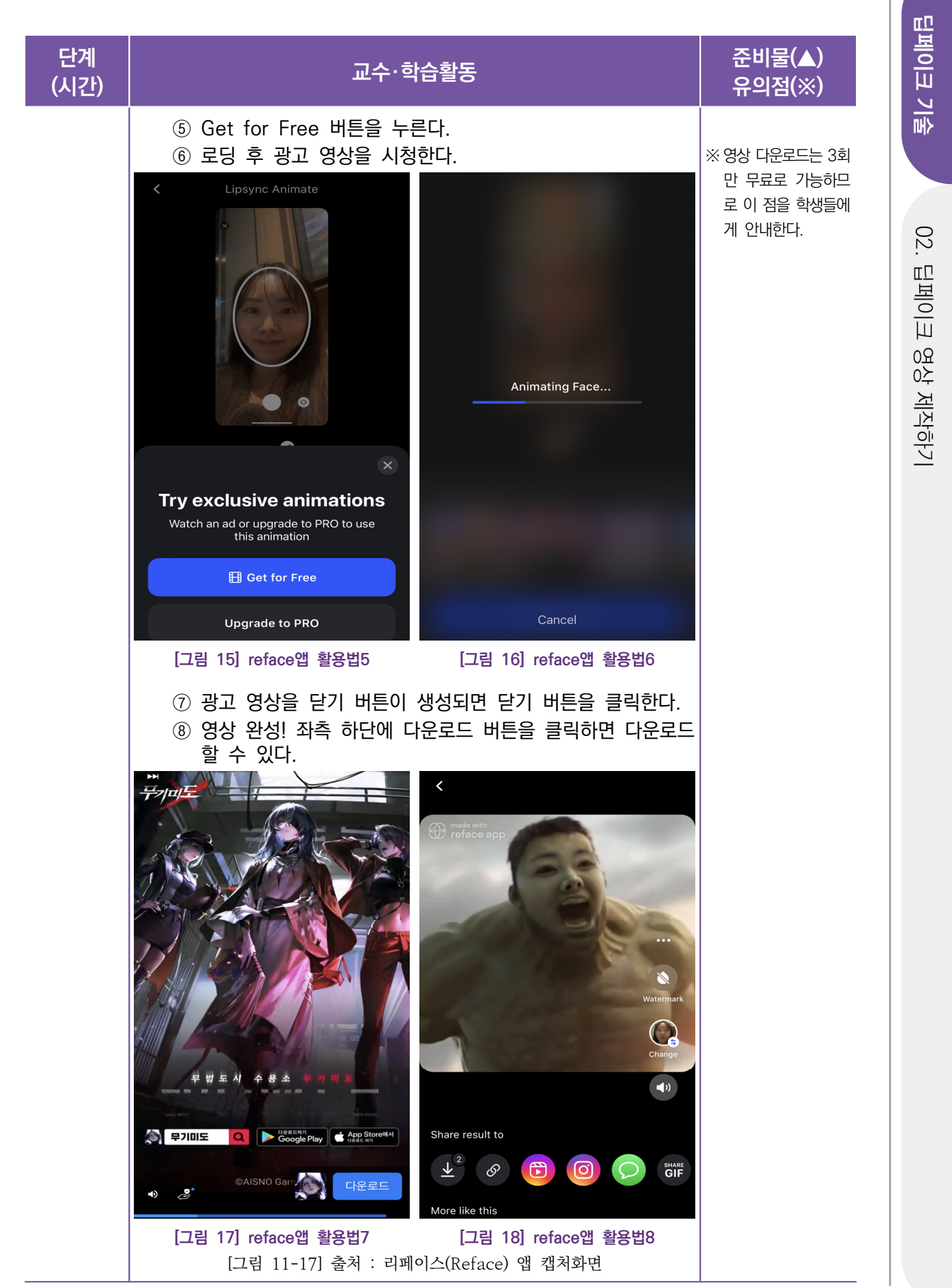

# <sup>동학교용</sup> 2022학년도 메이커교육 도움 자료<br><mark><sup>동학교용</sup> 인공지능(AI) 활용 메이?거 프로젝트 3 ) 인공지능 대비</mark>

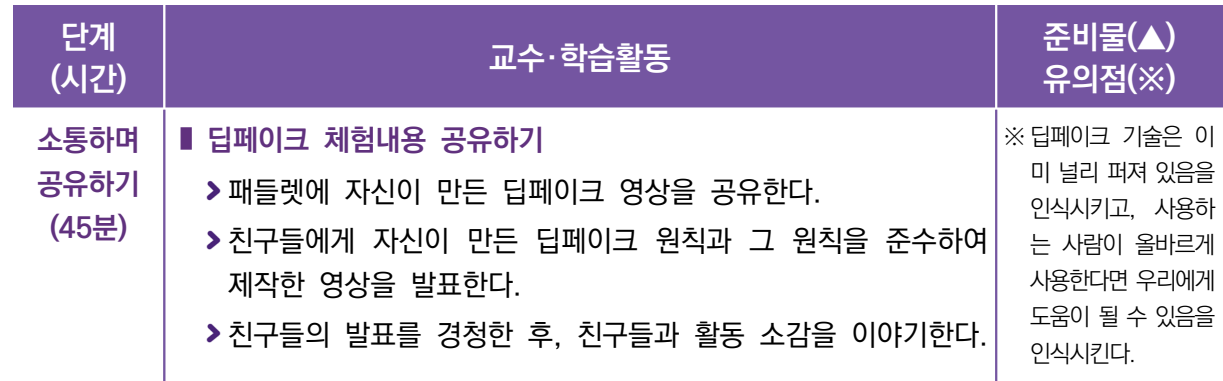

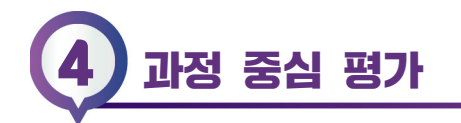

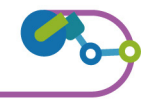

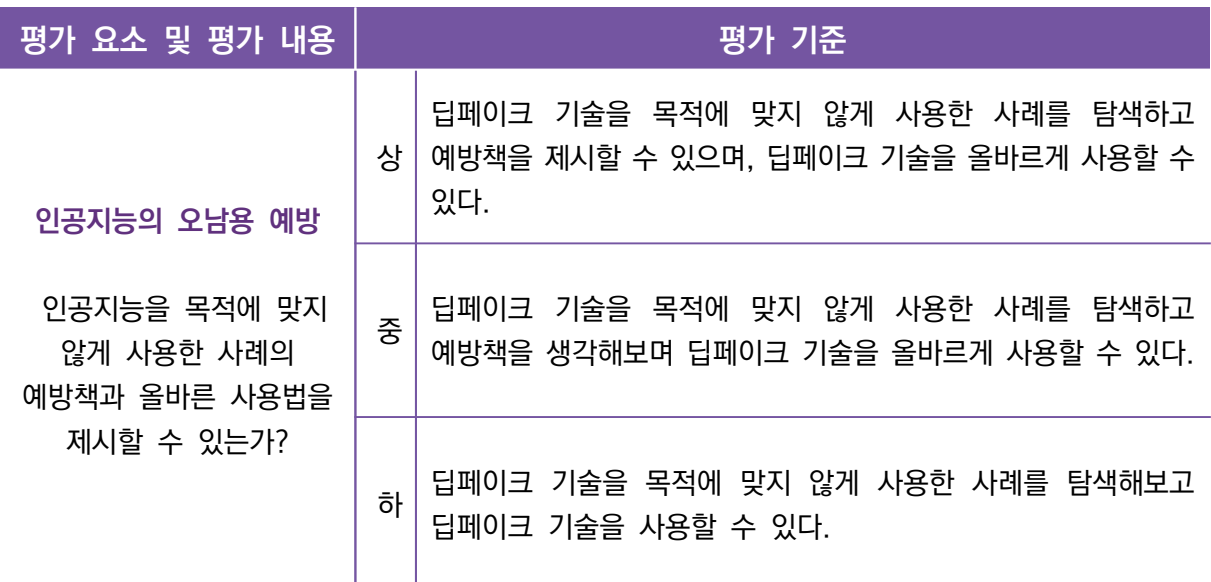

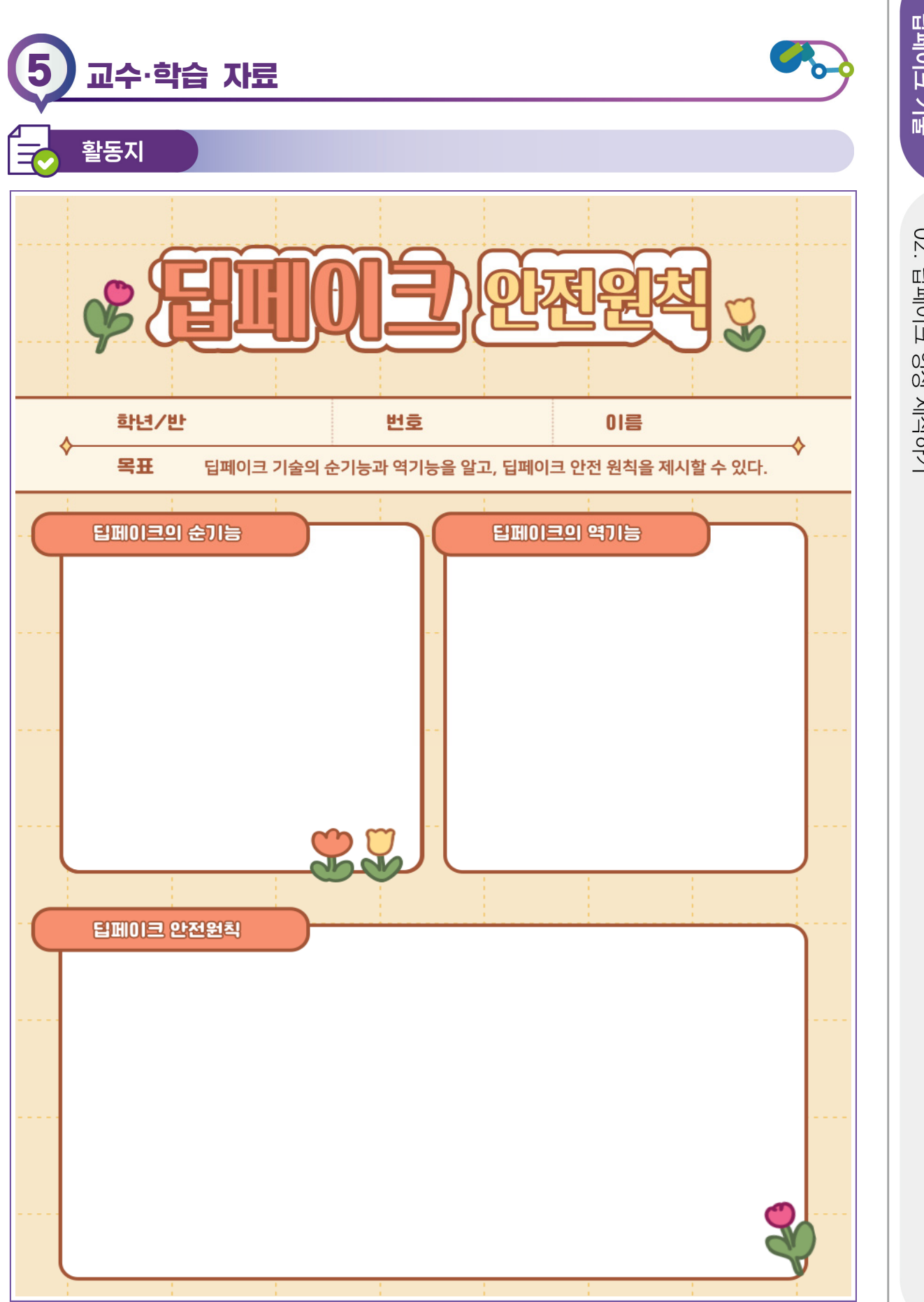

담페이크 기술

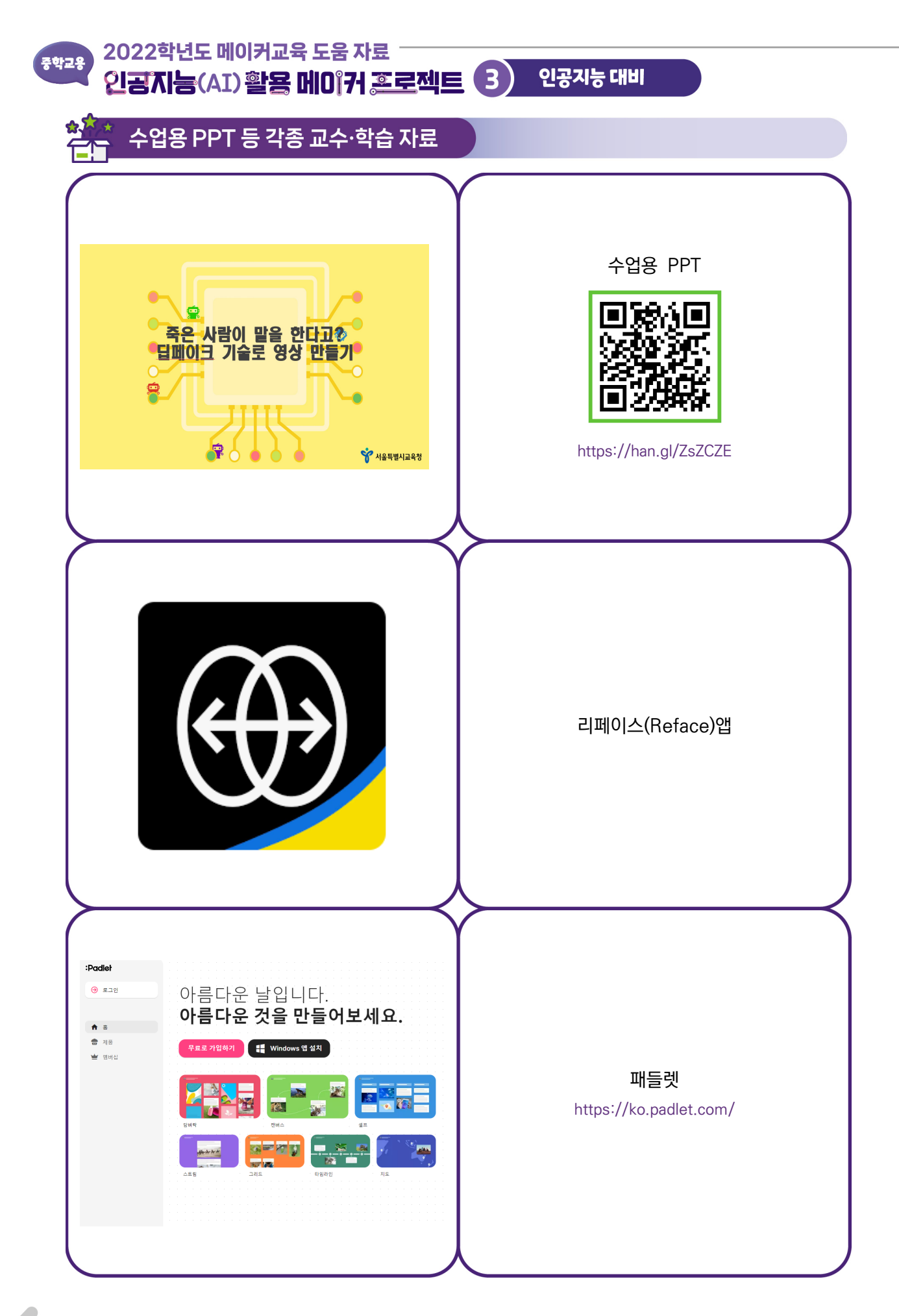

# MEMO +

# 

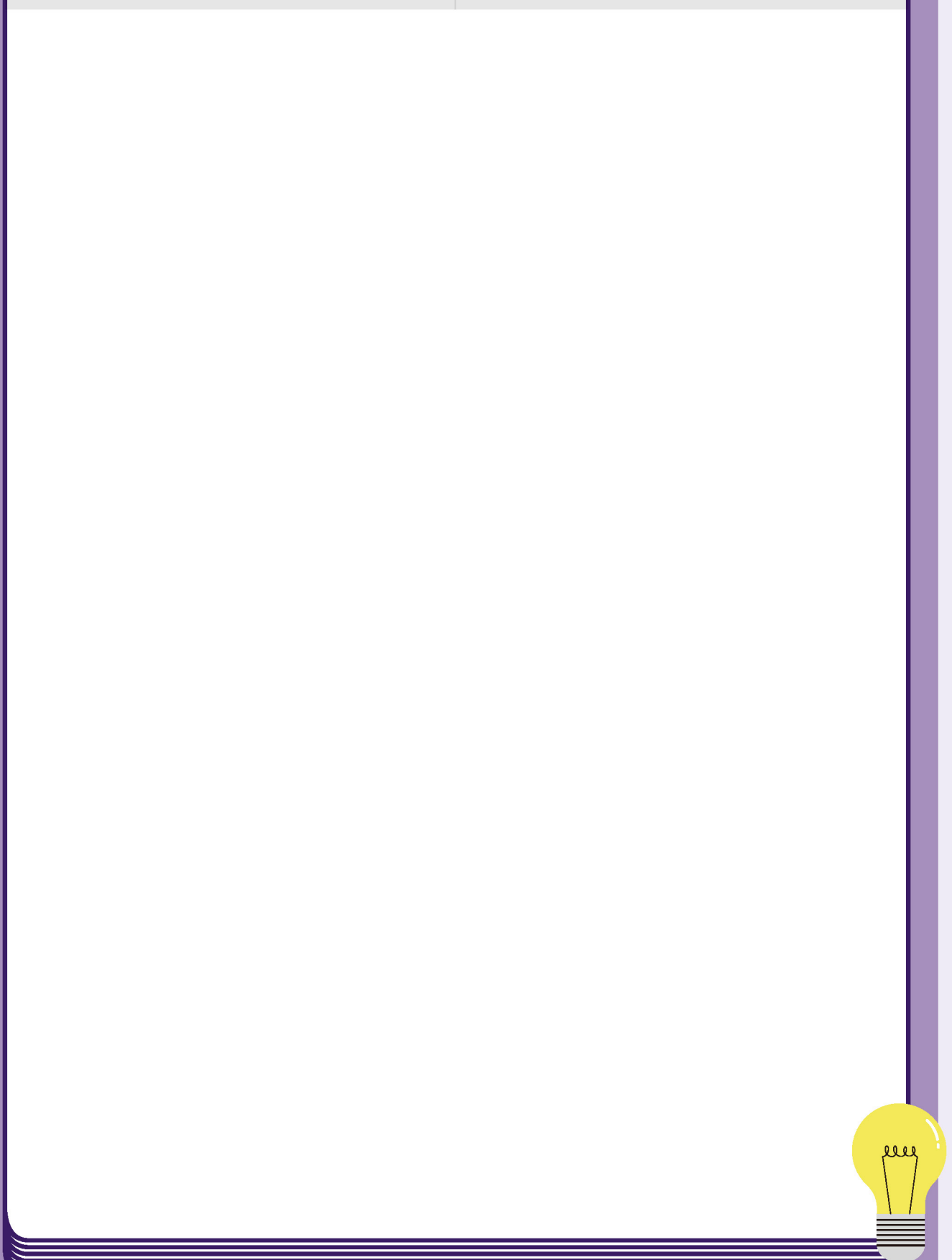

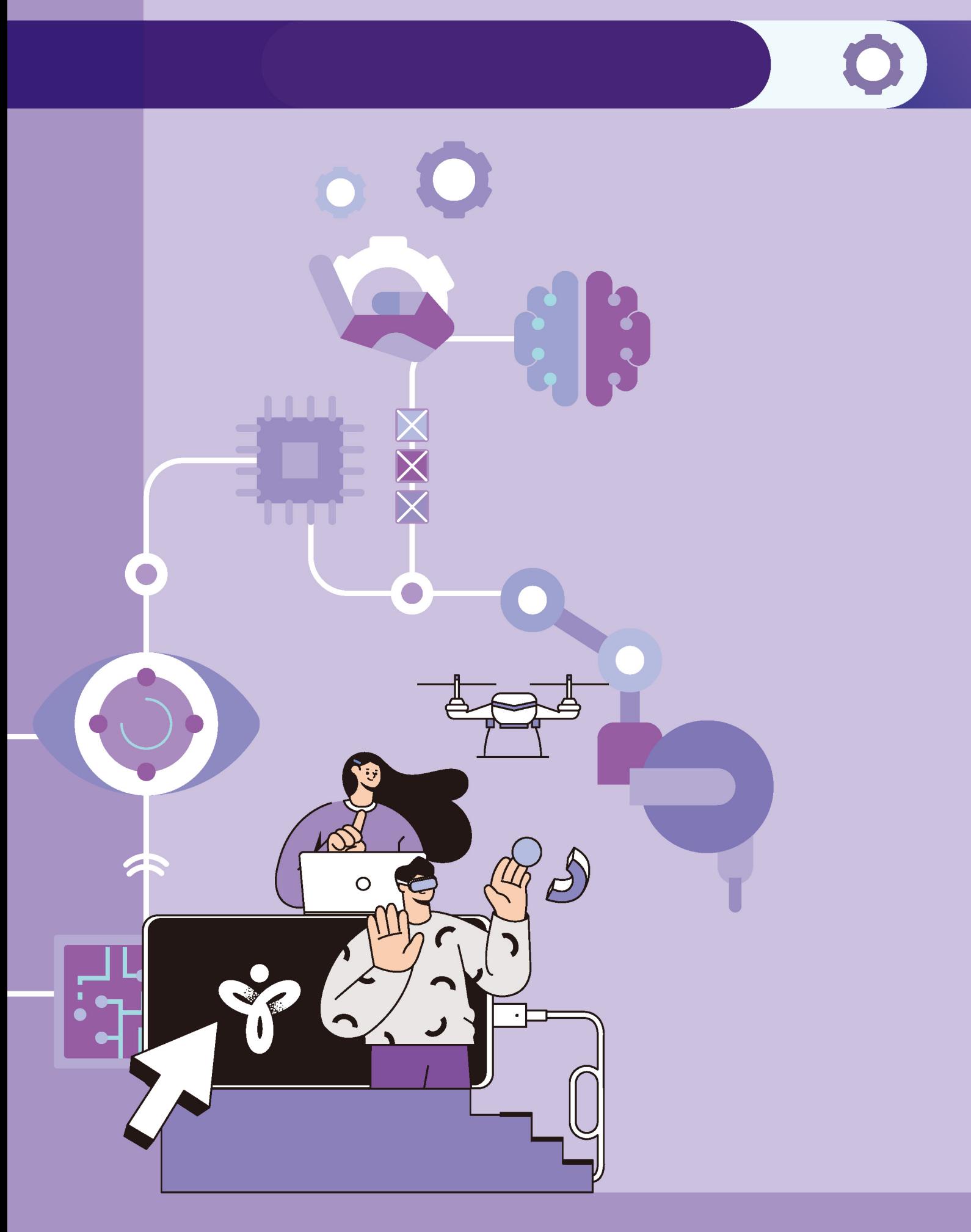

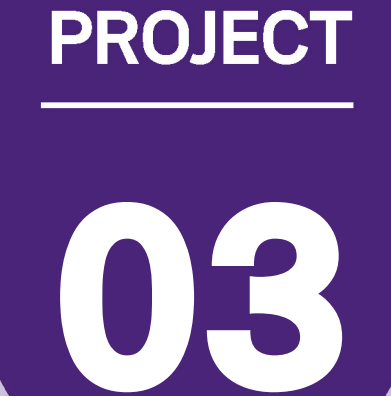

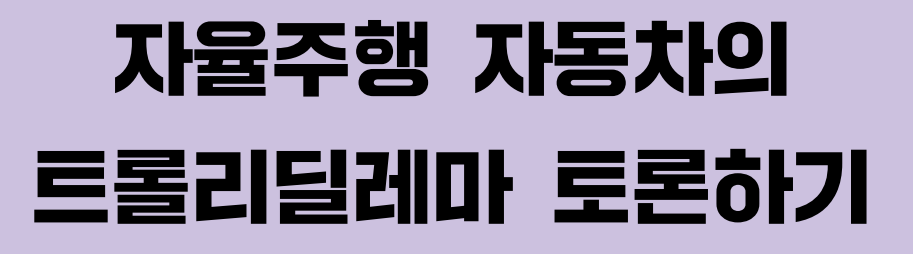

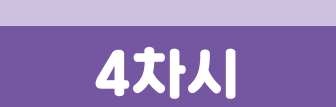

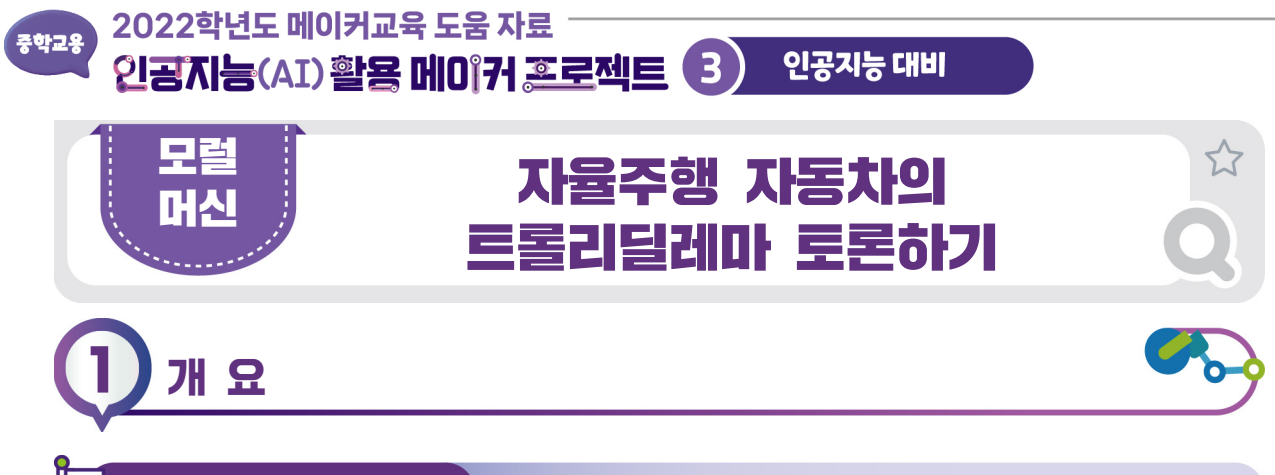

#### 프로젝트 개발 의도

윤리적 딜레마란 도덕적으로 어떤 결정을 해야할 때 여러 가치가 서로 충돌하여 쉽게 결정할 수 없는 난처한 상황을 말한다. 인공지능을 개발하고 활용하는 과정에서도 이러한 윤리적 딜레마 상황이 생길 수 있다. 이 프로젝트는 학생들에게 AI 자율주행 자동차의 윤리적 딜레마 상황을 제시하여 인공지능의 책임성을 길러주는 것을 목적으로 한다. 또한 직접 AI 자율주행 자동차의 규칙을 정해봄으로써 AI 자율주행 자동차 운행 시 발생할 수 있는 여러 사고 상황과 운전자의 책임, 보행자의 피해를 알고 대처방안을 적극적으로 고민해보게 할 것을 기대한다.

### 프로젝트 핵심 활용 도구

### 앞으로 직진하면 보행자가 죽고,

옆으로 꺾으면 내가 죽는다!

무인 자율주행자동차가 여러 갈등 상황에 처해 있을 때 나라면 어떤 선택을 할지 모럴 머신(Moral Machine)을 통해 체험해보자. 자신만의 무인 자율 주행자동차 딜레마 시나 리오도 제작해보며 학생들은 인공지능 발달에 따른 도덕적 갈등을 이해하고 갈등 해결 의지를 기를 수 있다.

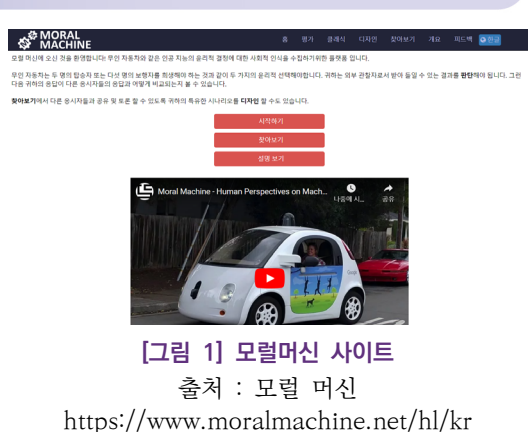

0

 $\bullet$ 

## 인공지능(AI) 교육 내용 요소 및 수행 기대

[중학교] 인공지능의 오남용 예방▸인공지능을 목적에 맞지 않거나, 과도하게 사용하여 생긴 사례를 탐색하고 예방책을 제시할 수 있다.

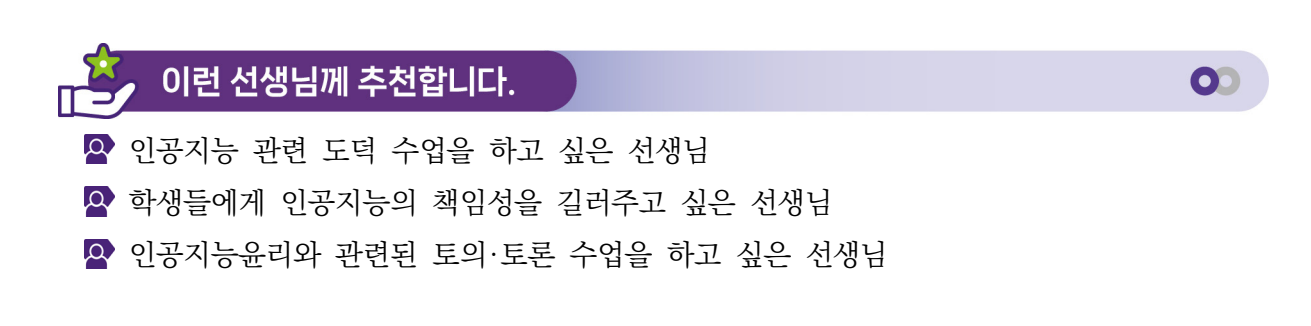
달래마 토론하기

모릴 머신

프로젝트에 적용한 메이커교육 수업 모형

2 훑어보기

₩

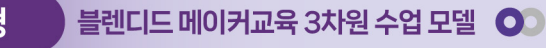

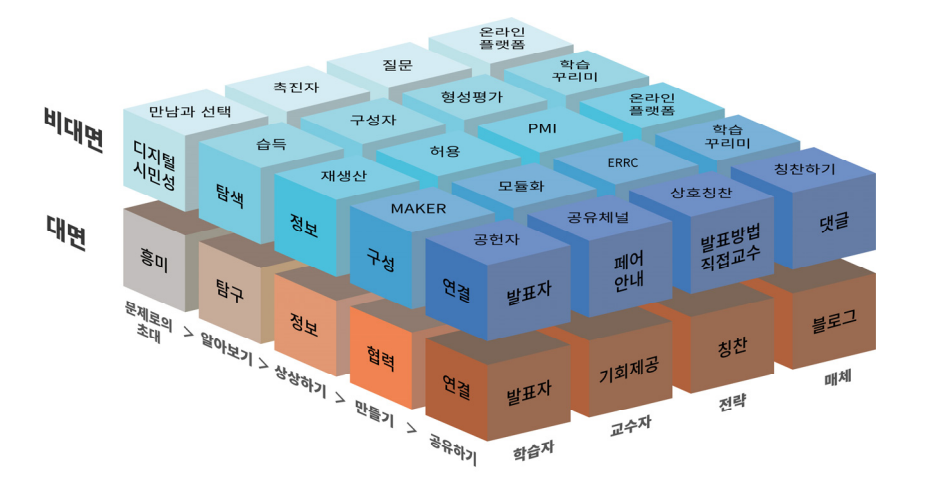

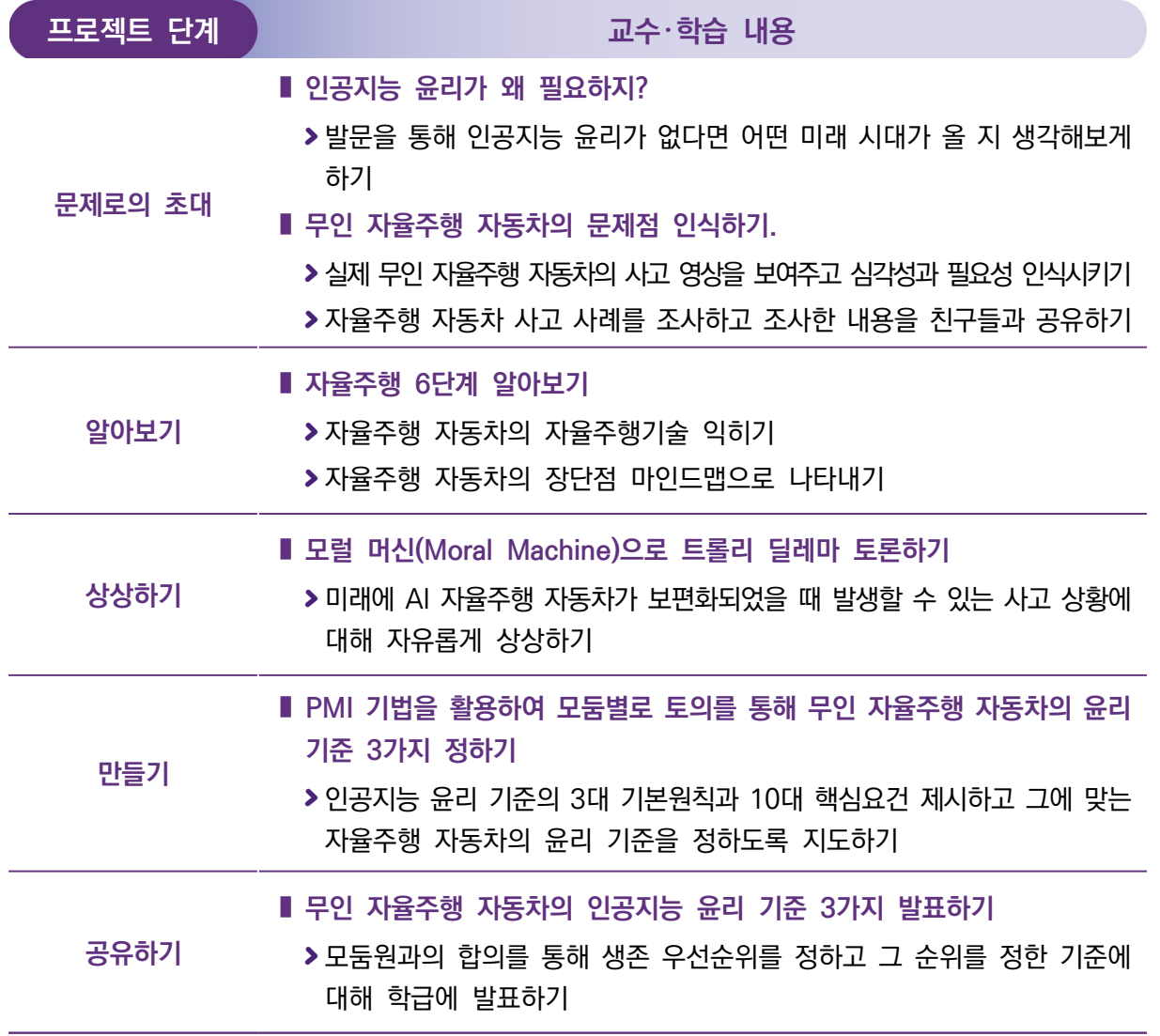

 $\blacktriangleright$ 

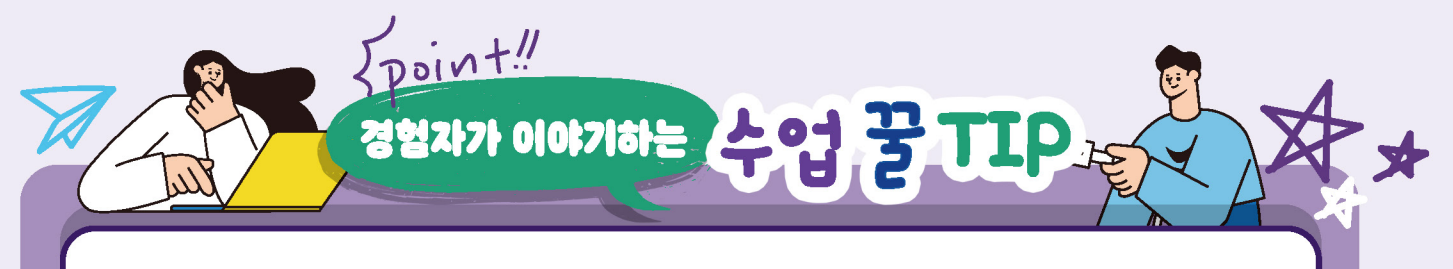

모럴 머신은 누구나 무료로 이용 가능한 프로그램으로, 회원가입을 하지 않아도 사용할 수 있다.

무인자동차는 어떻게 해야 할까요?

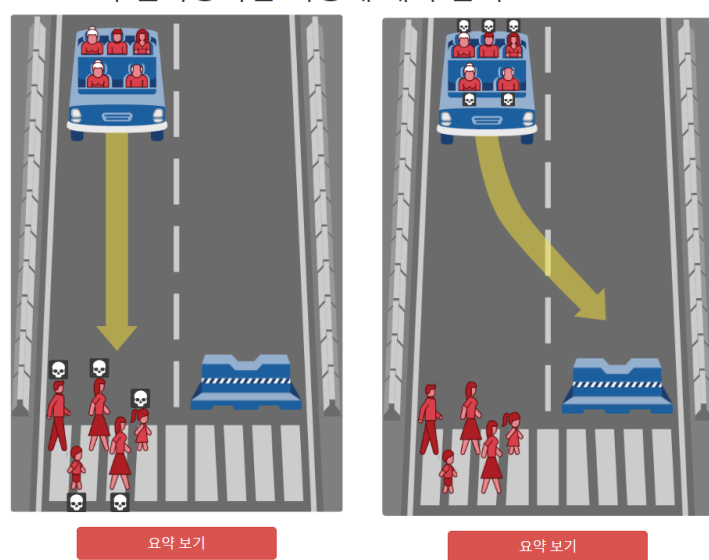

[그림 2] 무인자동차는 어떻게 해야 할까요? 출처 : 모럴 머신 https://www.moralmachine.net/hl/kr

'요약 보기'를 클릭하면 각 그림에 대한 간단한 설명을 확인할 수 있다.

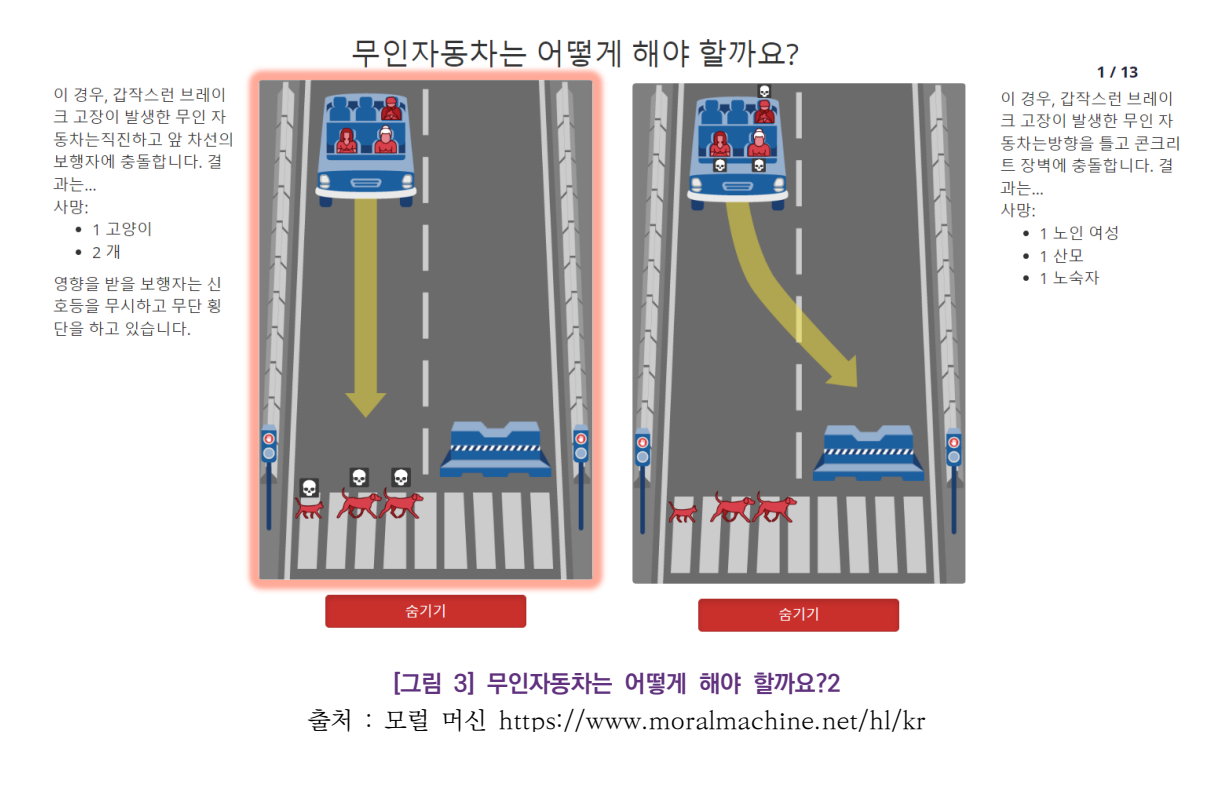

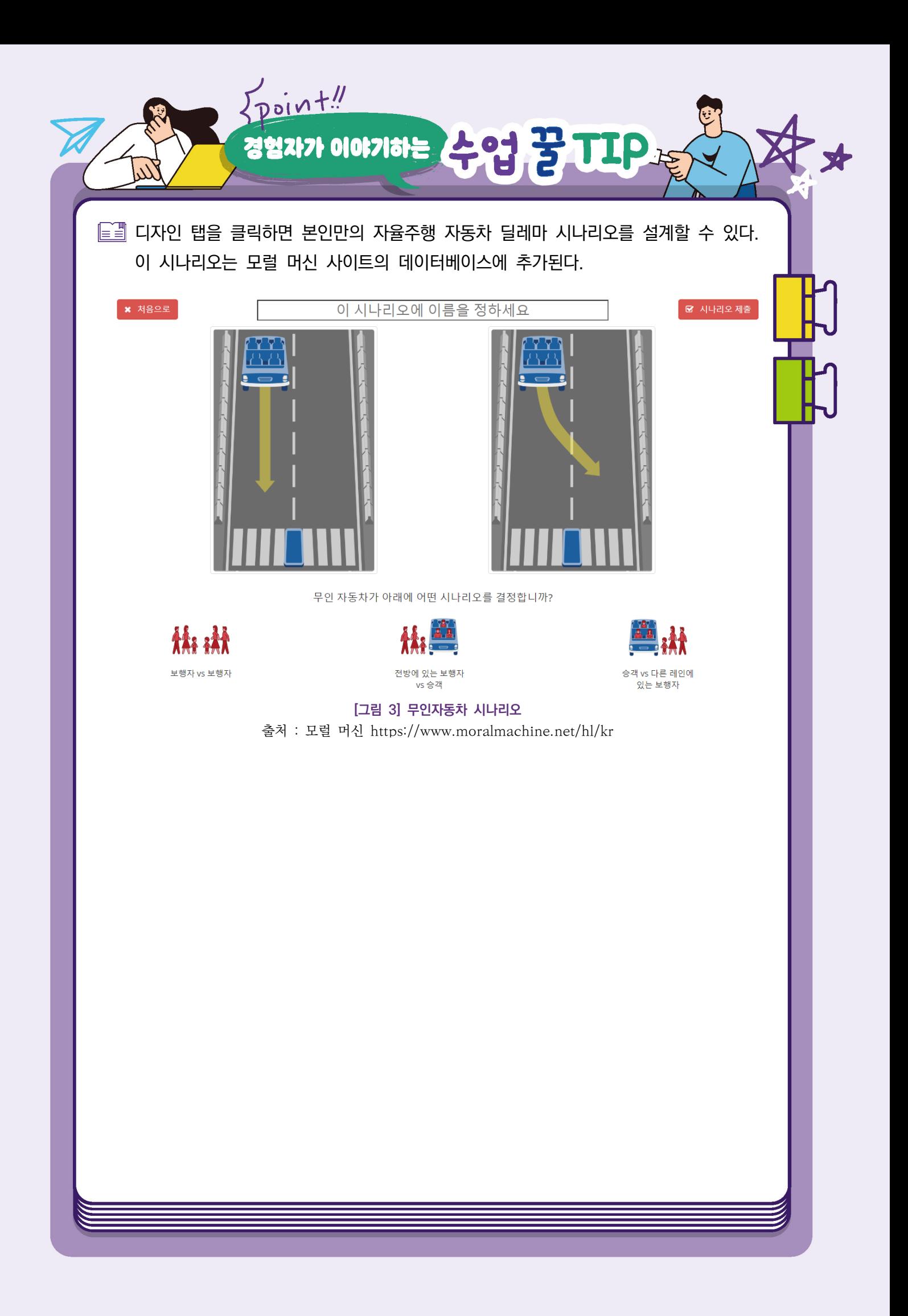

<sup>중학교용</sup> 2022학년도 메이커교육 도움 자료<br><mark><sup>중학교용</sup> 인공지능</mark>(AI)활용 메이커 프로젝트 3) 인공지능대비

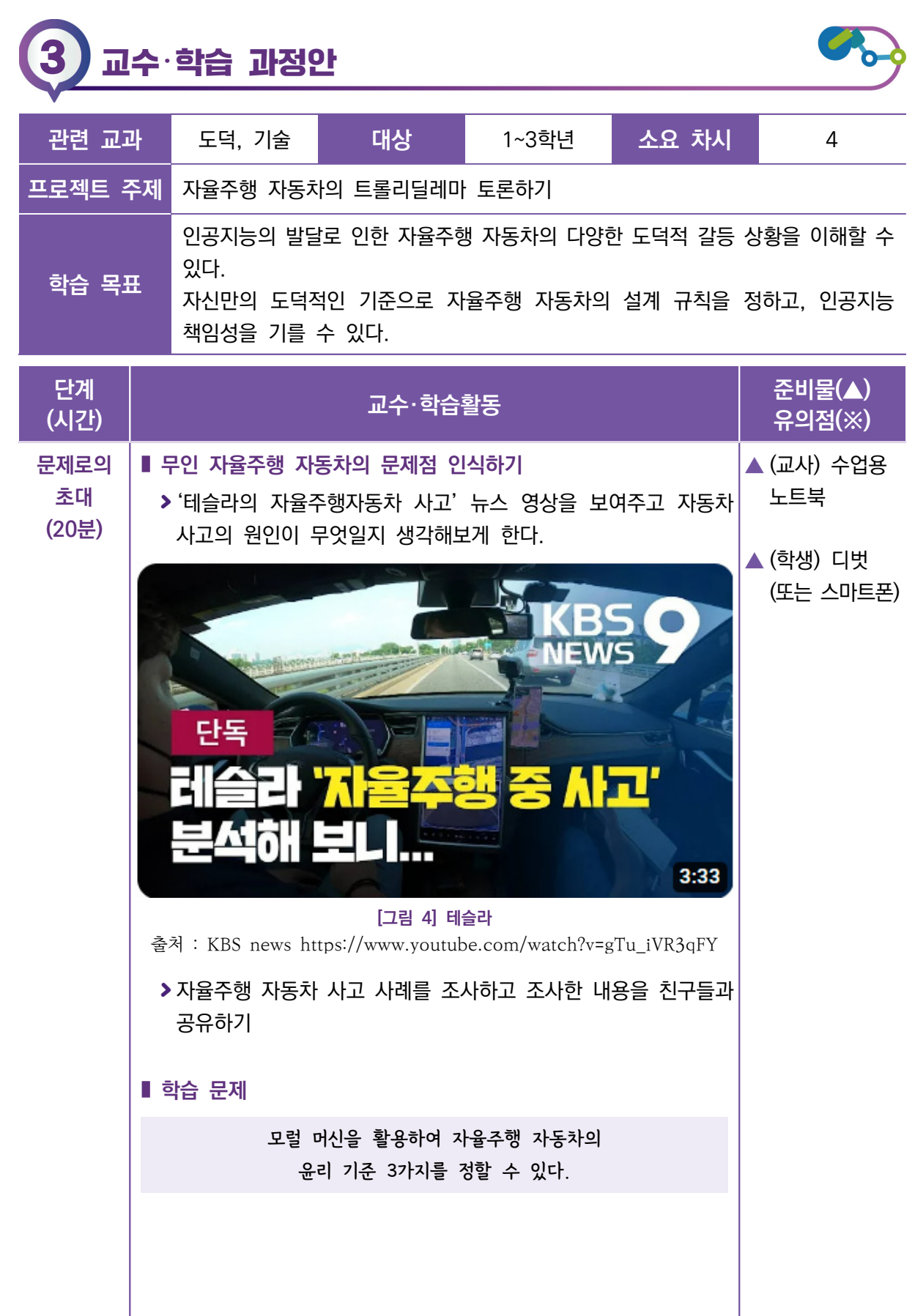

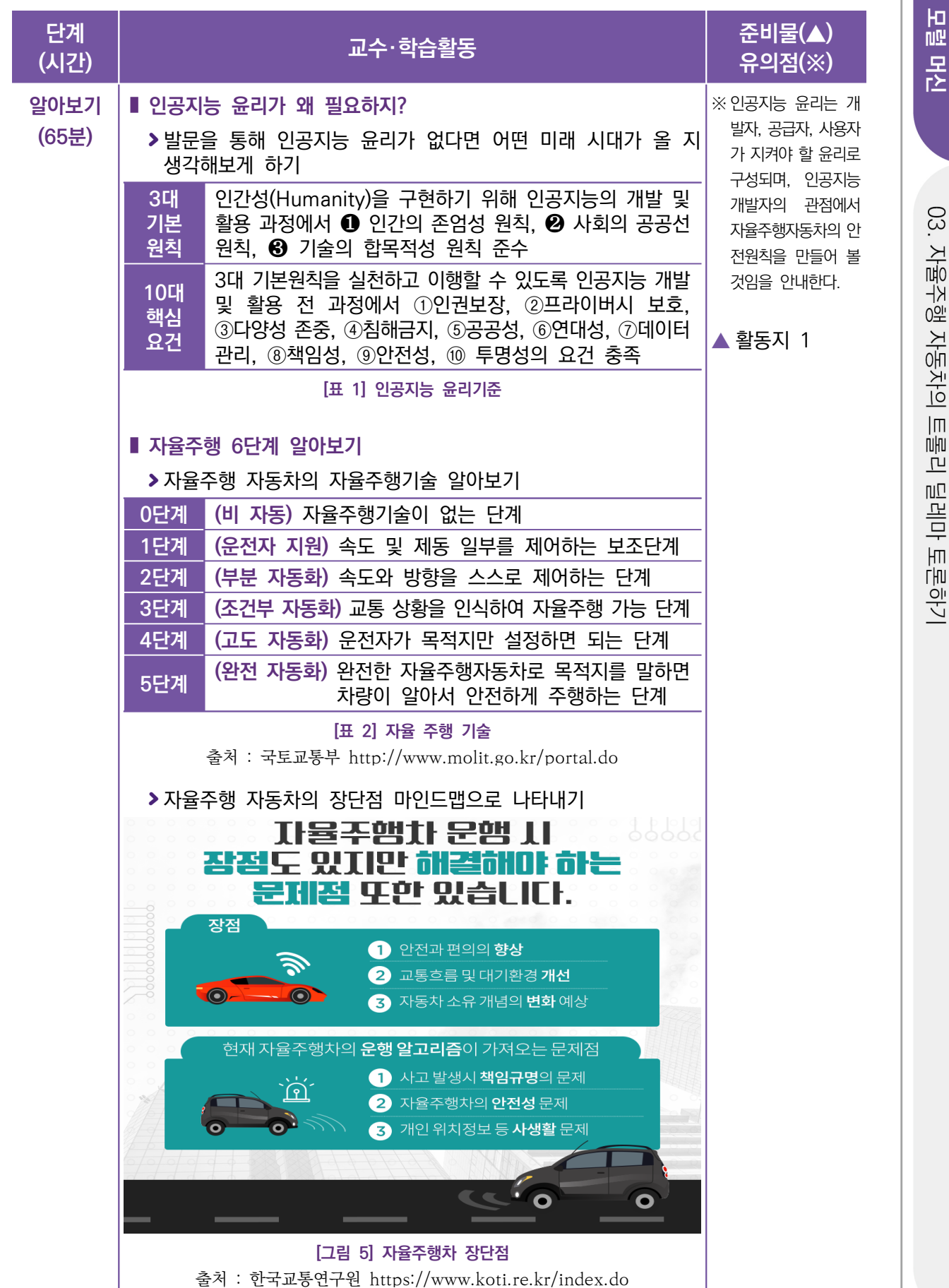

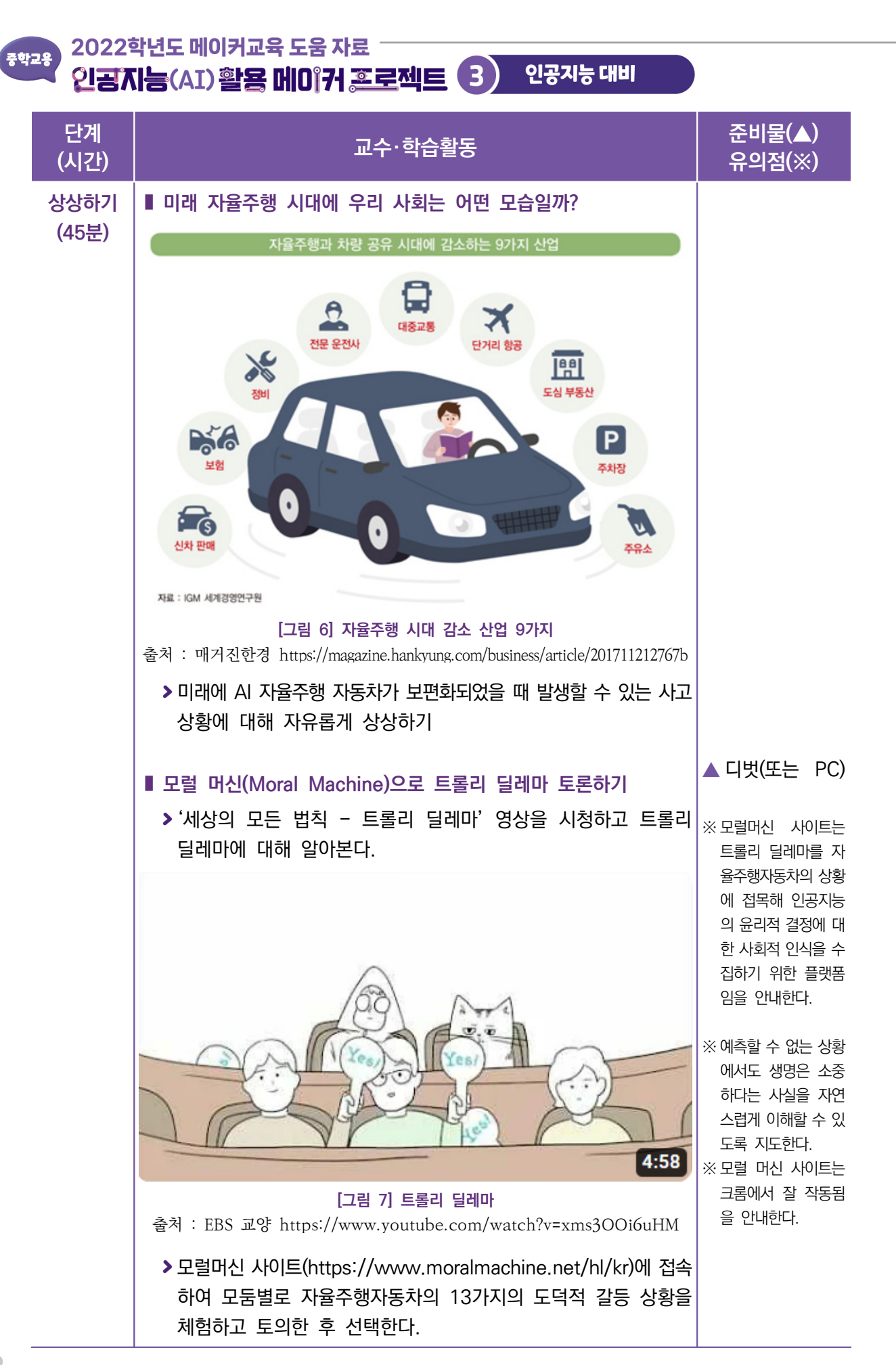

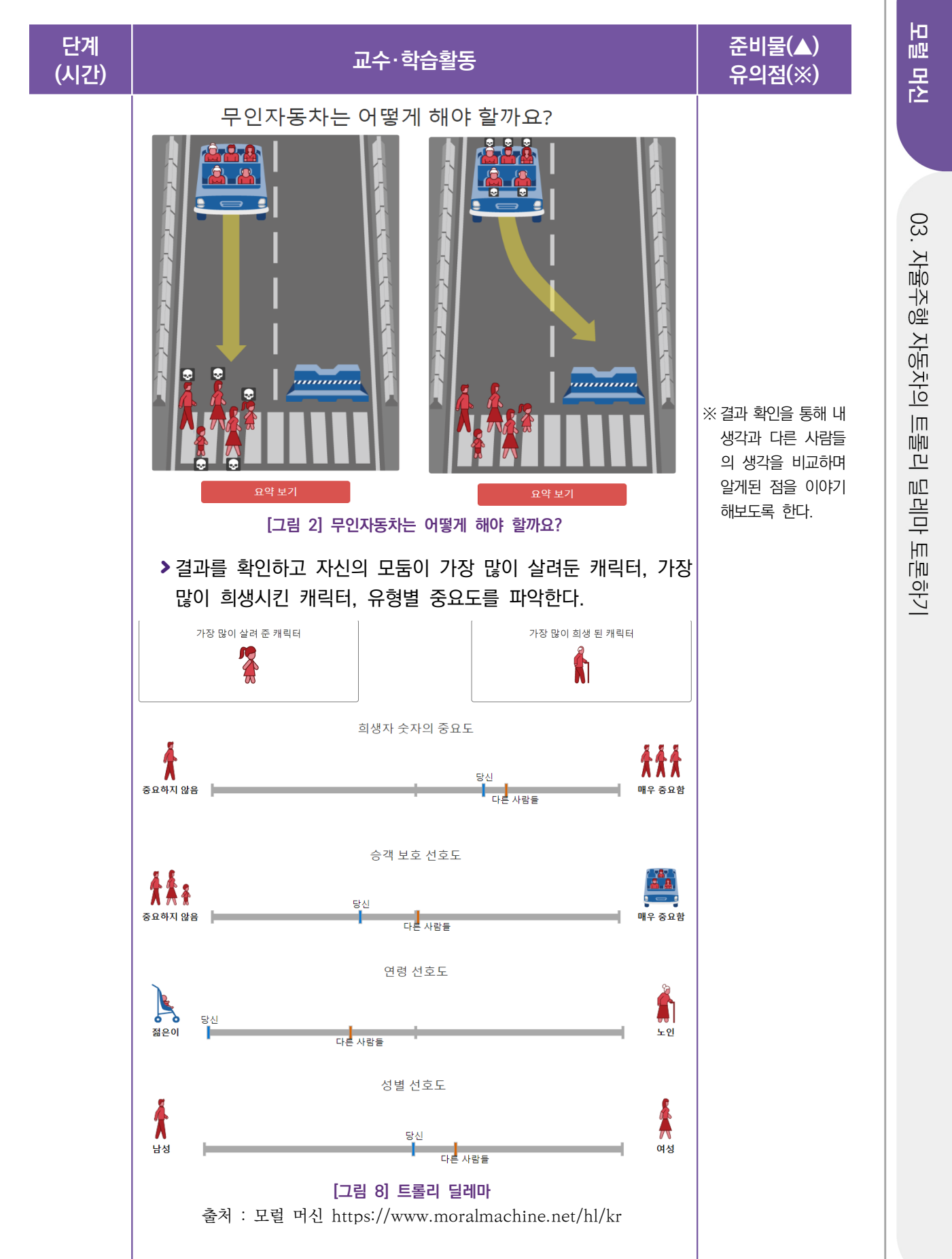

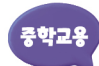

<sup>중학교용</sup> 2022학년도 메이커교육 도움 자료<br><mark><sup>중학교용</sup> 인공지능</mark>(AI)활용 메이커 프로젝트 3) 인공지능대비

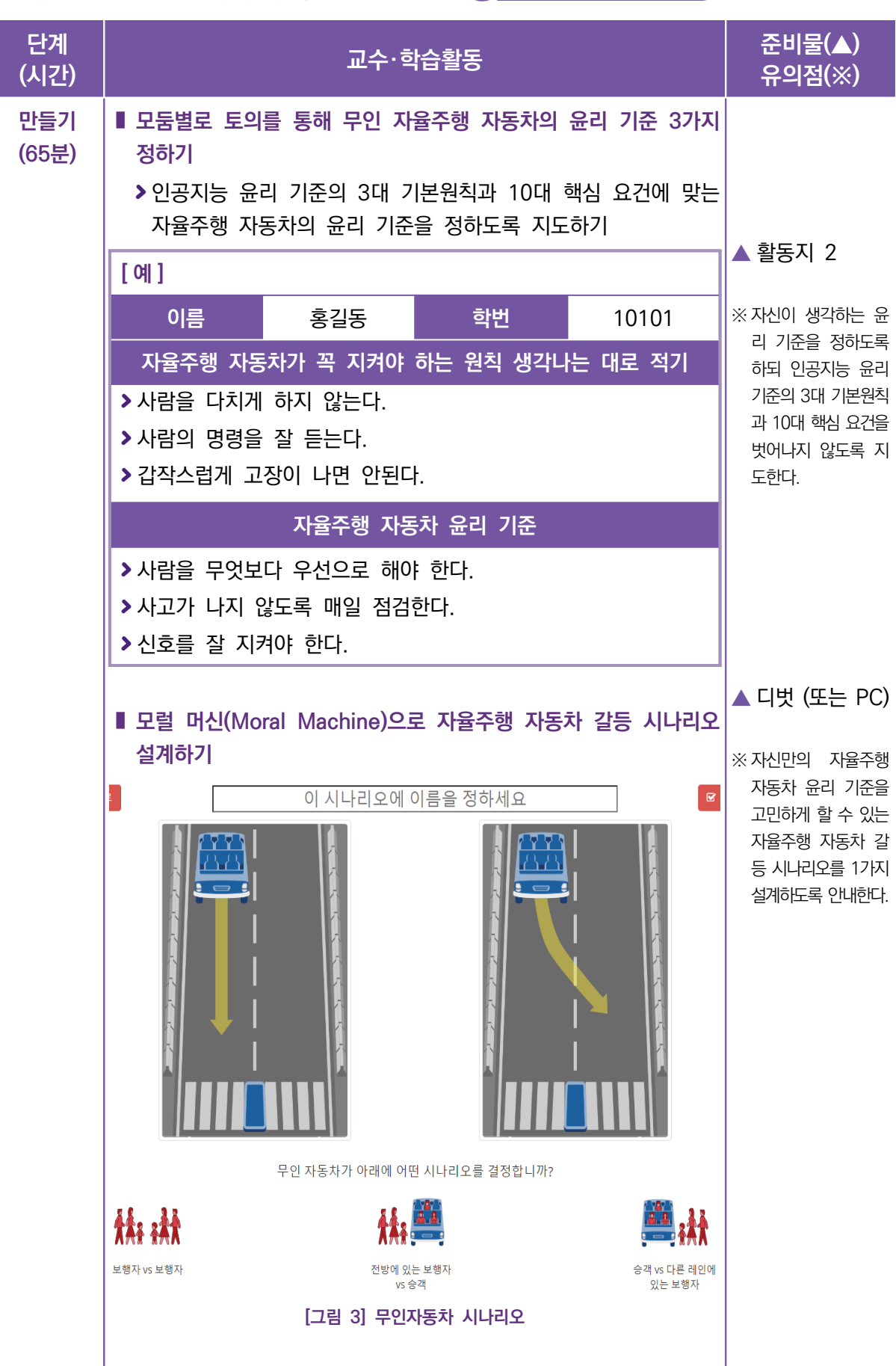

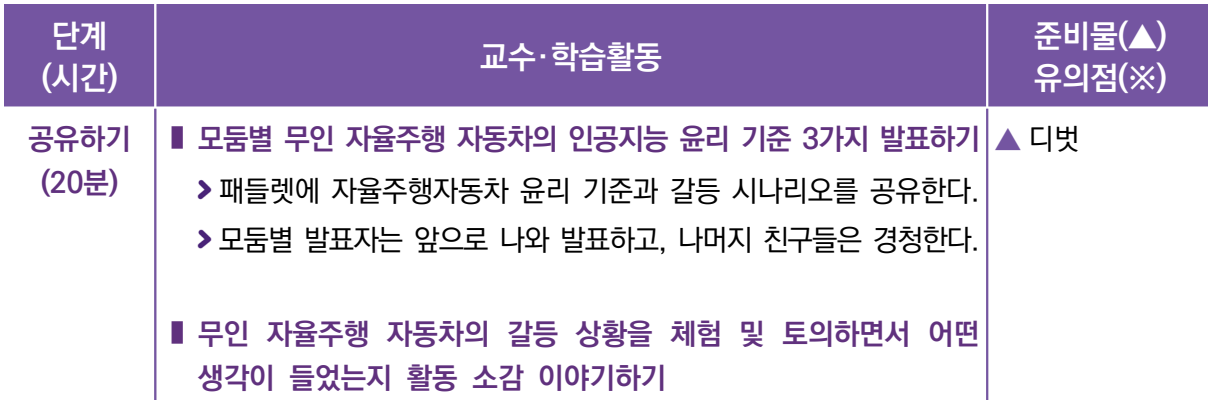

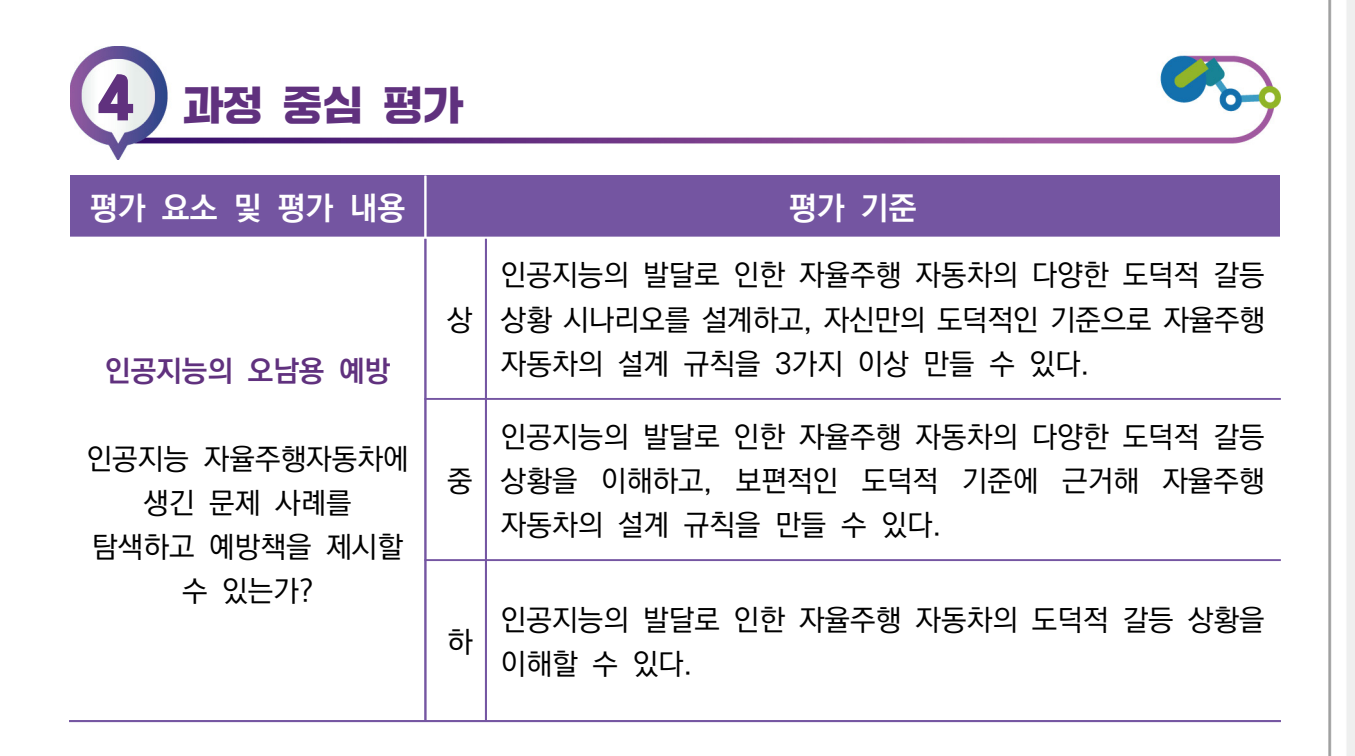

03. 자율주행 자동차의 트롤리 달래마 토론하기

品

로신

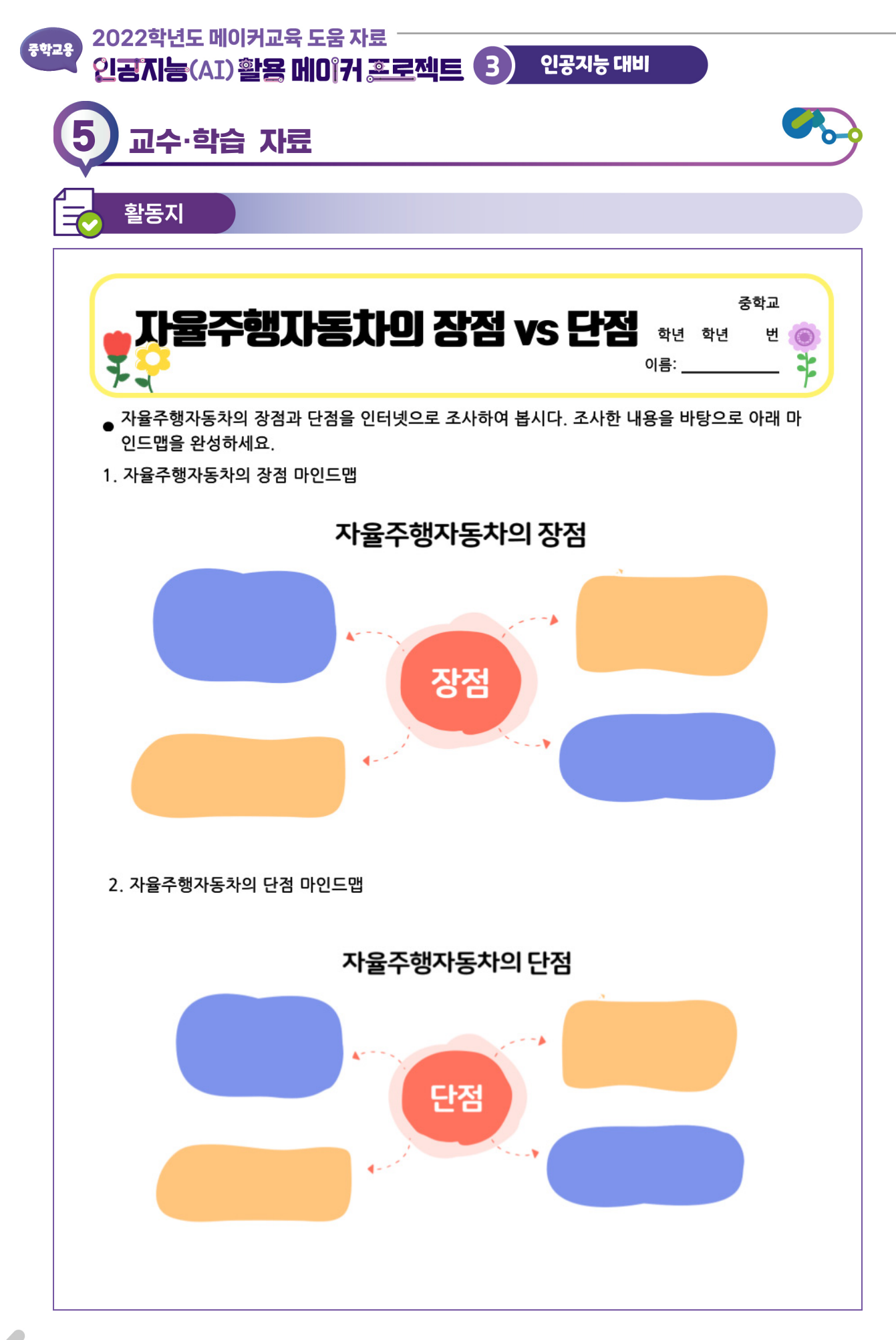

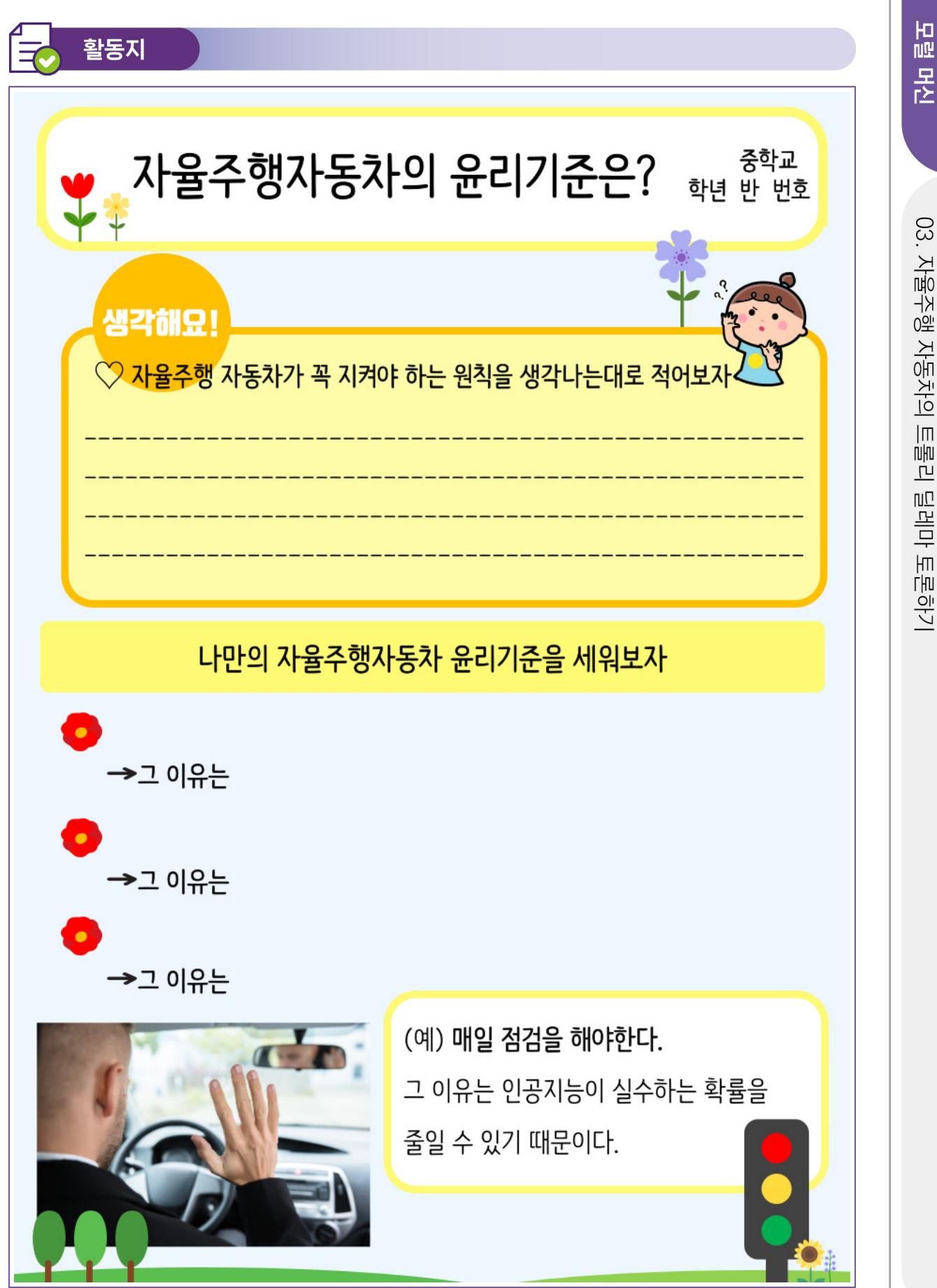

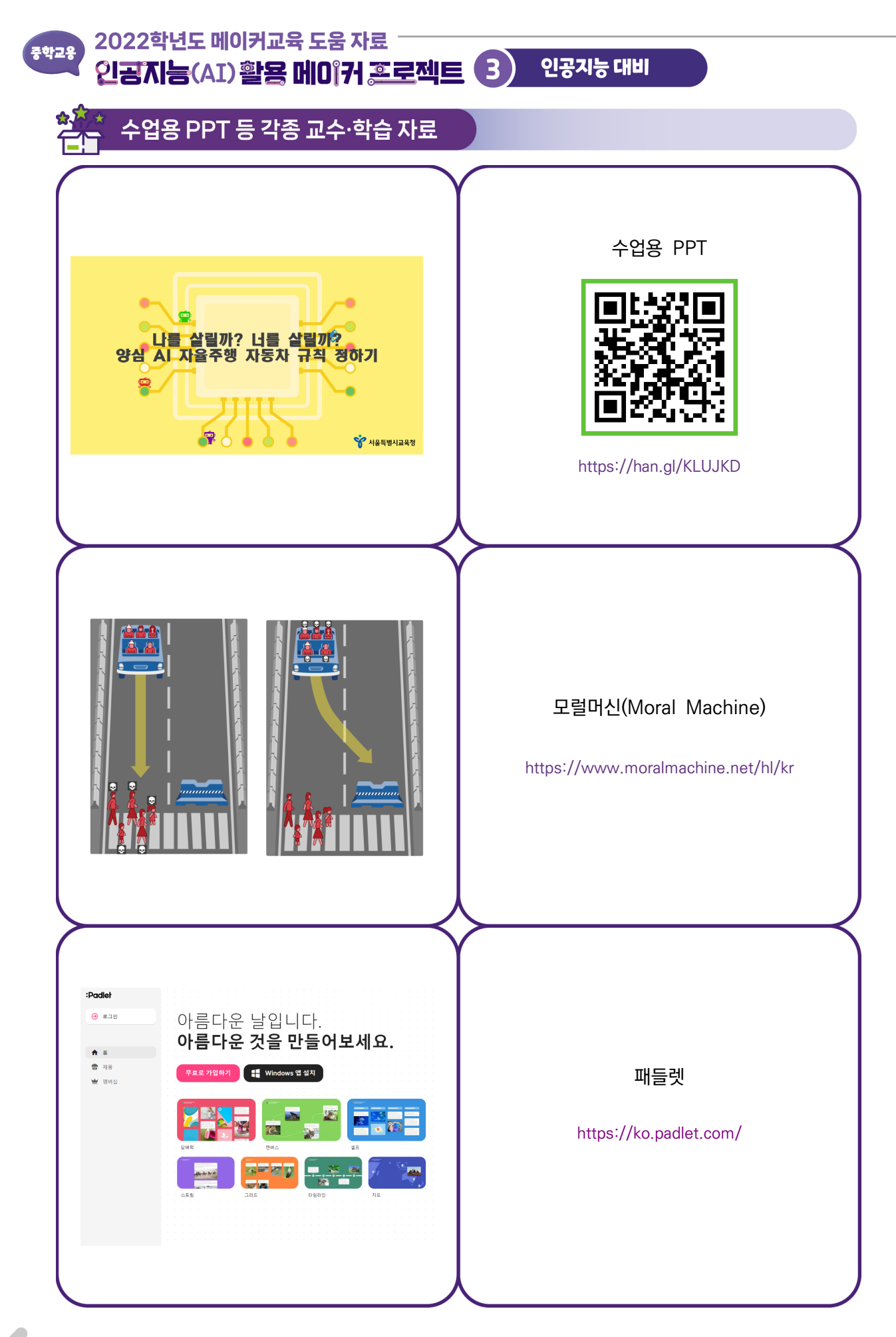

## MEMO +

### 

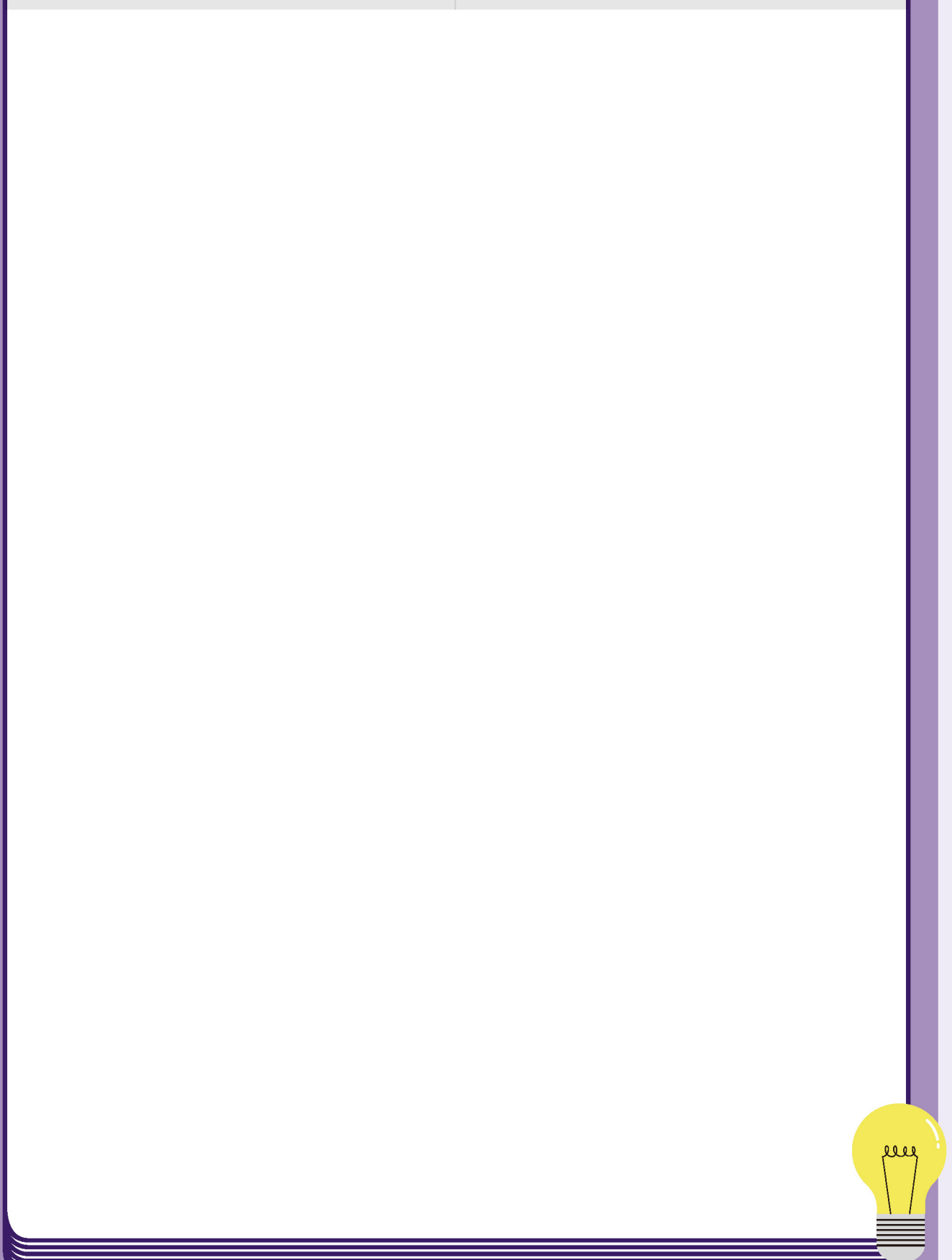

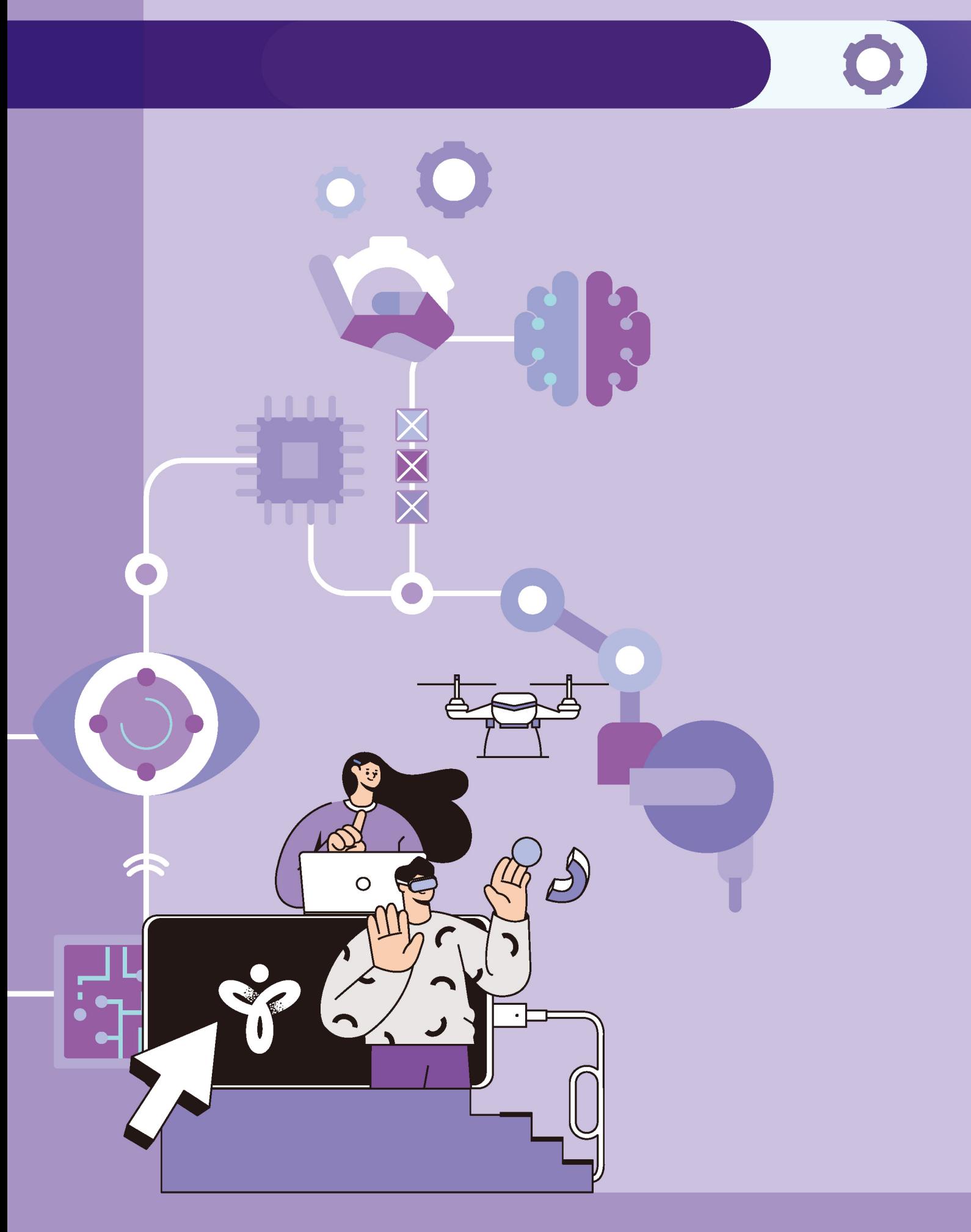

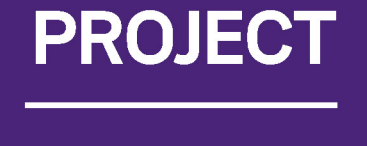

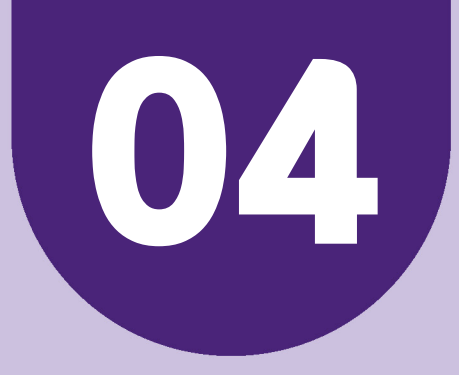

## 인공지능(AI)과 노래하기

6차시

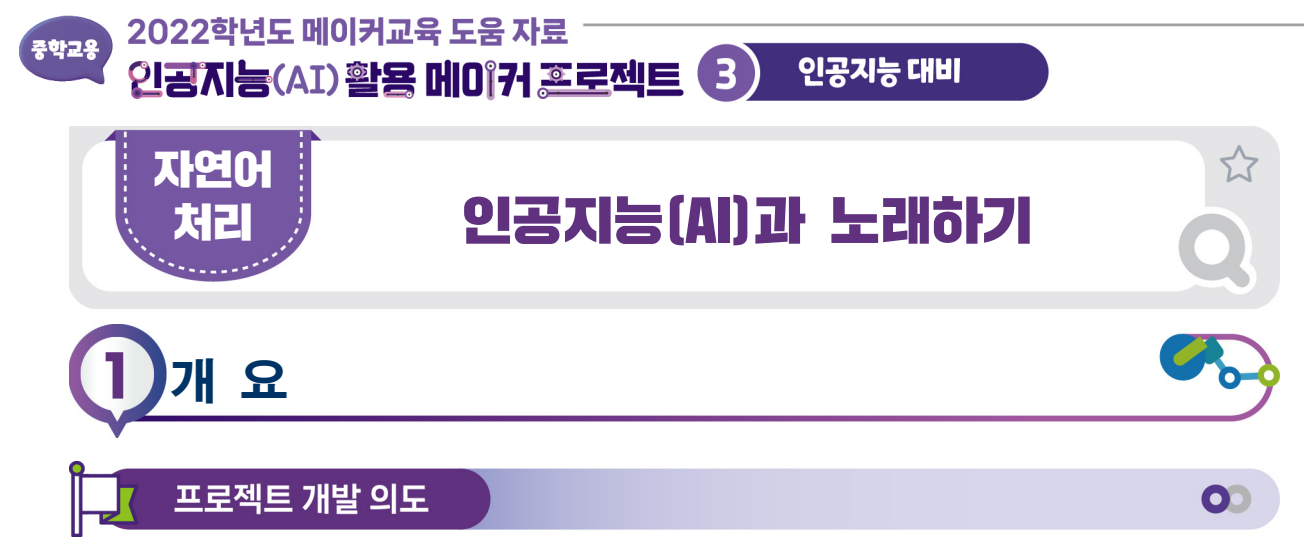

우리 주변에는 이미 인공지능(AI)이 다양하게 활용되고 있다.

이러한 인공지능은 인간의 영역이라고 생각되는 예술적(음악, 미술 등)감각까지 표현하는 방법을 학습하게 되었다. 이러한 인공지능과 인간은 어떻게 함께 살아가야 할까? 현재 개발된 인공지능을 활용하여 인간의 감정을 표현하는 프로젝트를 통해 인간이 인공지능과 함께 협력하는 방법에 대해 알아본다. 학생들은 인공지능과 함께 협업하는 것의 즐거움과 인공지능이 인간에게 미치는 긍정적인 영향에 대해 생각해 볼 수 있을 것이라 기대한다.

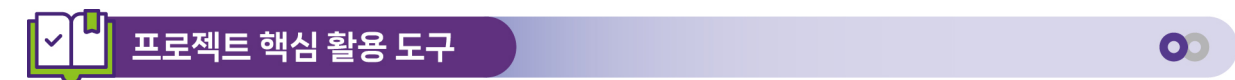

#### 라이팅젤(writing-gel)

라이팅젤은 한글 자연어처리를 기반으로 한 웹기반 서비스로 인공지능과 협업한 다양한 글쓰기와 인공지능이 주제에 맞게 작성 글, 가사 등을 직접 체험해 볼 수 있는 사이트이다.

이 사이트를 통해 학생들은 자신이 가진 다양한 아이디어를 주제에 맞춰 인공지능과 협업하여 글을 작성할 수 있다.

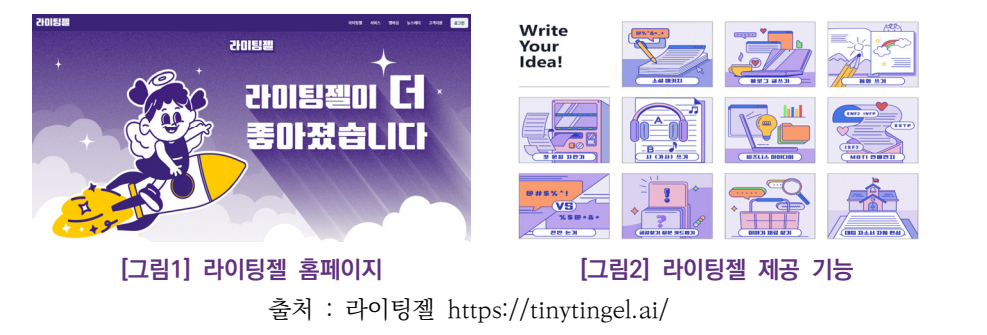

인공지능(AI) 교육 내용 요소 및 수행 기대

[중학교] 인공지능의 오남용 예방▸인공지능을 목적에 맞지 않거나, 과도하게 사용하여 생긴 사례를 탐색하고 예방책을 제시할 수 있다.

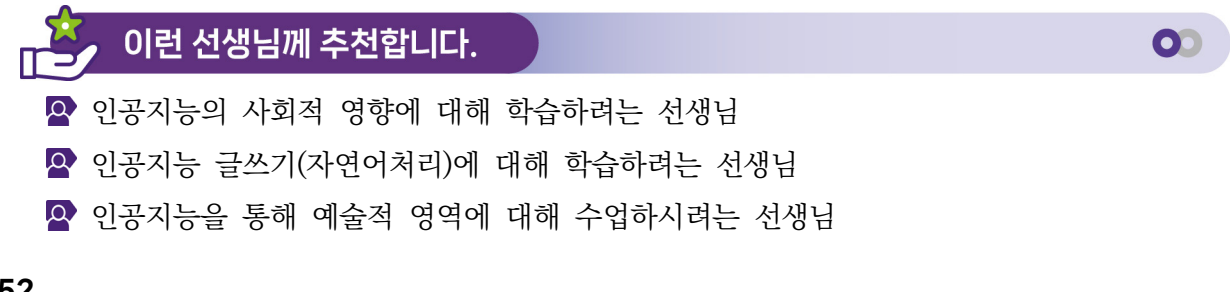

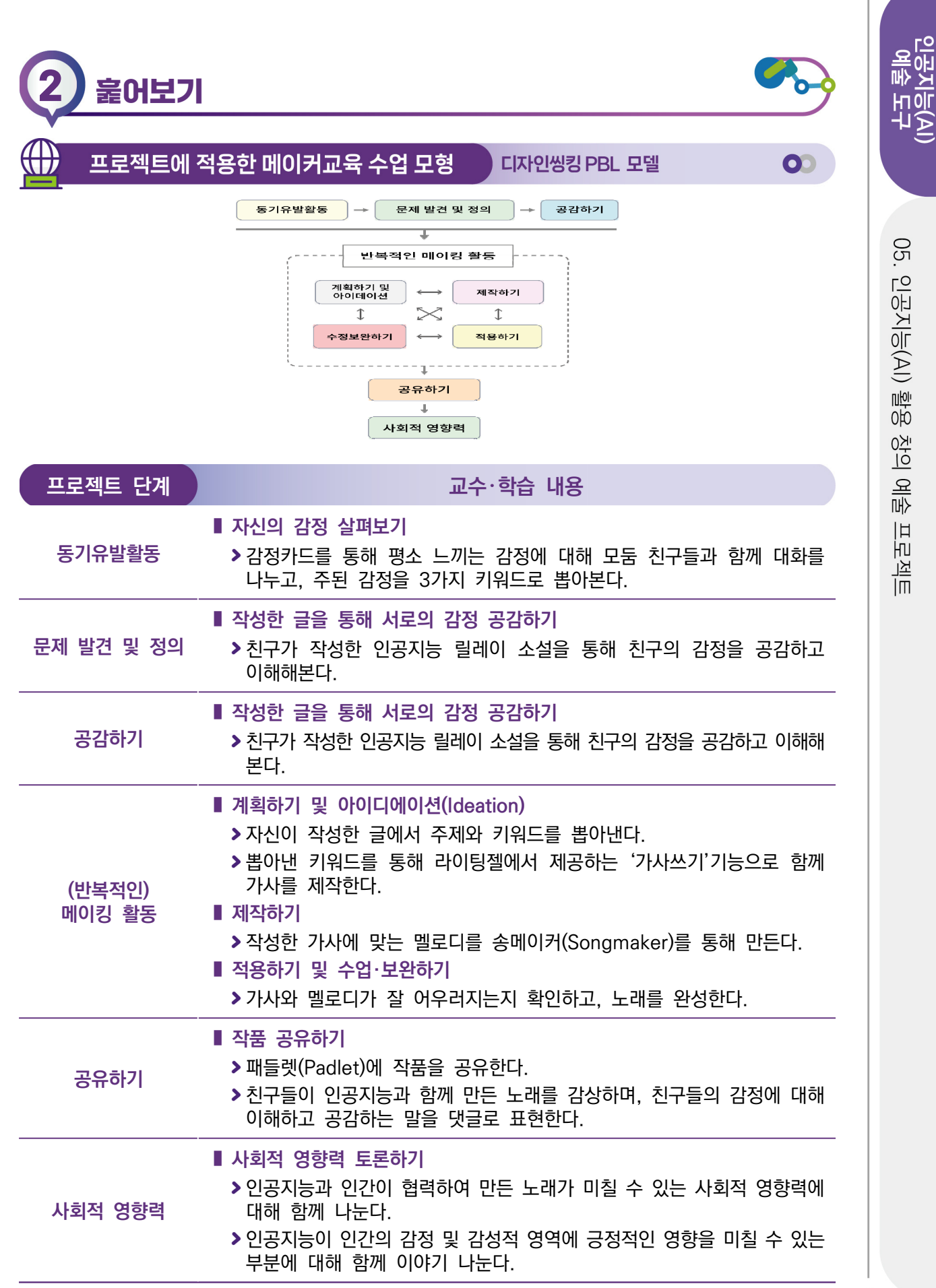

하루하루 느끼는 자신의 감정을 표현하는 일은 청소년에게 어렵다. 또한, 학생들이 자신의 감정을 표현하는 단어는 상당히 제한적이다. 교사는 학생들이 다양한 감정을 표현하는 단어를 제공해 표현이 풍부한 감정의 대화를 나눌 수 있는 도움을 제공해야 한다. 하단의 자료는 감정을 표현하는 단어의 목록이며, 해당 단어를 활용해 감정을 표현하는 대화를 나눌 수 있는 환경을 마련한다.

경험자가 이야기하는 수업 끝 TIP

## 감정단어 목록

Spoint!

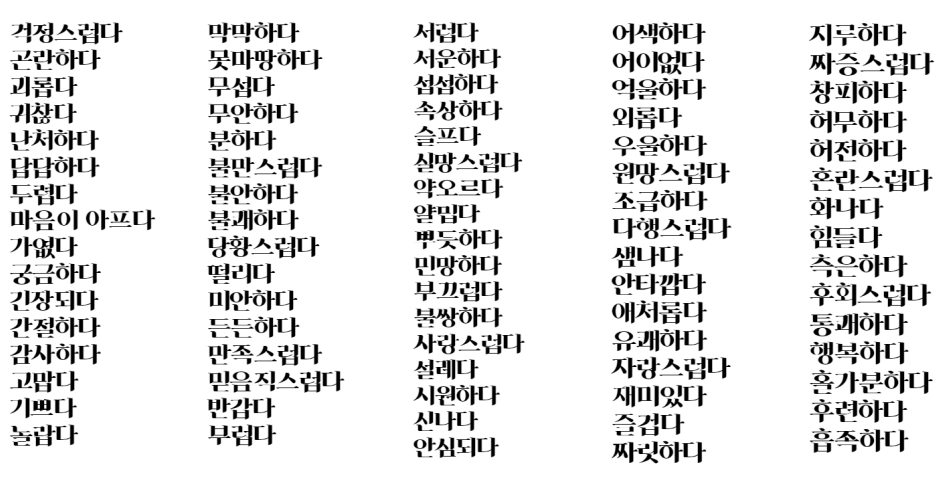

기술교사 김보정

#### [그림3] 감정단어 목록

Artificial Intelligence

라이팅젤(https://tinytingel.ai/)은 유료 사이트로 회원 가입자에게 무료로 15회의 글쓰기 체험 기회를 제공한다. 학생이 개인의 계정으로 회원 가입하여 활용할 수 있도록 사전에 안내하여, 로그인 과정에 할애되는 시간이 없도록 한다. 회원가입은 구글, 카카오, 페이스북, 개인 이메일 계정을 통해 가능하다.

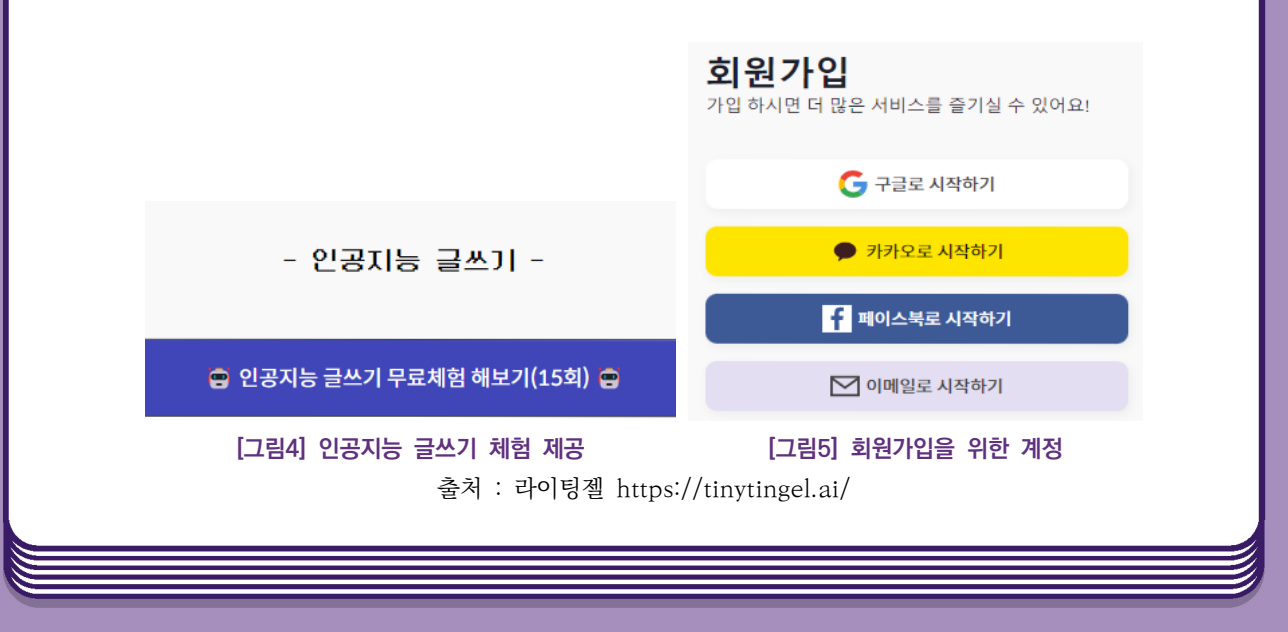

Spoint! 경험자가 이야기하는 <mark>수업 꿈 TIP 용</mark> 라이팅젤(https://tinytingel.ai/)에서 활용하게 되는 1대 1 릴레이 소설은 인공지능과 인간이 한 문장씩 번갈아 작성하는 소설 작성 기능이다. 원활한 작성을 위해서 기본 설정을 탄탄히 해주는 과정이 필요하다. 기본 설정에서는 소설의 시점, 문체, 주요 인물, 장소, 시간, 주요 사건을 정한다. 해당 과정에서 학생들이 시점에 대한 상기가 필요하니 교사는 해당 과정을 진행하기 위해 시점과 문체에 대해 상기시켜 줄 필요가 있다. ▌ 기보 석정을 세팅해주세요 시점을 선택해주세요! 시점을 선택해주세요! 시점을 선택해주세요! 1인칭 객관적 시점 문체를 선택해주세요! 1인칭 주관적 시점 2인칭 시점 ♥ 주요 인물 3인칭 객관적 시점 3인칭 주관적 시점 **0 장소** ▌문체를 선택해주세요!  $9$  Alzh 문체를 선택해주세요! 경쾌한 ● 주요 사건 혀라하 강건한 우아한 부드러운 기본 설정 완료 서술적인 명료한 [그림6] 인공지능 글쓰기 체험 제공 [그림7] 릴레이 소설 작성을 위한 기본 설정

소설의 시점 - 라이팅젤에서 설정으로 제공하는 시점 중 2인칭 시점과 3인칭 주관적 시점은 중학생 교육과정에서 다루는 시점과는 거리가 있다. 따라서 교사는 1인칭 객관적 시점(=1인칭 관찰자 시점)과 1인칭 주관적 시점(=1인칭 주인공 시점), 3인칭 객관적 시점(=3인칭 관찰자 시점)에 대해 설명해고 3가지 중에서 선택하여 소설을 작성해나가도록 안내한다.

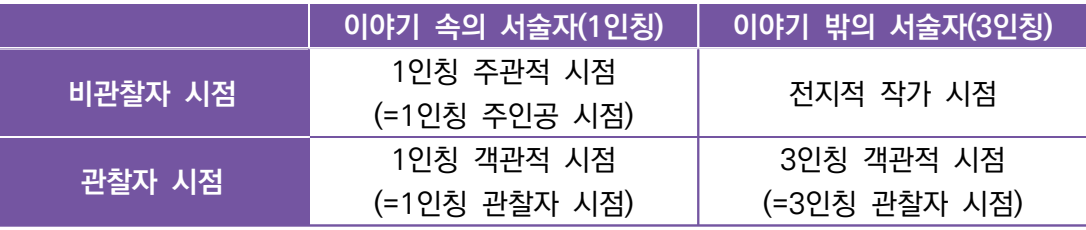

- 1. 1인칭 객관적 시점(=1인칭 관찰자 시점) 주인공이 아닌 작품 속의 등장인물이 주인공을 관찰하여 이야기를 전달하는 시점.
- 2. 1인칭 주관적 시점(=1인칭 주인공 시점) 주인공 시점, 본인 시점은 서술자가 곧 등장인물 중에서도 이야기의 주인공인 시점으로 사건의 중심에 서는 시점.
- 3. 3인칭 객관적 시점(=3인칭 관찰자 시점) 작품 밖의 서술자가 주관을 배제하고 관찰자의 시점에서 이야기를 서술하는 시점.

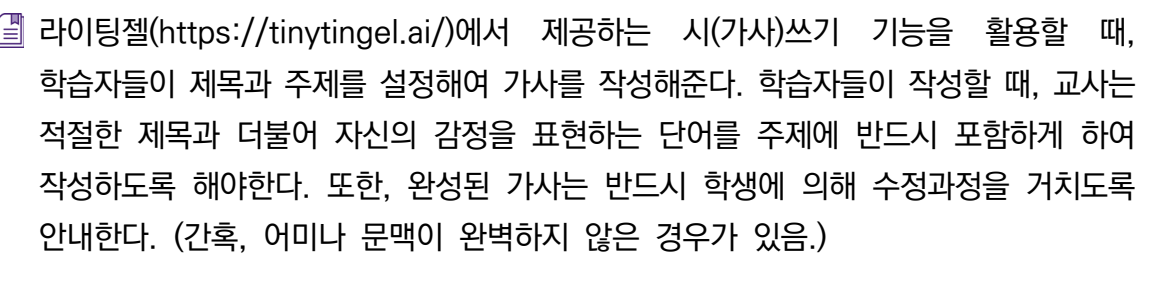

경험자가 이야기하는 수업 꿈 TIP

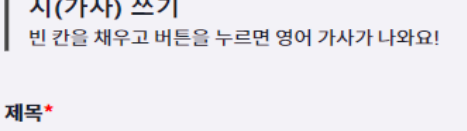

 $\sqrt{point}$ 

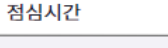

 $\sim$  . The set of the set of the set of the set of the set of the set of the set of the set of the set of the set of the set of the set of the set of the set of the set of the set of the set of the set of the set of the s

#### 주제(3개 입력)\*

E

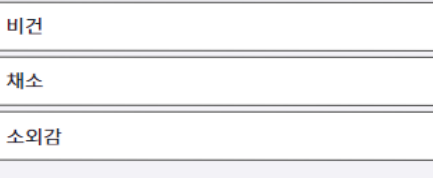

#### 영어 가사 쓰기

시(가사) 쓰기

삭제

채식주의자들의 점심 식사를 위해 앉아서 테이블 메이트들이 재잘 거리고 웃었다. 소외감을 느꼈고 제 음식이 너무 달라 보여요. 맛있 게 먹으려고 노력했는데 하지만 나는 마음이 멀어지지 않을 수 없었 다. 나는 닭고기 한 조각을 갈망했다. 아니면 베이컨으로 싼 데이트. 하지만 대신에 나는 해결해야만 했다. 야채볶음과 샐러드용. 음식은 맛있었다. 하지만 똑같지는 않았어요.

I sit down to my vegan lunch, Tablemates chattered and laughed. I felt a sense of alienation, My food looking so different. I tried to enjoy my meal, But I couldn't help feeling apart. I longed for a piece of chicken, Or a bacon wrapped date. But instead I had to settle, For a veggie stir-fry and a salad. The food was good, But it wasn't the same.

[그림8] 가사 작성 학생 설정 [그림9] 가사 작성 인공지능 결과물(초안)

출처 : 라이팅젤 https://tinytingel.ai/, S중학교 학생의 산출물1

패들렛을 통한 작품 공유 시, 송메이커에서 제공하는 링크 기능을 활용하도록 하며 반드시 제목, 주제 3가지를 동시에 표기하게 하여 학생이 선정한 주제를 다른 친구들이 보면서 공감하고 피드백해줄 수 있게 한다.

 $\times$   $\times$   $-$ 

예시)학번 및 이름

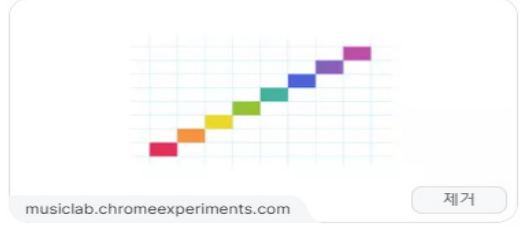

Chrome Music Lab - Song made Nov 27, 2022

#### 가사쓰기

56

https://musiclab.chromeexperiments.com/So ng-Maker/song/4690044130689024

채식주의자들의 점심 식사를 위해 친구들과 급식실에 갔지.

내 음식은 달랐고, 난 소외감을 느꼈지.

맛있게 먹으려고 노력했지만 나는 너희와 다르다른 걸 느꼈지.

나도 먹고 싶었어 닭고기. 하지만 나는 노력했지. 환경을 위해 비건이 되기로.

[그림 10] 노래 제작 결과물 패들렛 공유 예시 [그림11] 인공지능과 노래만들기 가사 결과물

출처 : 라이팅젤 https://tinytingel.ai/, S중학교 학생의 산출물 1

{point! 경험자가 이야기하는 수업 꿈 TIP 크롬뮤직랩에서 제공하는 송메이커(SongMaker)를 통해 가사와 어울리는 노래를 제작할 때, 송메이커의 기본 설정에 대한 이해가 필요하다. 기본적으로 제공하는 마디와 옥타브, 악기를 설정한 후 멜로디를 제작하도록 안내한다. 멜로디 작성 영역<br>(마림바, 피아노, 현악기,<br>목관악기, 신디사이저) 박자 작성 영역 Length Major  $\sim$ .<br>(콩가, 일렉트로닉, 블록스, .<br>드럼) Beats per bar Middle  $\sim$  C  $\sim$ Start or 템포 설정 영역  $2 \ominus 4$ 2 octave  $\left( -\right)$  +  $(40-240)$ Split beats into Range [그림12] 송메이커 기본 설정1 [그림13] 송메이커 기본 설정2 출처 : 송메이커(songmaker) https://musiclab.chromeexperiments.com/Song-Maker 1. 길이(Length) 송메이커를 통해 작성하려는 음악의 길이를 설정할 수 있음 최소 4마디부터 최대 16마디까지 설정 가능 2. Scale Major(장음계) : 도레미파솔라시도를 표현할 수 있는 음계 Pentatonic(펜타토닉) : 5음 음계로 미솔라도레 등 민요에서 많이 활용하는 음계 Chromatic(크로마틱) : 반음계를 표현하는 것으로 도, 도#, 레, 레# 등을 표현하는 음계 3. Beats per bar(마디당 박) 3박자, 4박자 등의 박자를 정하는 설정 4. Spilit beats into 한 박자를 몇 개의 음계로 나눌 것인지를 나타내는 설정 5. Range(음계 범위) 음계의 범위로 1 옥타브부터 3 옥타브까지 설정 가능 57

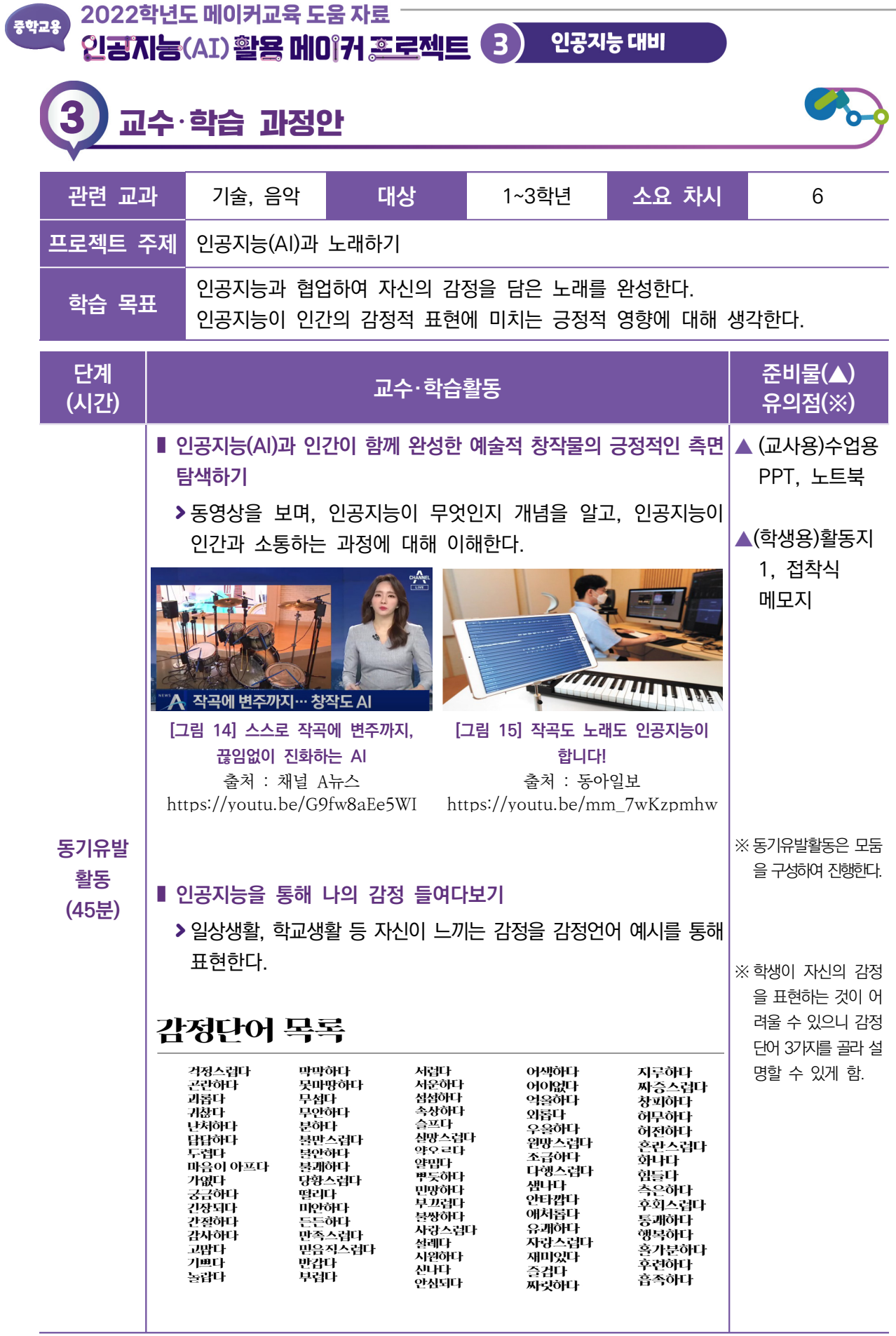

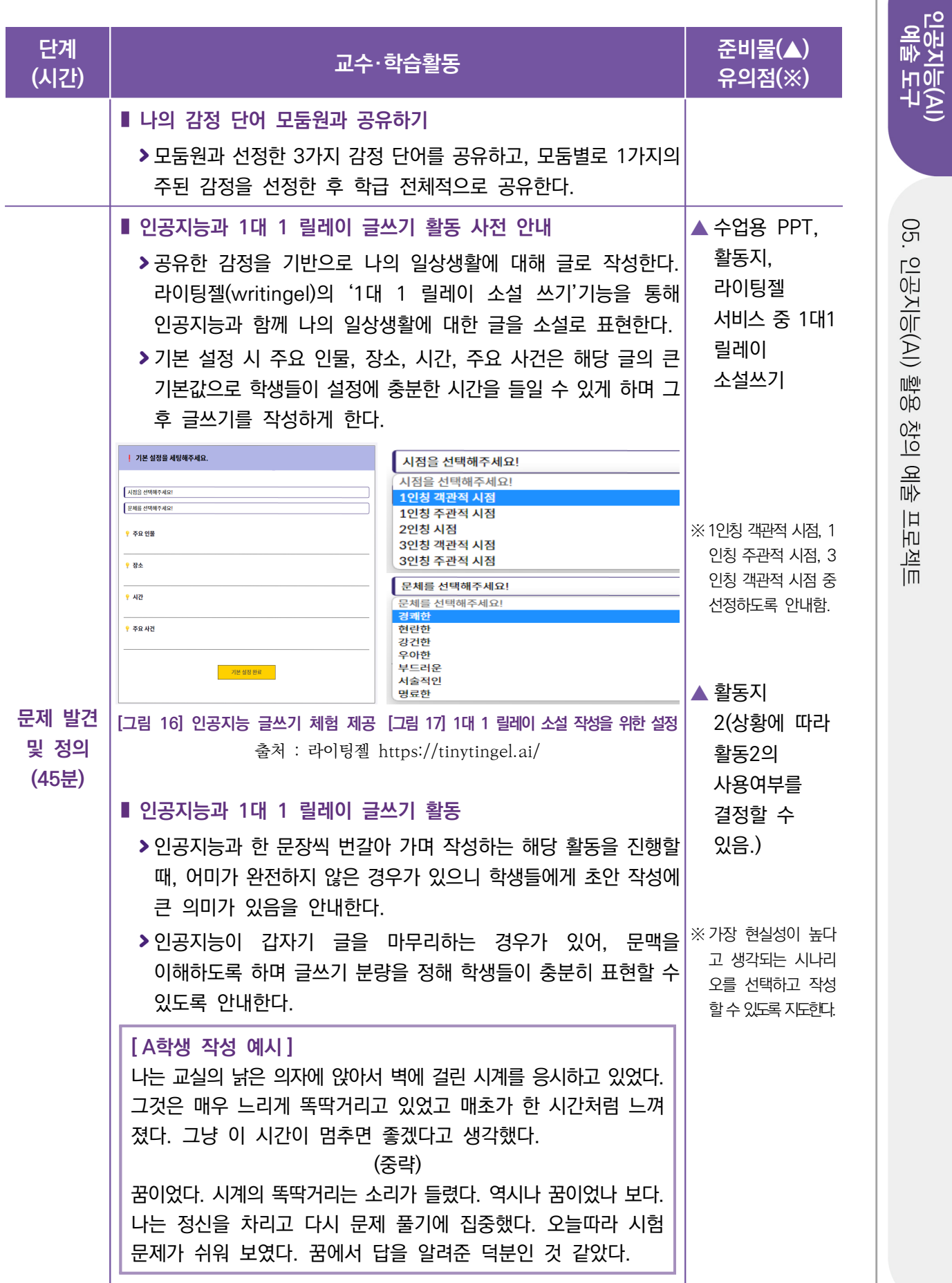

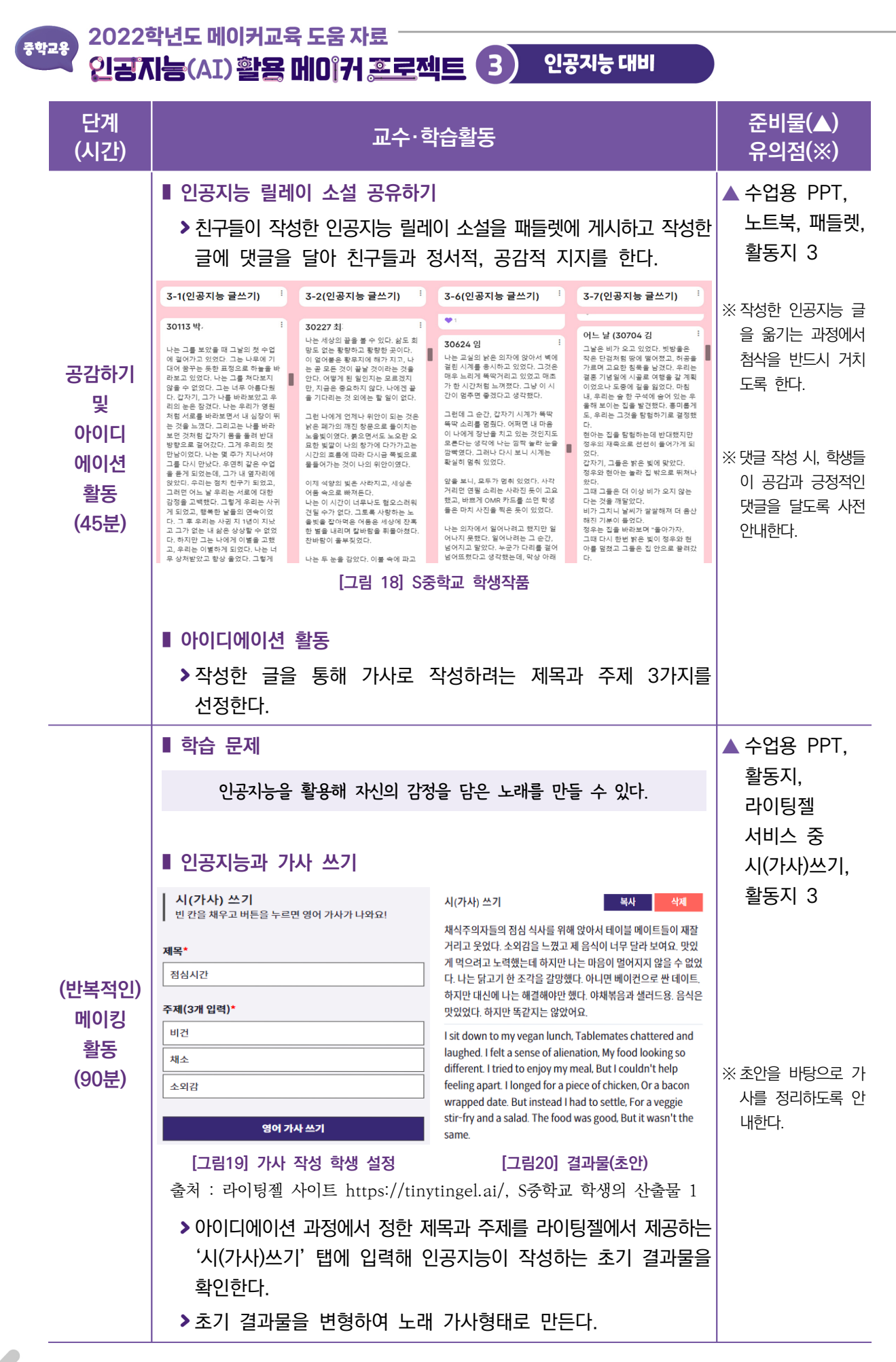

![](_page_60_Figure_0.jpeg)

2022학년도 메이커교육 도움 자료

중학교용 인공지능(AI) 활용 메이커 프로젝트 3) 인공자능대비

![](_page_61_Picture_99.jpeg)

![](_page_61_Picture_3.jpeg)

![](_page_62_Picture_63.jpeg)

![](_page_63_Picture_115.jpeg)

![](_page_64_Picture_109.jpeg)

♥이제 작성한 가사에 맞게 멜로디를 작성하여 노래를 완성해봅시다♥

인공지능(AI)<br>예술 도구

05. 인공지능(AI) 활용 창의 예술 프로젝트

![](_page_65_Figure_0.jpeg)

인공지능(<br>예술 도구

![](_page_66_Figure_1.jpeg)

인공지능(AI) 활용 메이커 프로젝트 3) 인공지능대비

교사용 참고자료

#### $\blacksquare$  읽을거리

1. [기사]"어떤 장르 원하세요?"… AI 작곡가, 10분만에 한 곡 뚝딱

《AI가 작사-작곡하고 노래까지 인공지능(AI)이 순수 창작의 영역인 작곡, 작사, 그리고 노래까지 파고들었다. 장르와 분위기만 고르자 10분 만에 곡 하나가 뚝딱. 내 목소리는 케이팝 가수의 창법에 얹혀 노래로 재탄생 한다. AI의 음악 창작 현장은 어떤 모습일까.》

AI가 다양한 분야에서 활용되고 있는 가운데 최근 몇 년 사이에는 인간의 독보적 영역으로 여겨져 왔던 예술, 특히 음악 영역에서도 두각을 드러내고 있다. 멜로디와

음성, 가사 등 노래를 구성하는 각 요소를 AI 기술로 상당 부분 구현할 수 있는 것이다. (중략) "전 세계적으로 크리에이터가 몇천만 명이 될 것으로 추산되는데, 자신만의 음악을 필요로 하는 경우가 많다"며 "사람들의 또 다른 창작 활동을 돕고 새로운 산업이 발전하는 데 도움이 될 수 있을 것"이라고 말했다.

출처 : "어떤 장르 원하세요?"… AI 작곡가, 10분만에 한 곡 뚝딱, 김하경 기자, 동아일보

#### 2. [기사] AI와 시인의 공동창작…CJ올리브네트웍스 시집 '9+i' 출간

CJ올리브네트웍스는 9명의 시인이 인공지능(AI) 시작(詩作) 도구 'Oi Writer'를 활용해 쓴 앤솔로지(작품집) 시집 '9+i'를 출간했다고 15일 밝혔다.

CJ올리브네트웍스가 자체 개발한 Oi Writer는 시를 포함한 3만여 편의 다양한 장르의 작품을 학습한 AI 시 제너레이터 기술을 활용한다. 주제어를 입력하면 그에 맞는 시적 e벌 문구를 즉시 만들어 준다.

채혁기 CJ올리브네트웍스 '9+i' 프로젝트 담당자는 "Oi Writer는 AI가 창작자의 창작 활동을 돕는 도구로서

다양한 서비스를 제공할 수 있다는 것을 보여주기 위해 개발됐다"며 "창작의 과정에서 늘 고뇌하고 외로울 수밖에 없었던 작가분들에게 인공지능이 동반자의 역할을 하는 것이 목표다. 향후 시인들을 포함한 많은 창작자와의 협업을 기대하고 있다"고 말했다.

출처 : AI와 시인의 공동창작…CJ올리브네트웍스 시집 '9+i' 출간, 임성호 기자, 연합뉴스

![](_page_67_Picture_15.jpeg)

![](_page_67_Picture_16.jpeg)

2022학년도 메이커교육 도움 자료

중학교용

 $\bullet$ 

![](_page_68_Picture_0.jpeg)

![](_page_69_Picture_0.jpeg)

![](_page_70_Picture_0.jpeg)

# 인공지능(AI) 활용 창의·예술 프로젝트

![](_page_70_Picture_2.jpeg)

![](_page_71_Picture_0.jpeg)

현재 인공지능(AI) 기술은 다양한 분야에서 활용되고 있다. 인간의 영역으로 여겨져 왔던 예술 분야에 활용되고 있는 인공지능(AI) 기술의 수준은 어디까지 발달했을까? 이 프로젝트는 예술 분야에서 활용되는 인공지능(AI) 기술을 탐색하고, 이러한 인공지능(AI) 기술을 올바르게 활용할 수 있는 방법에 대해 알아보는 것을 목적으로 한다. 이 활동을 통해 인공지능(AI) 도구를 올바르게 활용하는 태도를 기를 수 있도록 한다.

 $\bullet$ 

### 프로젝트 핵심 활용 도구

#### 예술 분야에서 활용되는 인공지능(AI)을 어떻게 활용할까?

예술 분야에서 활용되는 인공지능(AI) 기술이 등장하고 있다. 예술 분야에 활용되는 다양한 인공지능(AI) 기술을 체험해 본 후 직접 인공지능(AI) 기술을 활용하여 나만의 미디어 콘텐츠를 제작해본다. 인공지능(AI) 기술을 활용한 웹툰 제작, 인공지능(AI)이 그린 그림의 미술대회 출품 등 실제 사례를 살펴보고 올바른 목적으로 인공지능(AI)을 사용하는 방법에 대해 탐구해 보도록 한다.

![](_page_71_Picture_5.jpeg)
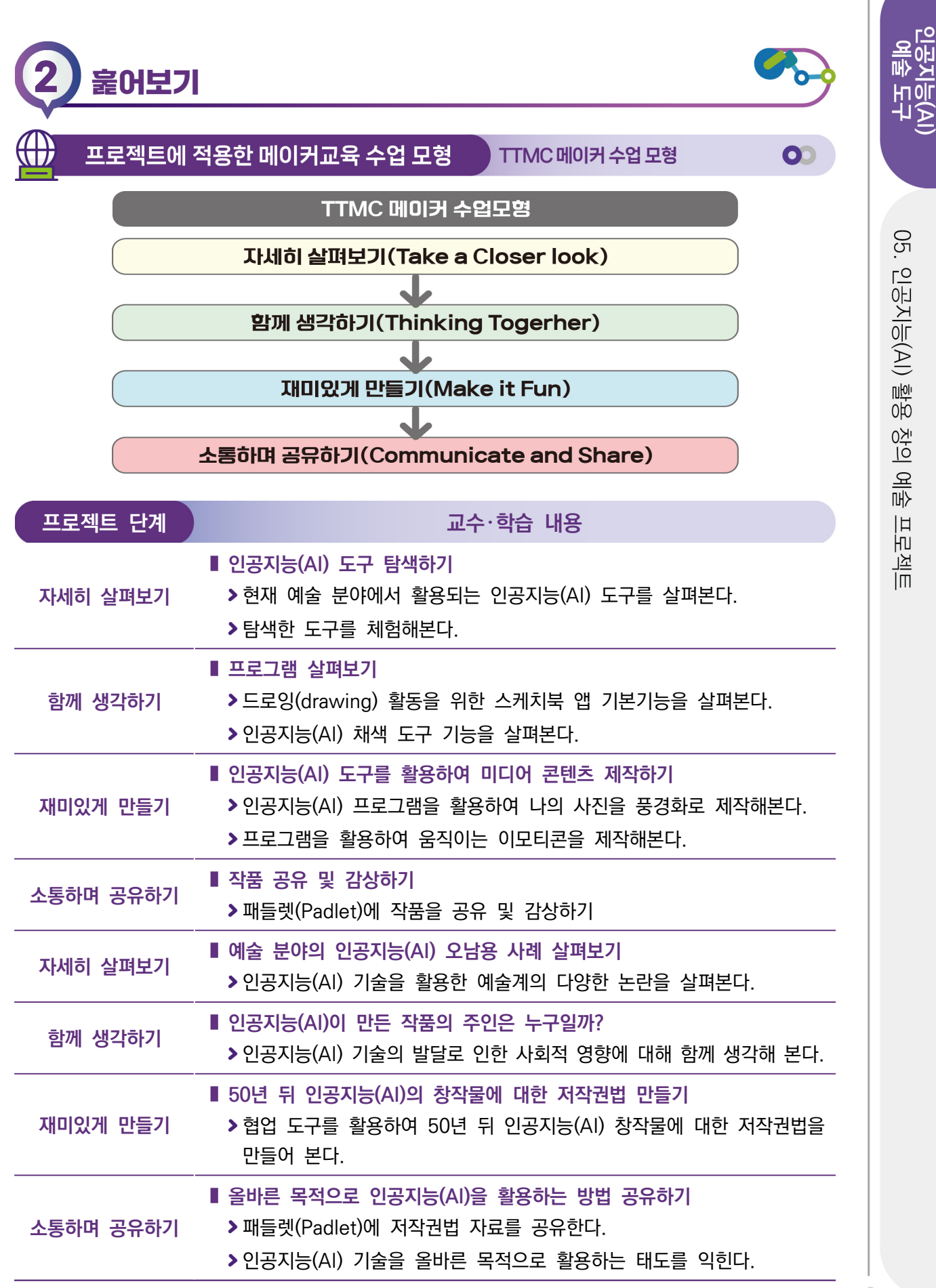

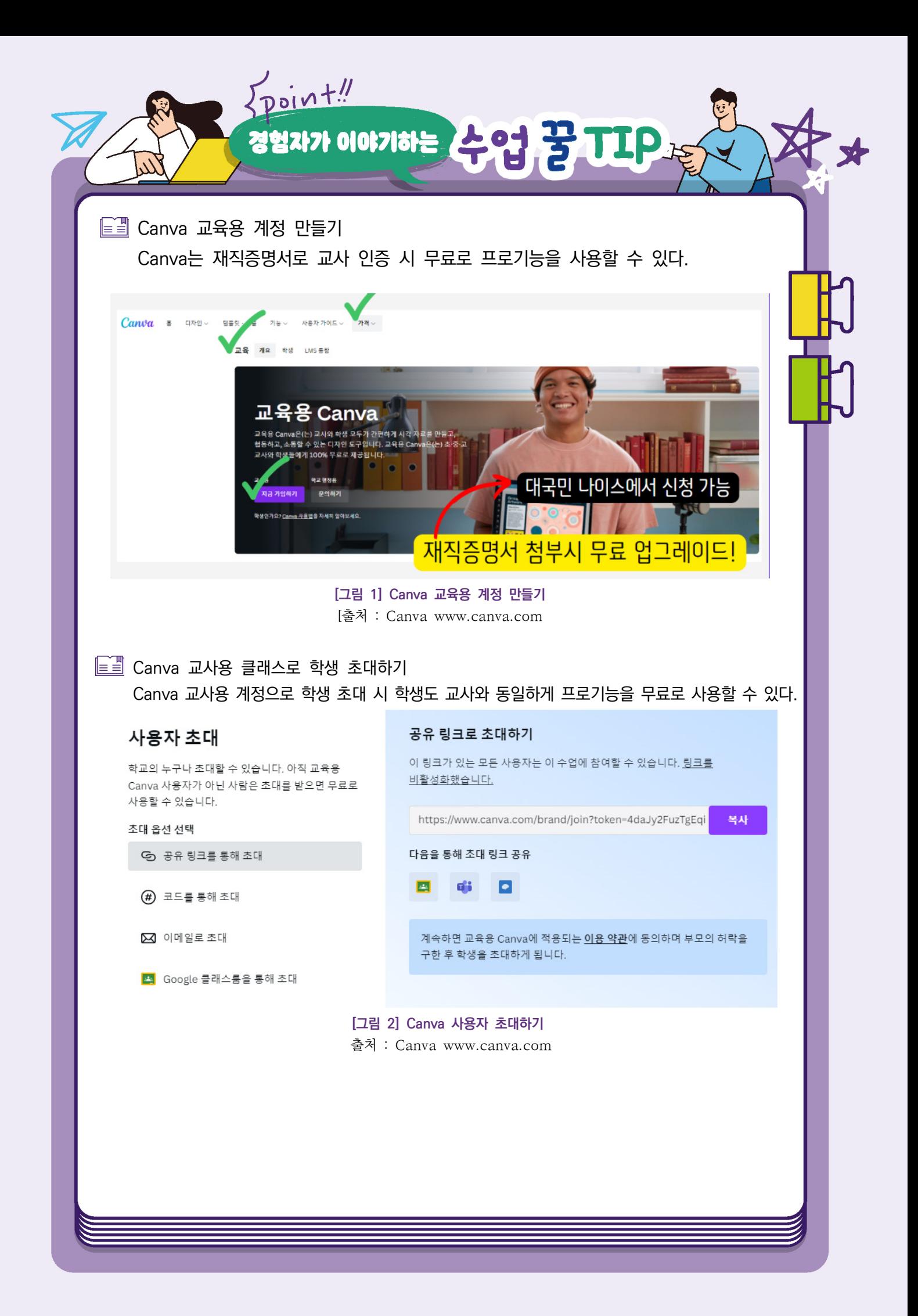

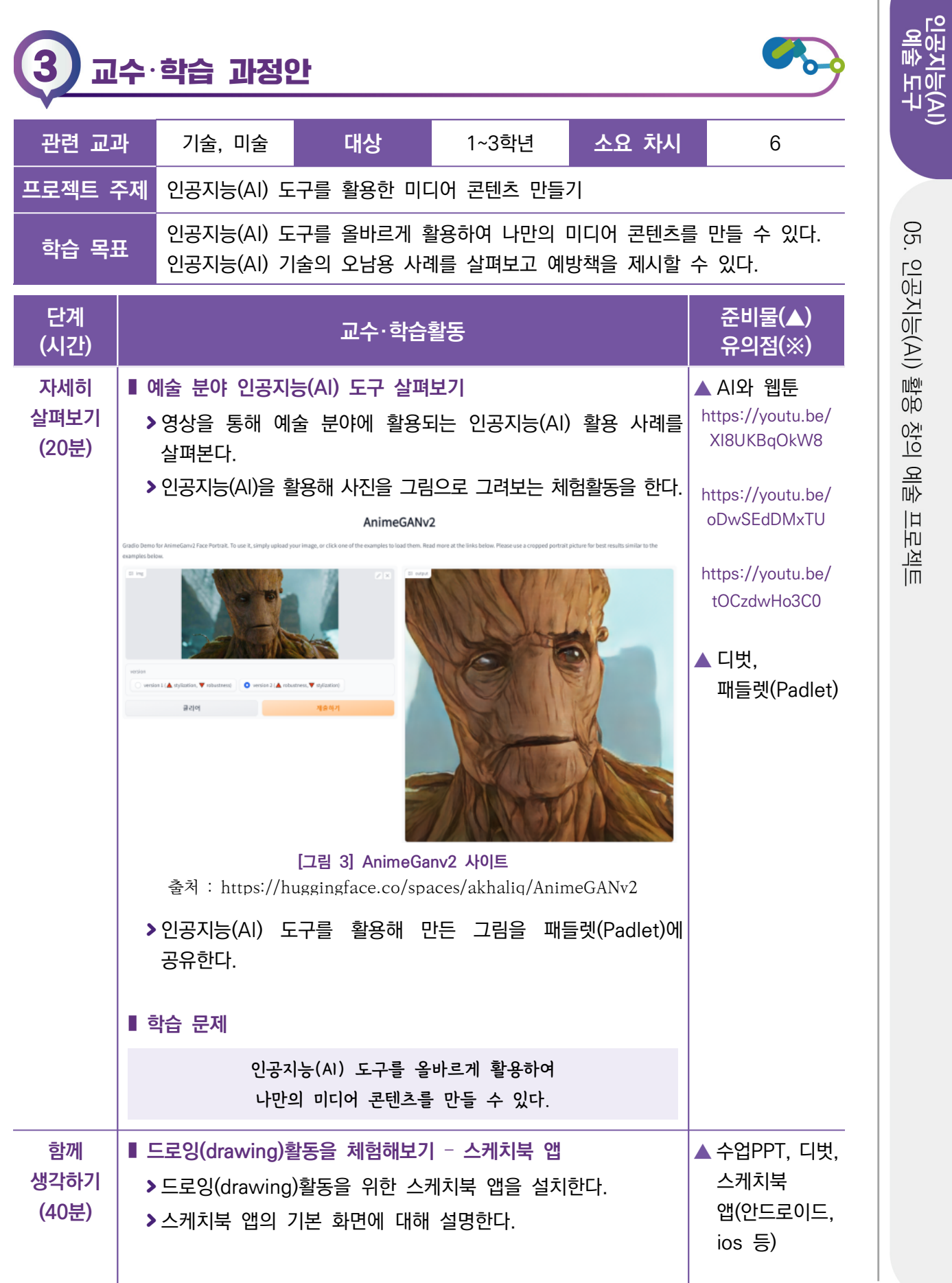

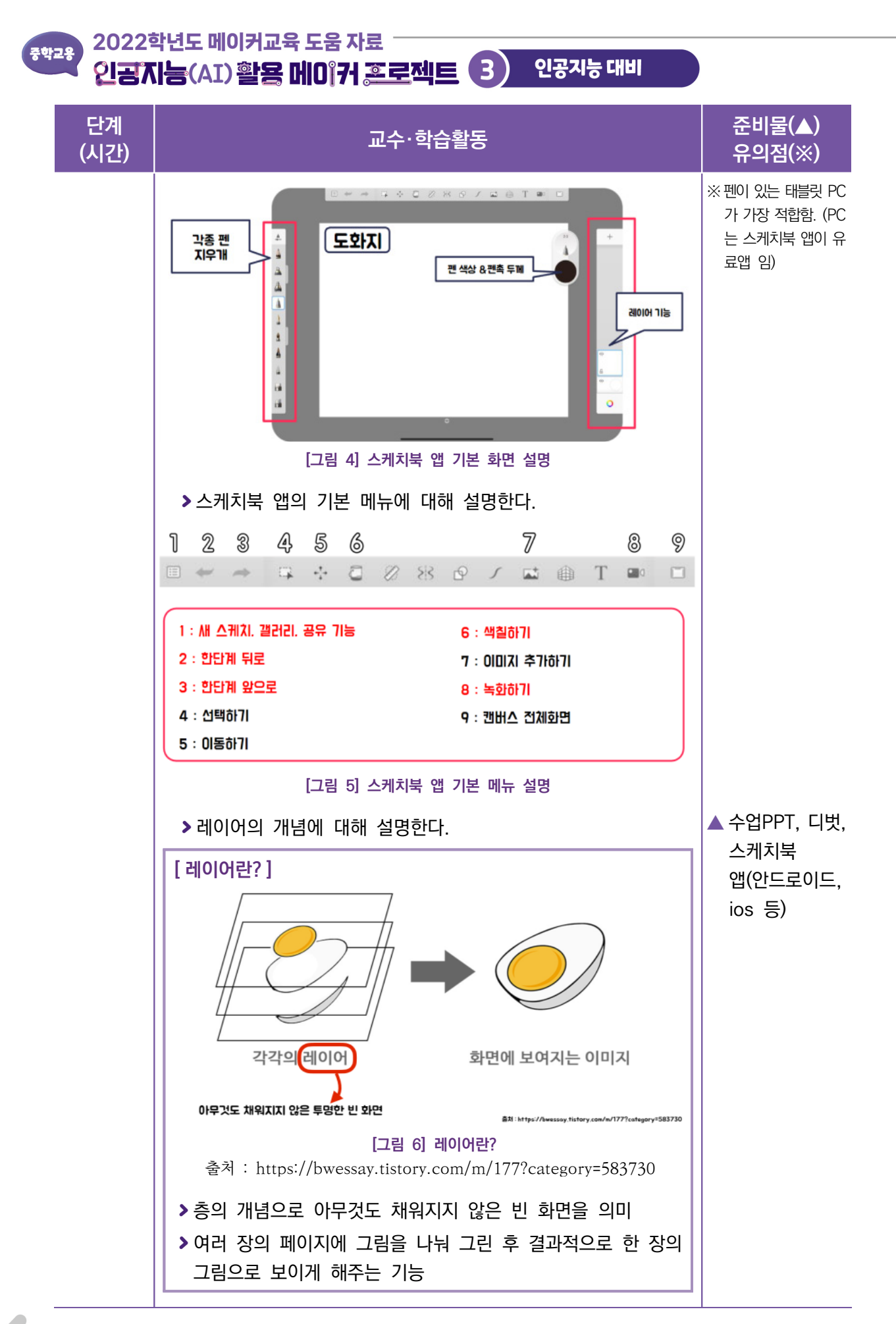

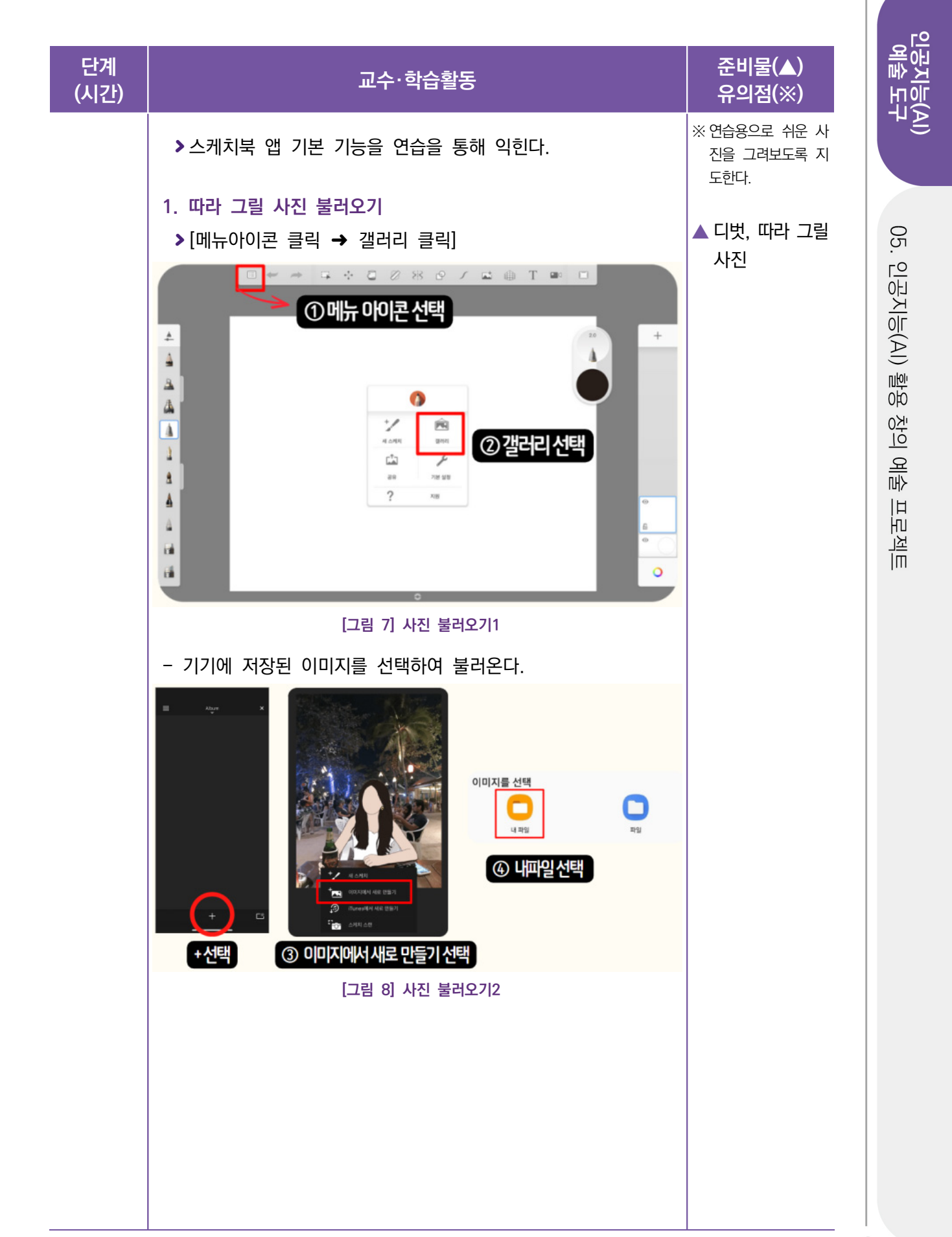

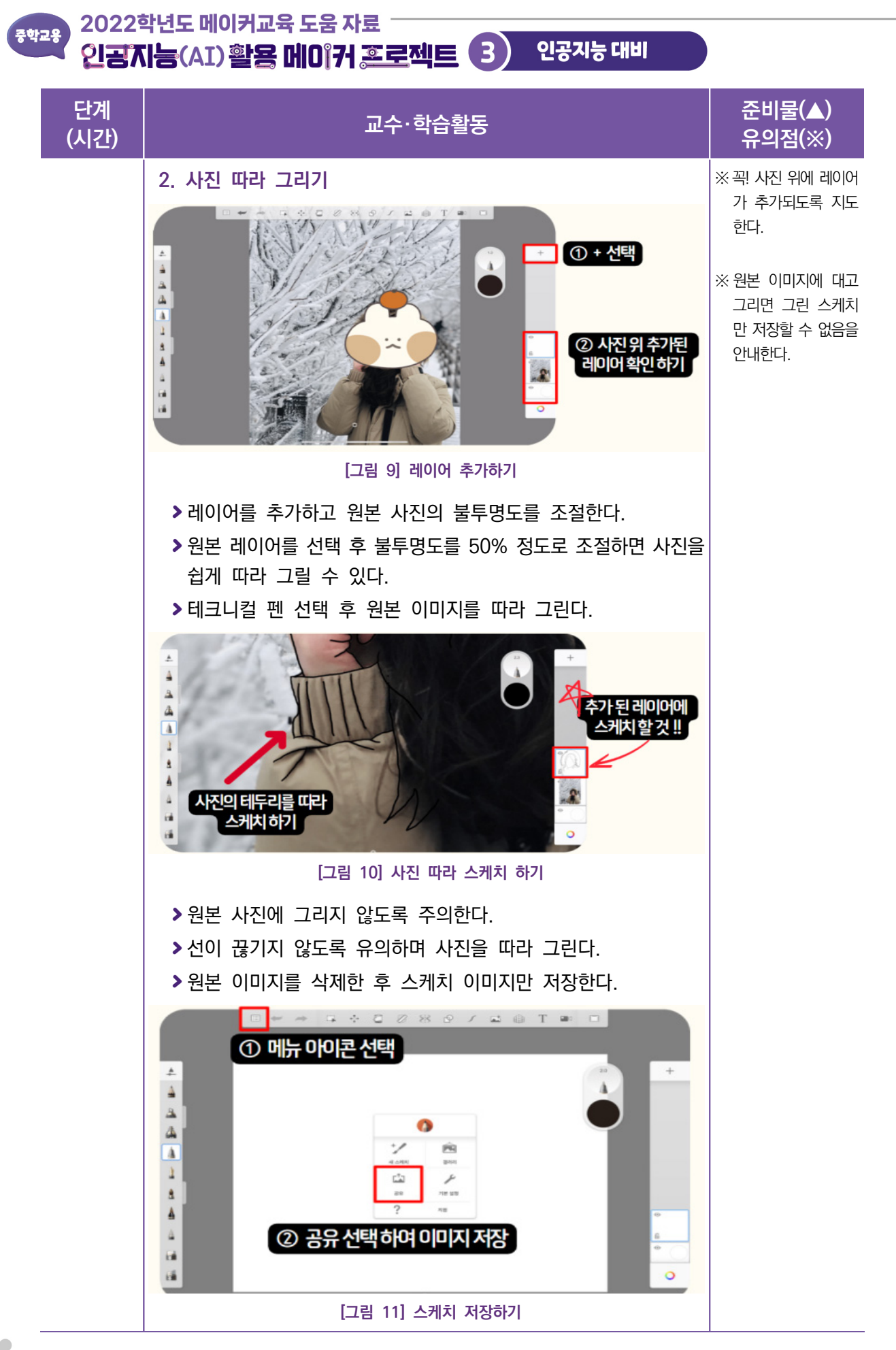

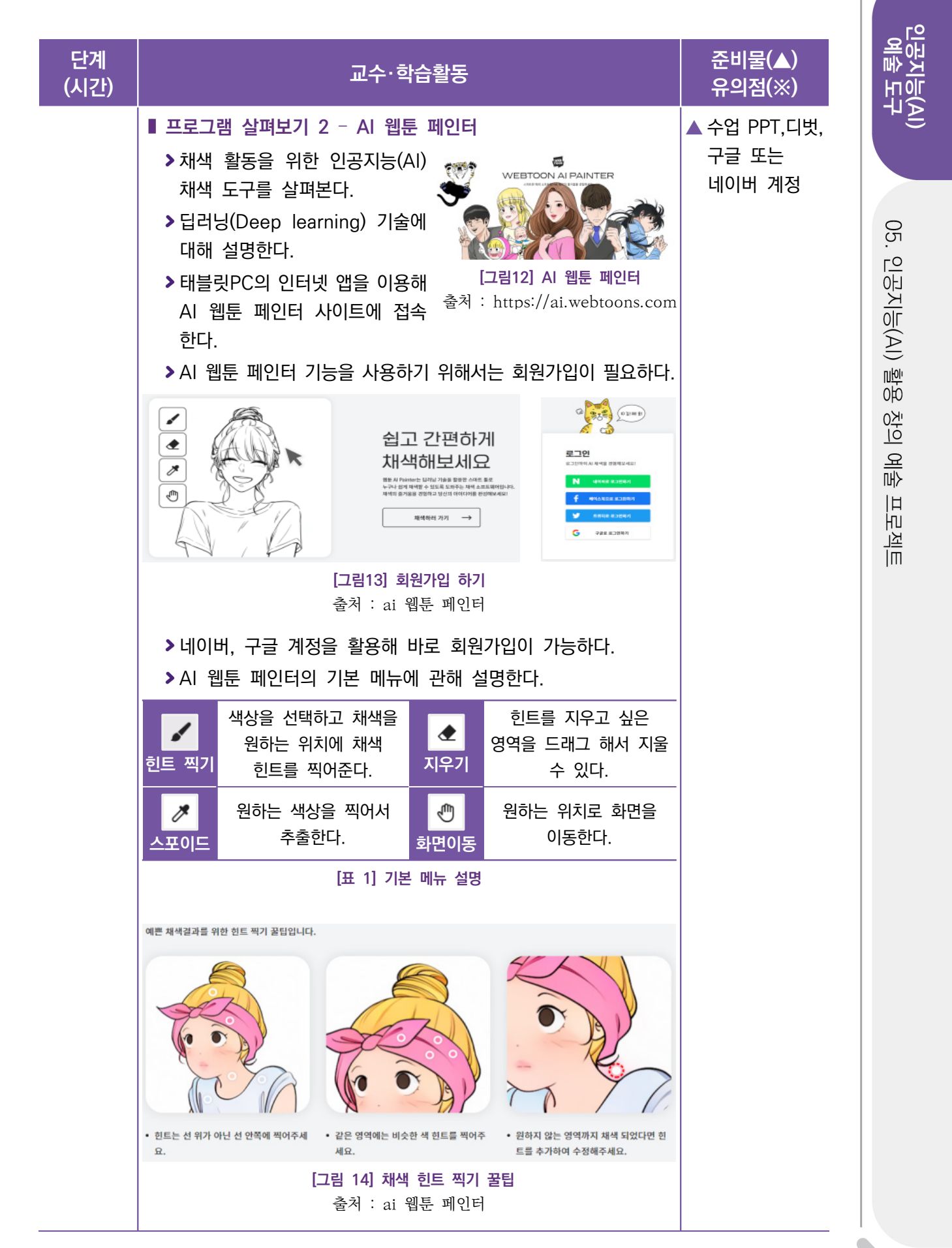

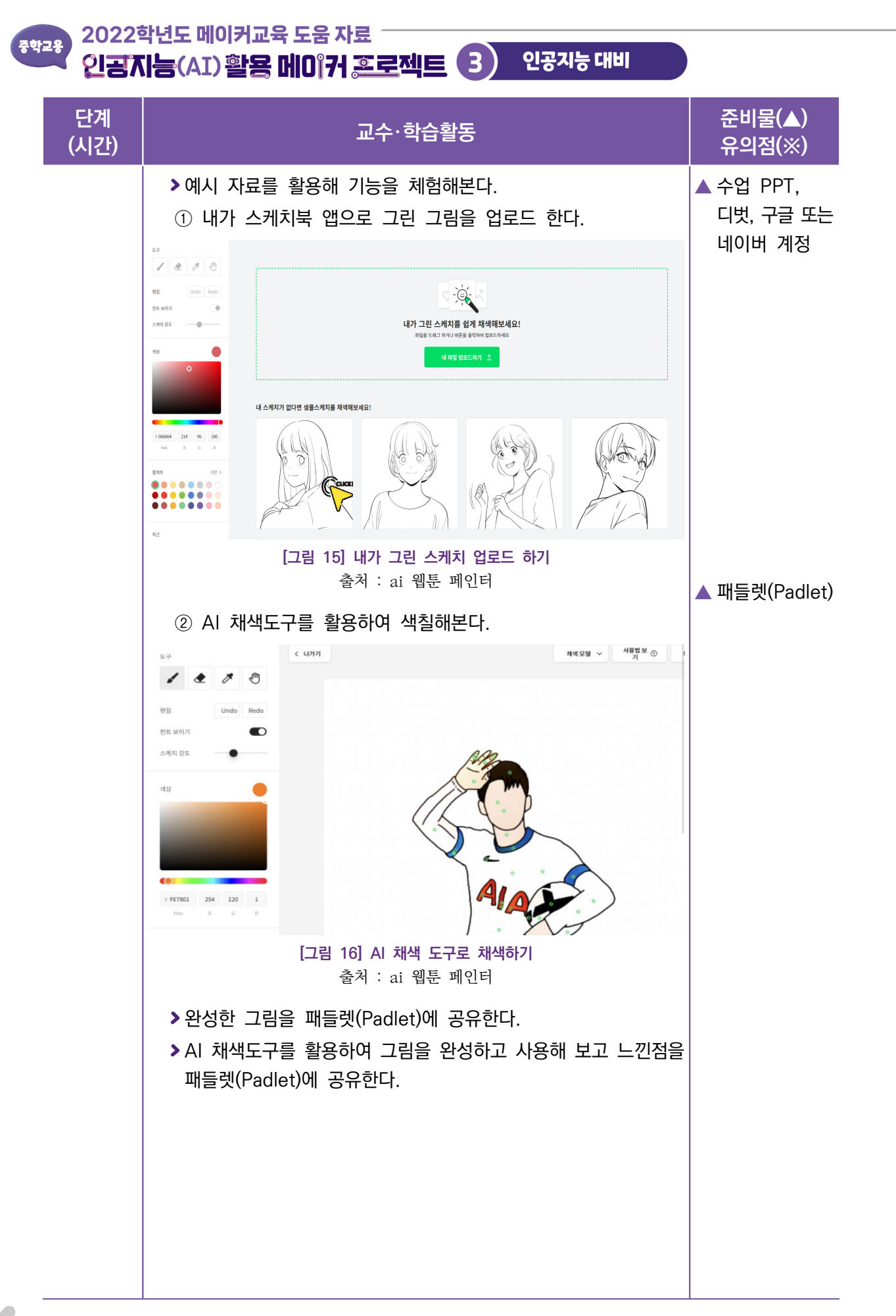

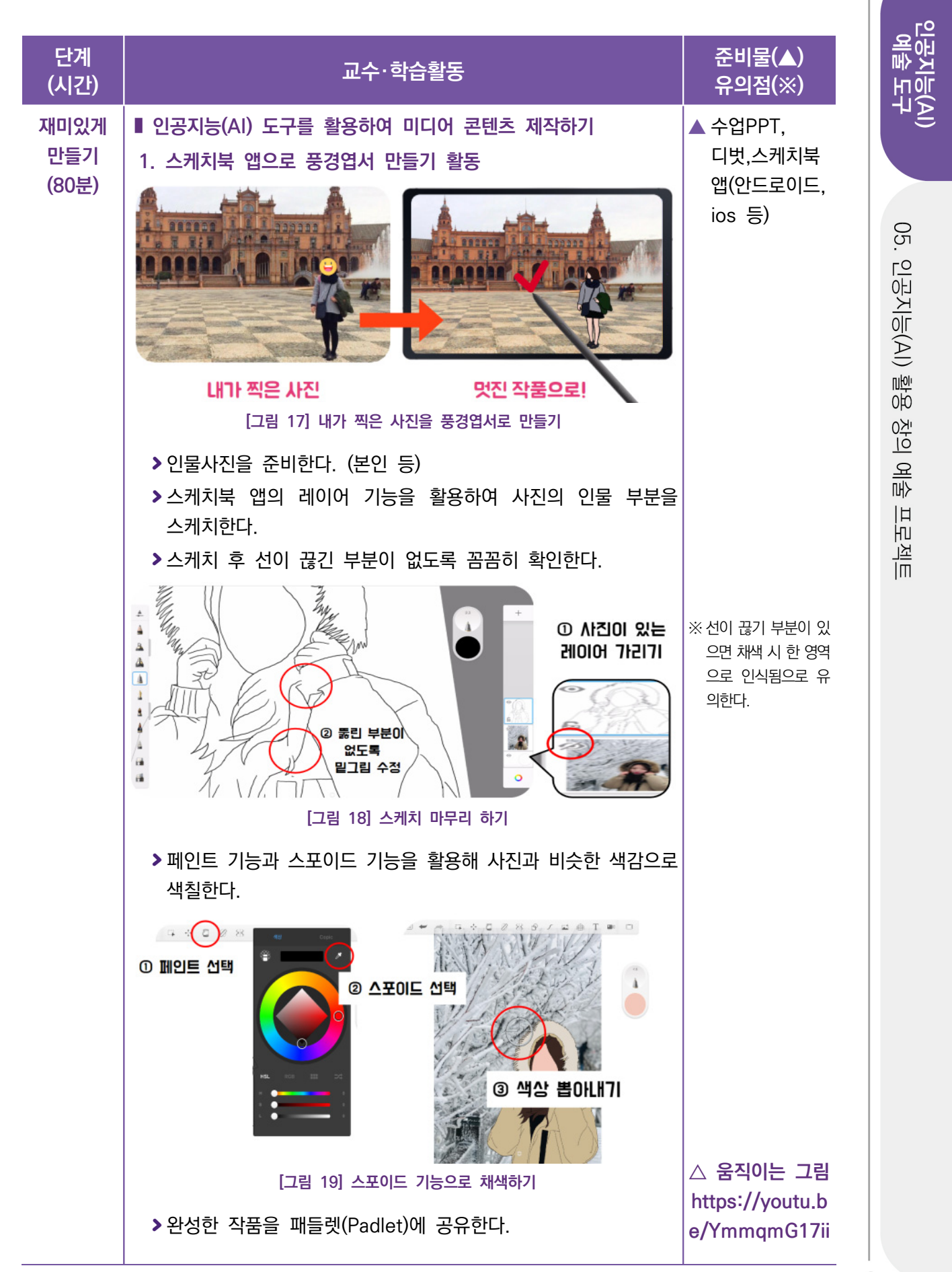

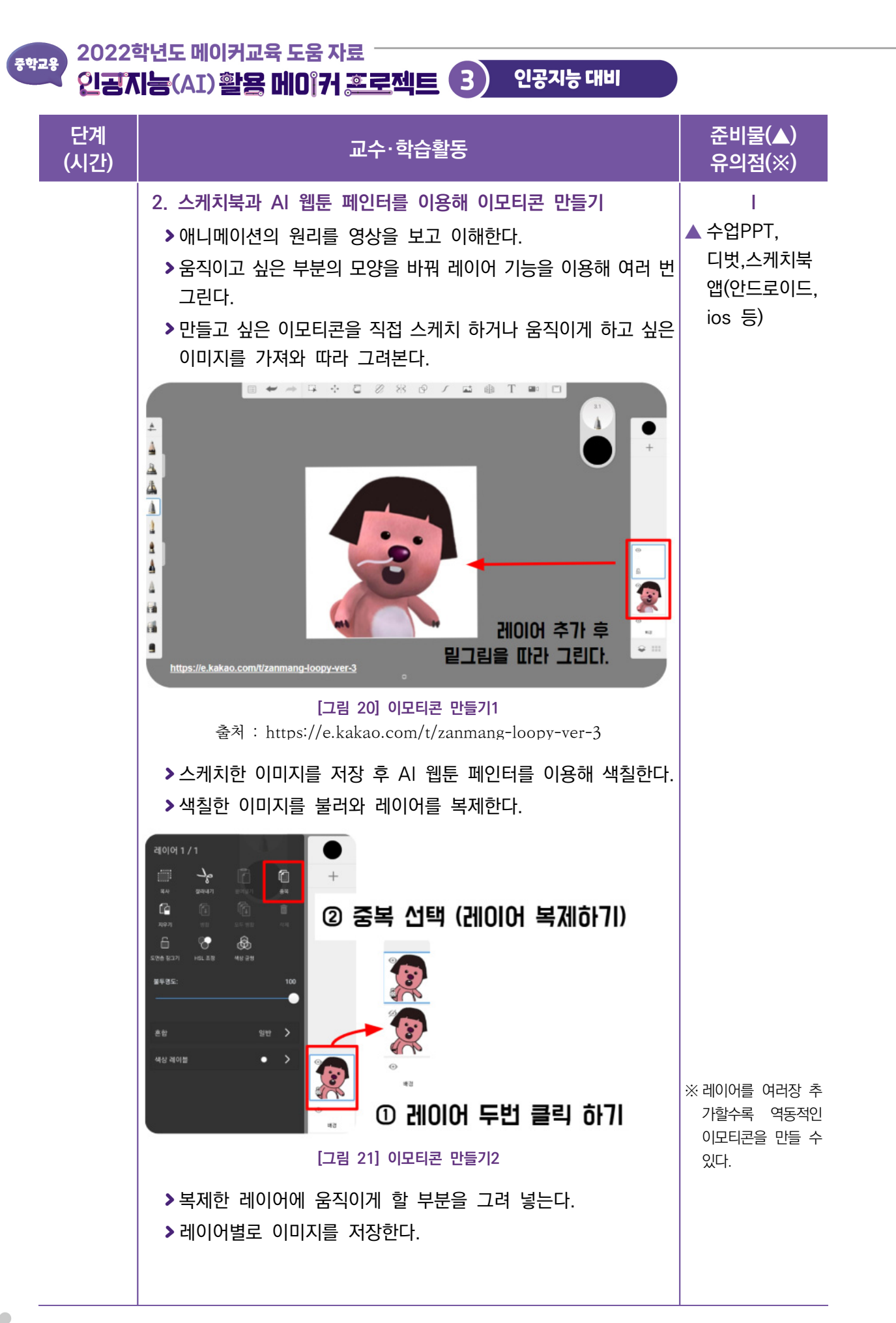

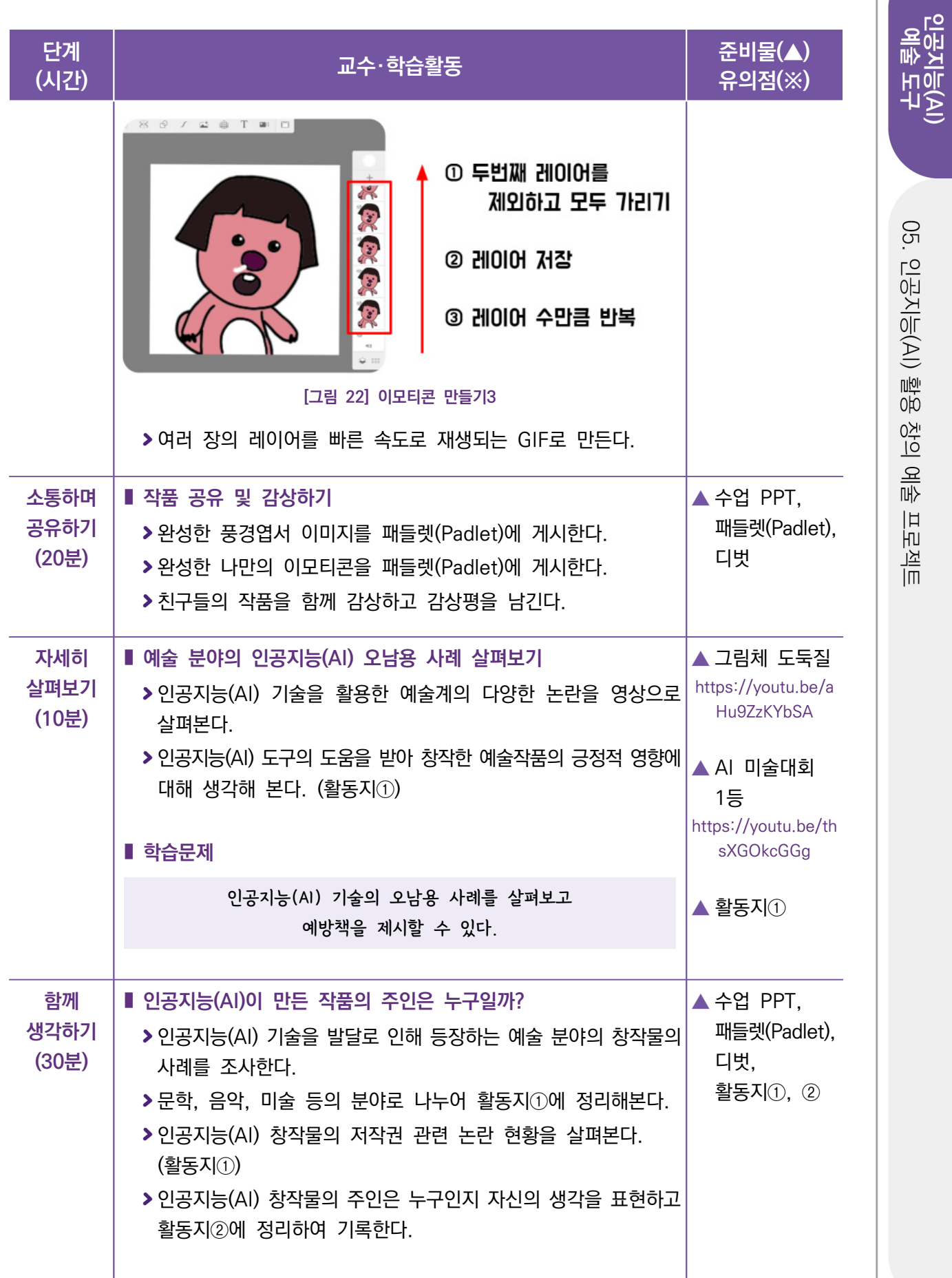

## <sup>중학교용</sup> 2022학년도 메이커교육 도움 자료<br><mark><sup>중학교용</sup> 인공지능</mark>(AI)활용 메이커 프로젝트 3) 인공지능대비

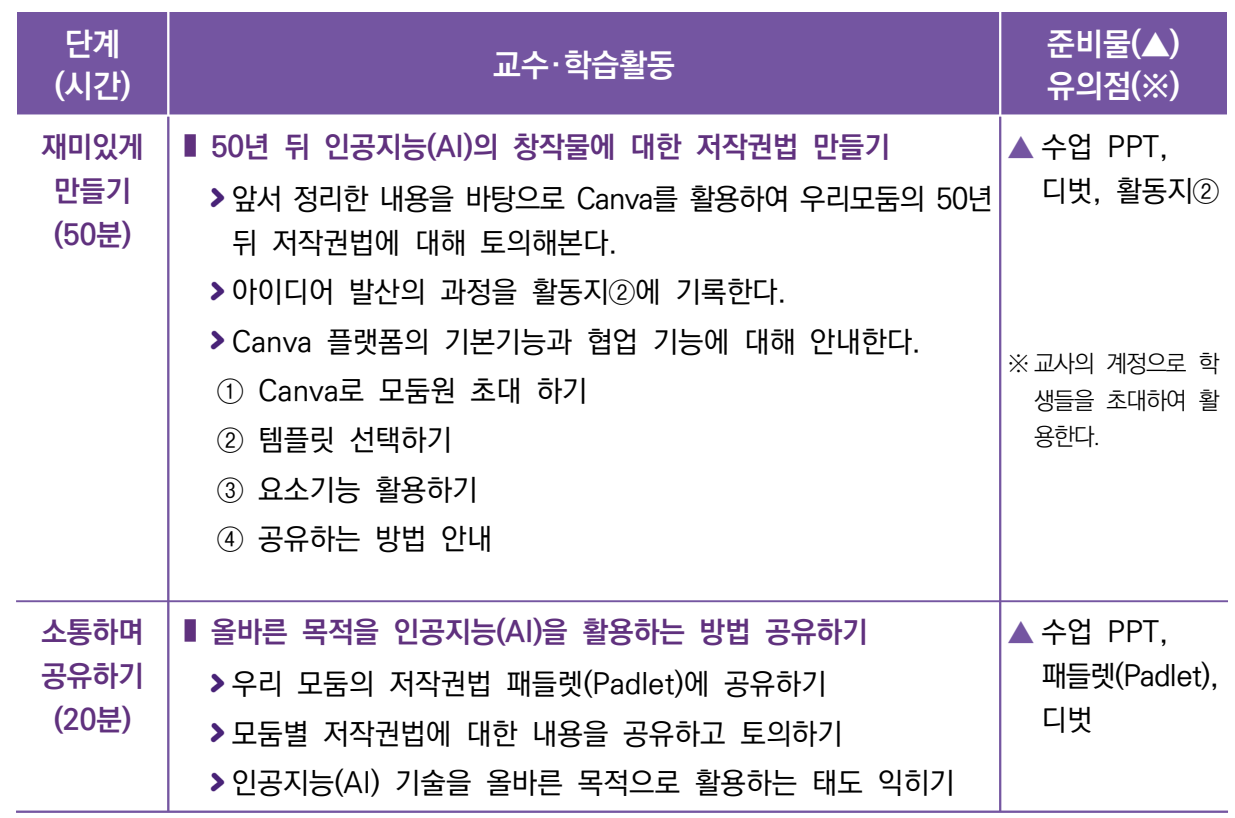

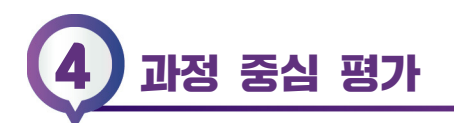

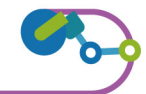

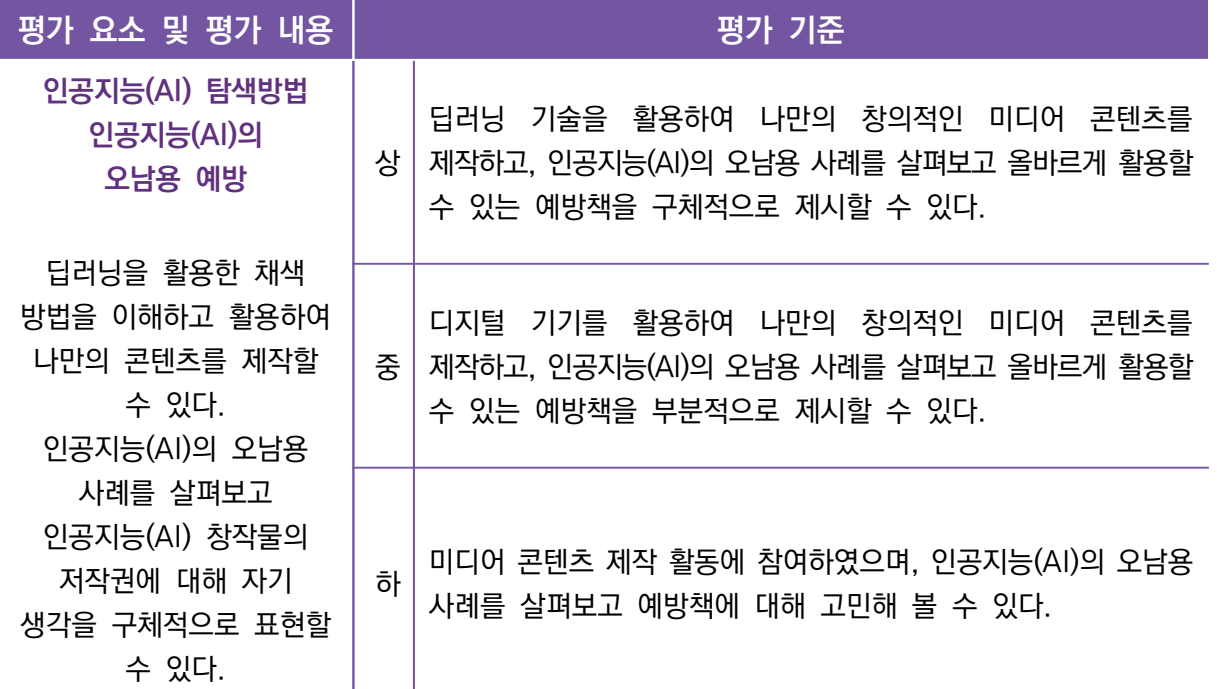

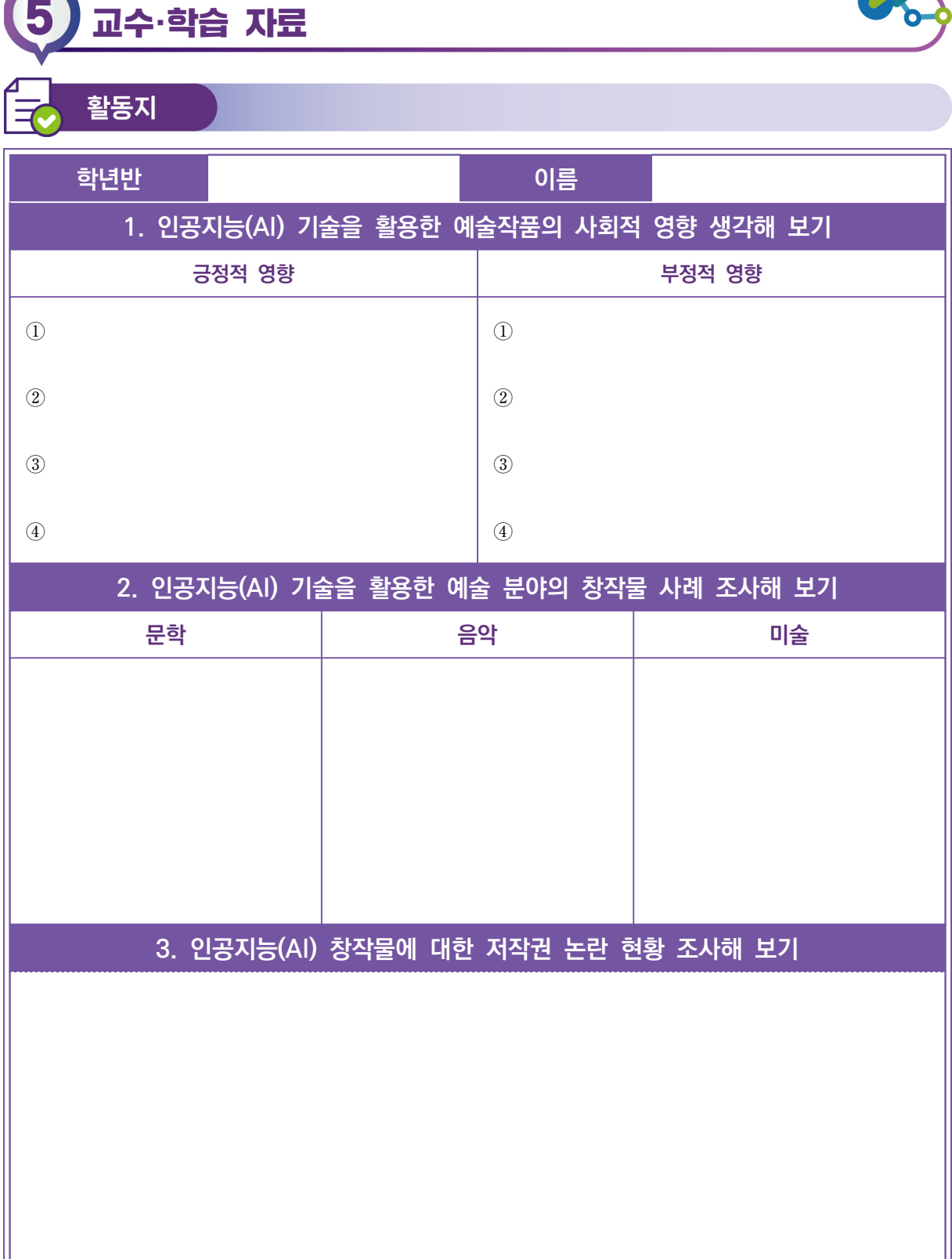

23

 $\blacktriangleright$ 

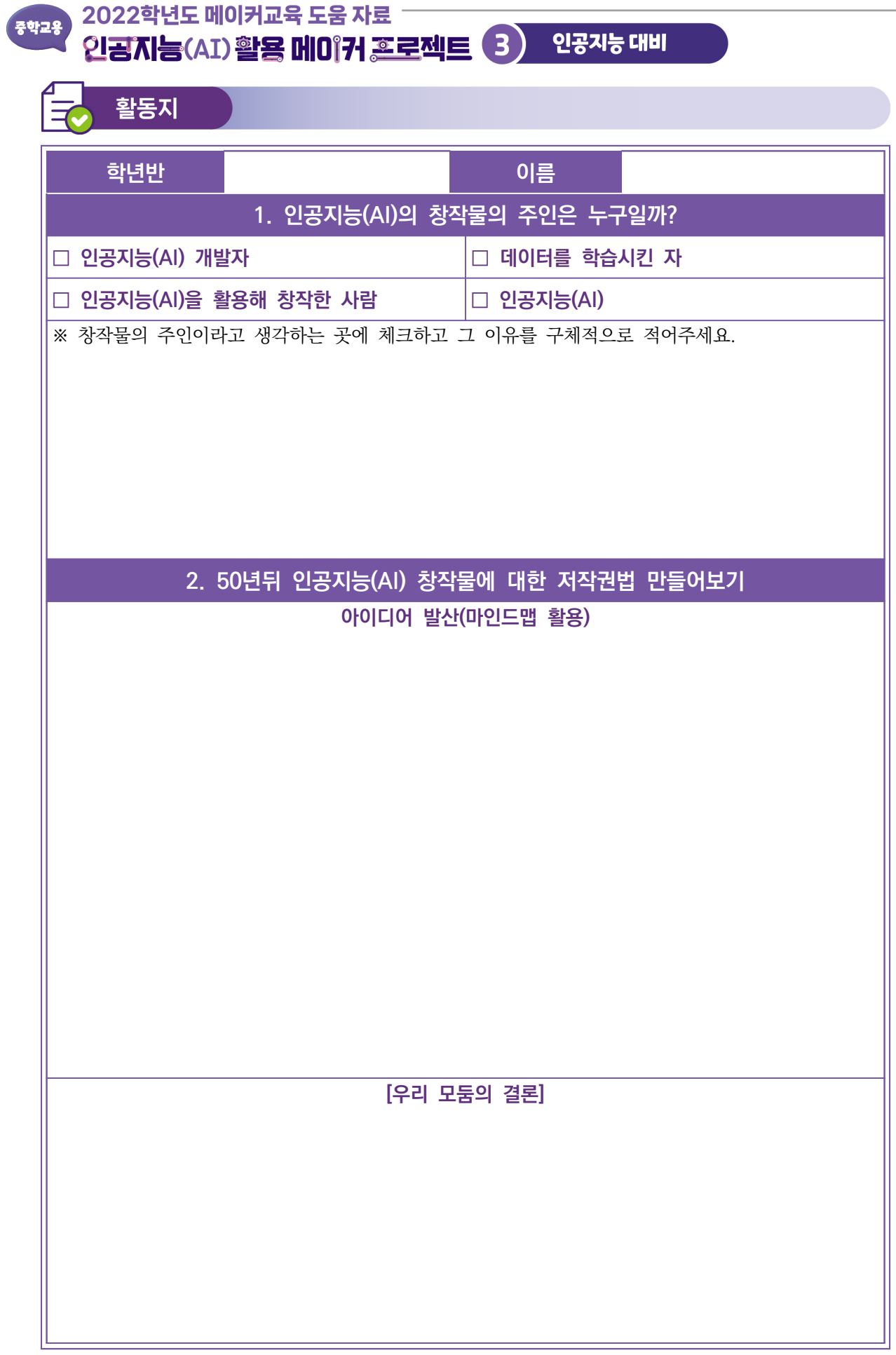

 $\frac{1}{\sqrt{2}}$ 

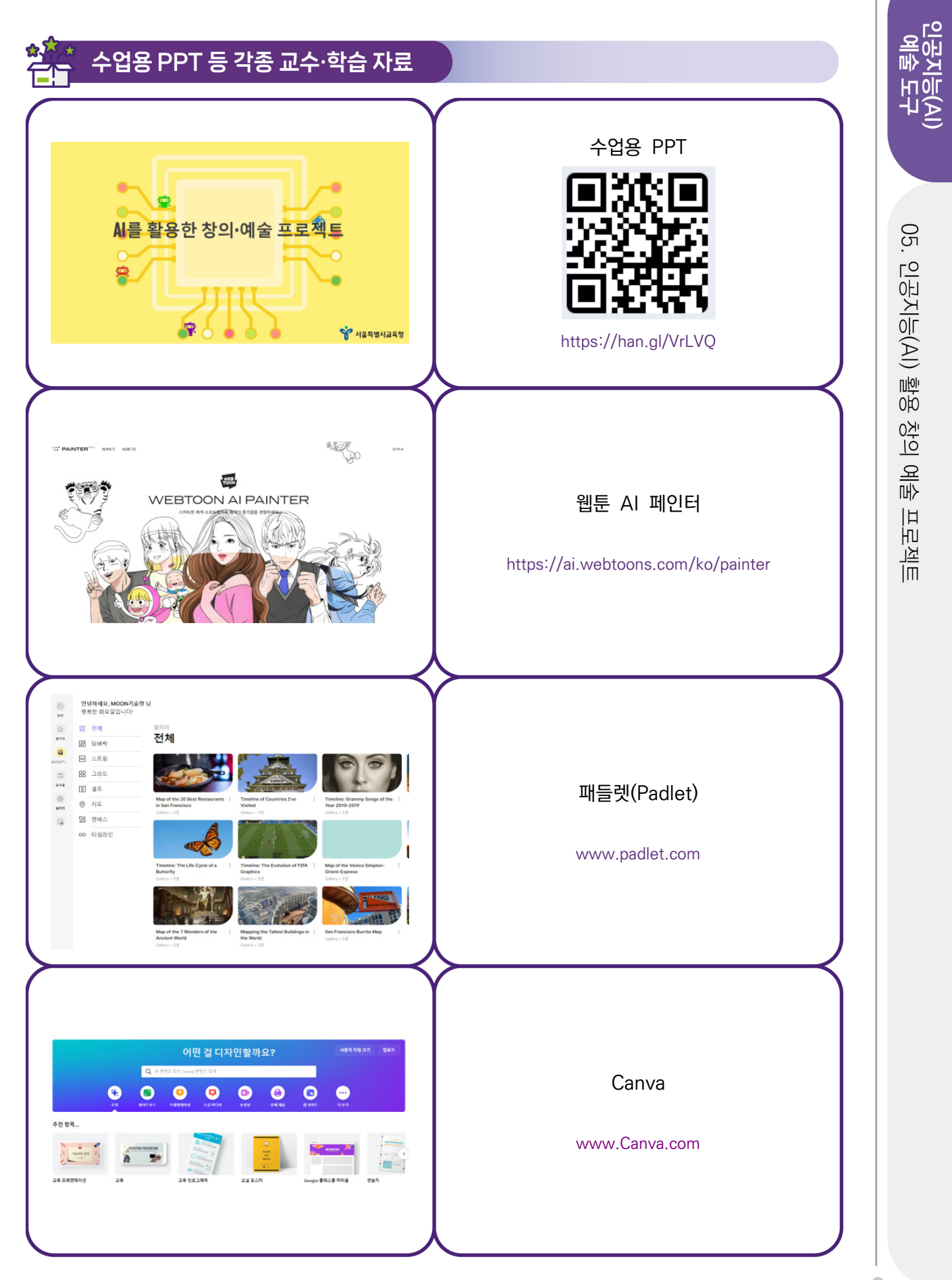

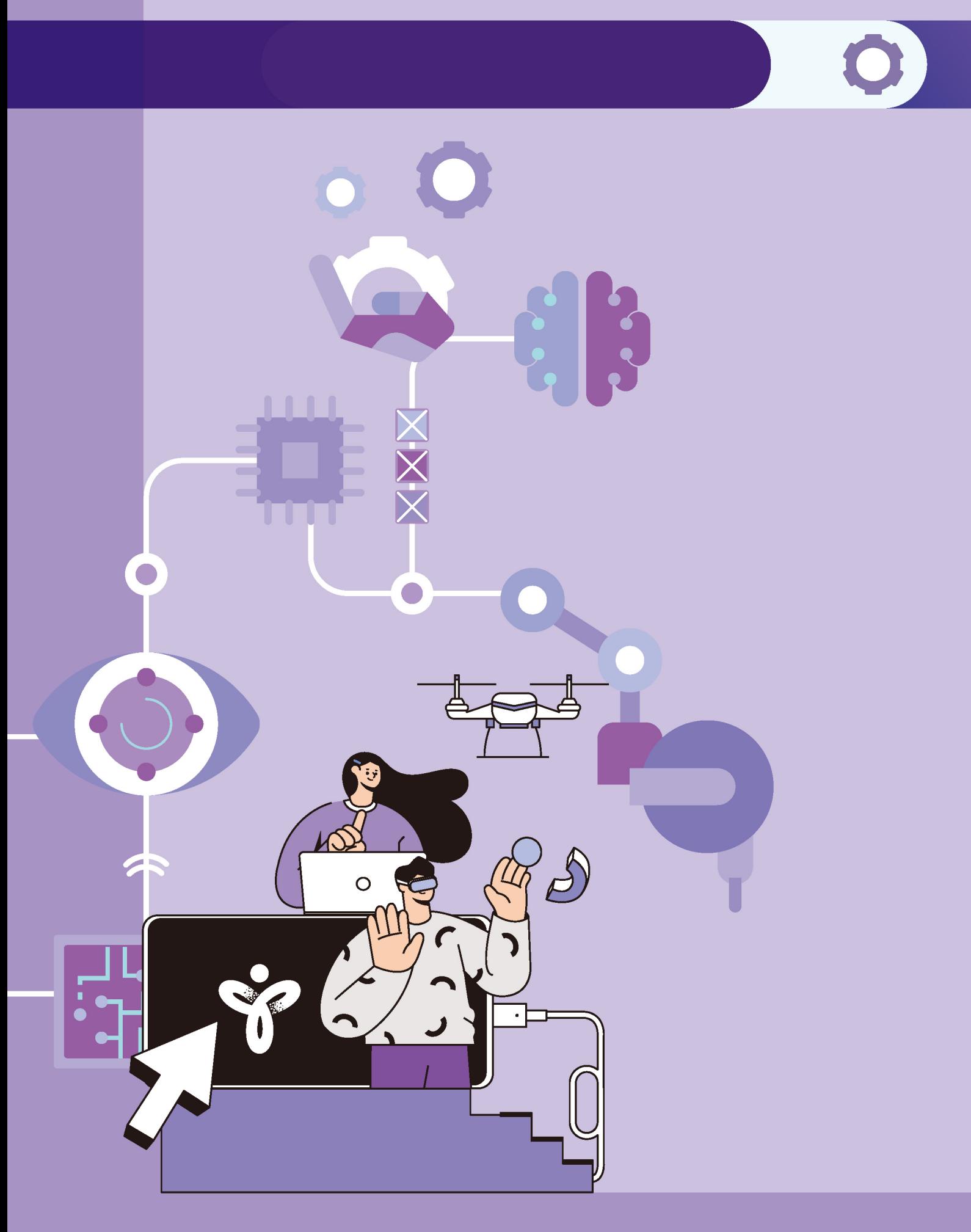

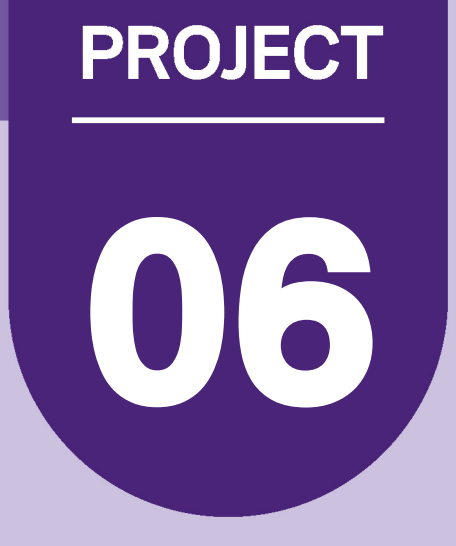

# 시각장애인을 위한 무인 편의점 만들기

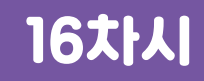

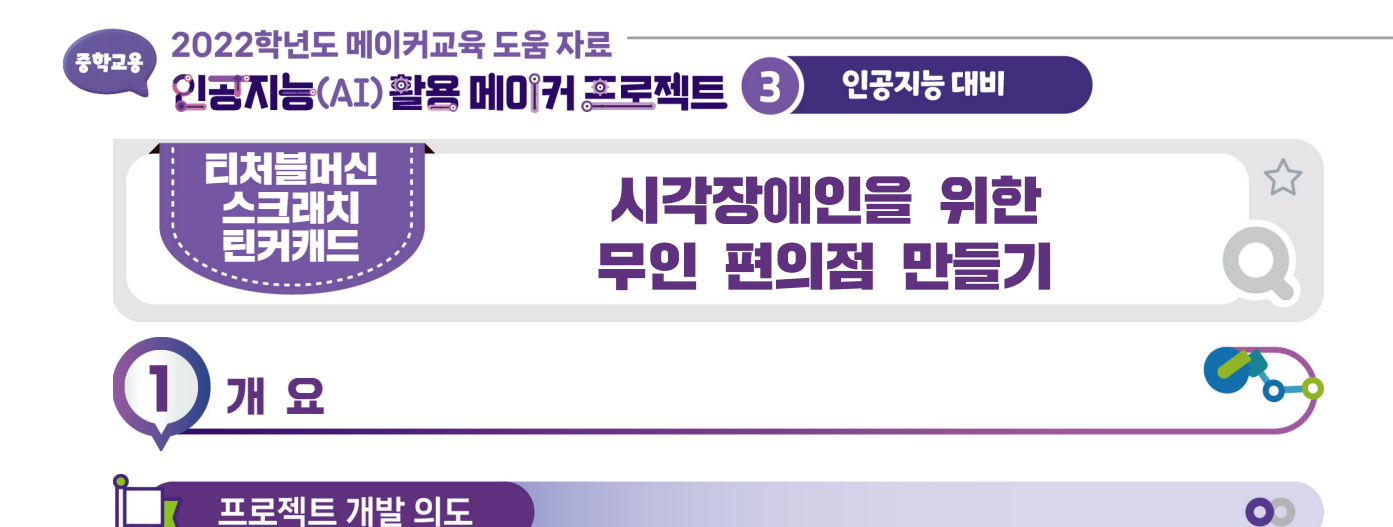

우리는 일상에서 사용하는 물건과 사회 시스템에 불편함을 거의 느끼지 못한다. 거의 모든 제품과 시스템이 건강한 사람을 기준으로 만들어지기 때문이다. 하지만 사회적 약자의 입장에서 본다면 불편한 점이 많을 것이다. 이 프로젝트의 목적은 인공지능을 사용하여 시각장애인을 돕기 위한 프로토타입을 만드는 것이다. 이 활동을 통해 학생들의 장애인식개선 교육과 함께 배려, 융합, 존중, 소통에서 긍정적 영향을 줄 수 있을 것이다.

#### 프로젝트 핵심 활용 도구

#### 시각장애인을 위한 무인 편의점을 만든다면?

인공지능 기술 중 하나인 컴퓨터 비전을 활용하여 사물(제품)을 학습시키고 그것을 음성으로 알려주는 장치를 개발한다. 티처블머신(Teachable Machine)과 스크래치(Scratch)를 활용하여 시각장애인이 사용하기 쉬운 무인 편의점을 설계하고 직접 제작해보자.

 $\bullet$ 

 $\bullet$ 

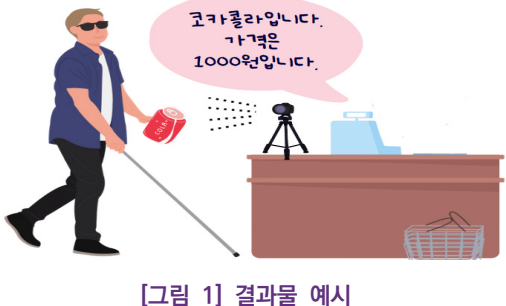

출처 : 캔바(canva)를 활용한 창작물

인공지능(AI) 교육 내용 요소 및 수행 기대

[중학교] 데이터 수집▸문제 해결에 필요한 데이터 속성을 파악하고, 데이터를 수집할 수 있다. [중학교] 사물 인식▸인공지능이 다양한 학습을 통해 사물을 인식하는 원리를 알고 활용할 수 있다.

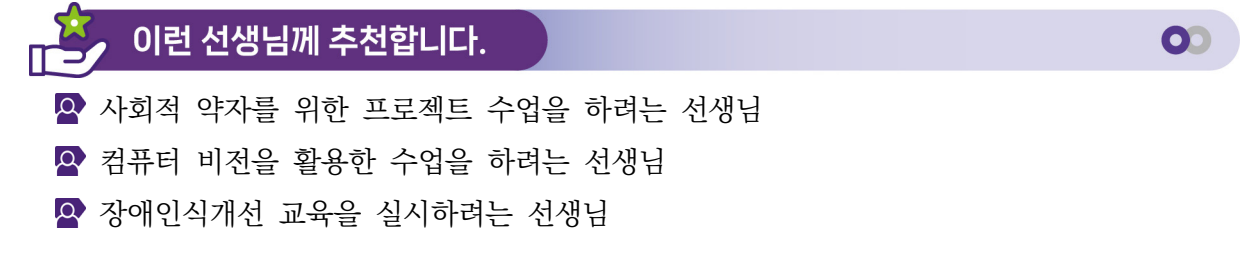

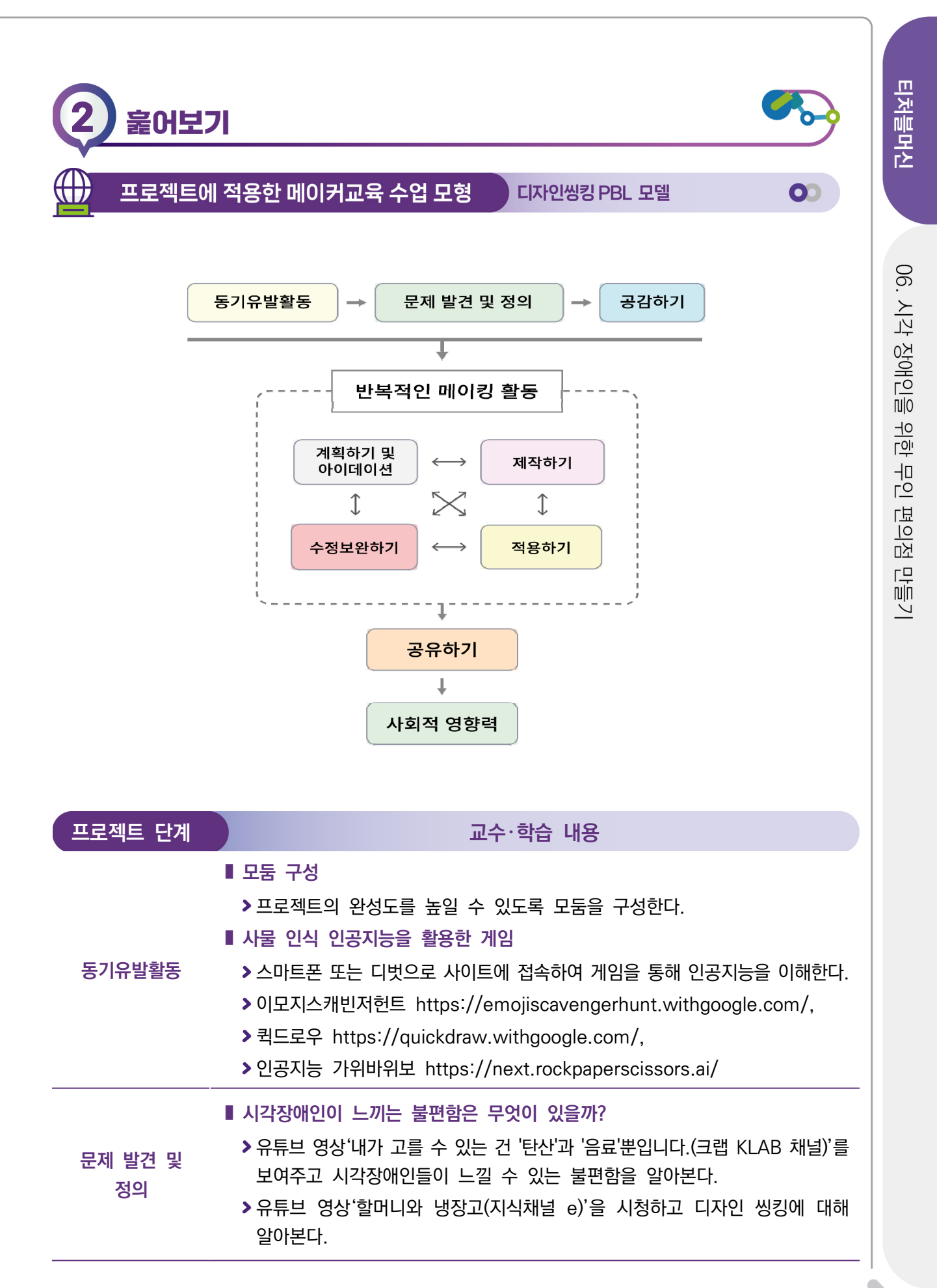

2022학년도 메이커교육 도움 자료 중학교용 인공지능(AI) 활용 메이커 프로젝트 3) 인공자능대비 프로젝트 단계 2008년 - 2008년 - 2019년 - 고수·학습 내용 ■ 시각장애체험 카드보드 VR을 활용한여 시각장애 가상체험을 한다. 교실을 무인 편의점과 같이 꾸민 후, 학생들이 안대를 쓰고, 같은 크기와 같은 공감하기 모양의 음료, 과자, 아이스크림 중 원하는 맛을 고르는 체험을 한다. 체험 후 어떤 점이 불편하였는지, 어떤 장치가 있으면 시각장애인에게 도움이 될지 의견을 묻는다. ■ 머신러닝 모델 만들기(티처블머신(Teachable Machine)) ▶ 이미지 샘플 모으기 → 모델 학습 시키기 → 모델 내보내기 ■ 스크래치(Scratch)로 음성안내 장치 만들기 모델을 가져와서 TTS(Text to Speech)프로그램으로 음성안내 장치 만든다. 반복적인 메이킹 활동 ■ 학습 시킬 데이터 선정하기 크기와 모양은 같지만, 맛이 다른 제품으로 선정한다. ■ 시각장애인을 위한 무인편의점 설계하기 3D모델링 프로그램을 활용하여 무인 편의점 설계하기 ■ OPP(open portfolio project)공유하기 공유하기 프로젝트 과정을 기록한 OPP 공유하고 다른 사람들에게 피드백 받는다. ■ 더 평등하고 행복하고 건강한 세상을 만드는 영향 사회적 약자인 시각장애인을 위한 음성안내장치를 제작함으로써, 학생들은 보다 사회적 영향력 평등하고 행복하며 건강한 세상을 만들기 위해 새로운 문제를 찾고 해결하는 자세를 갖게 된다.

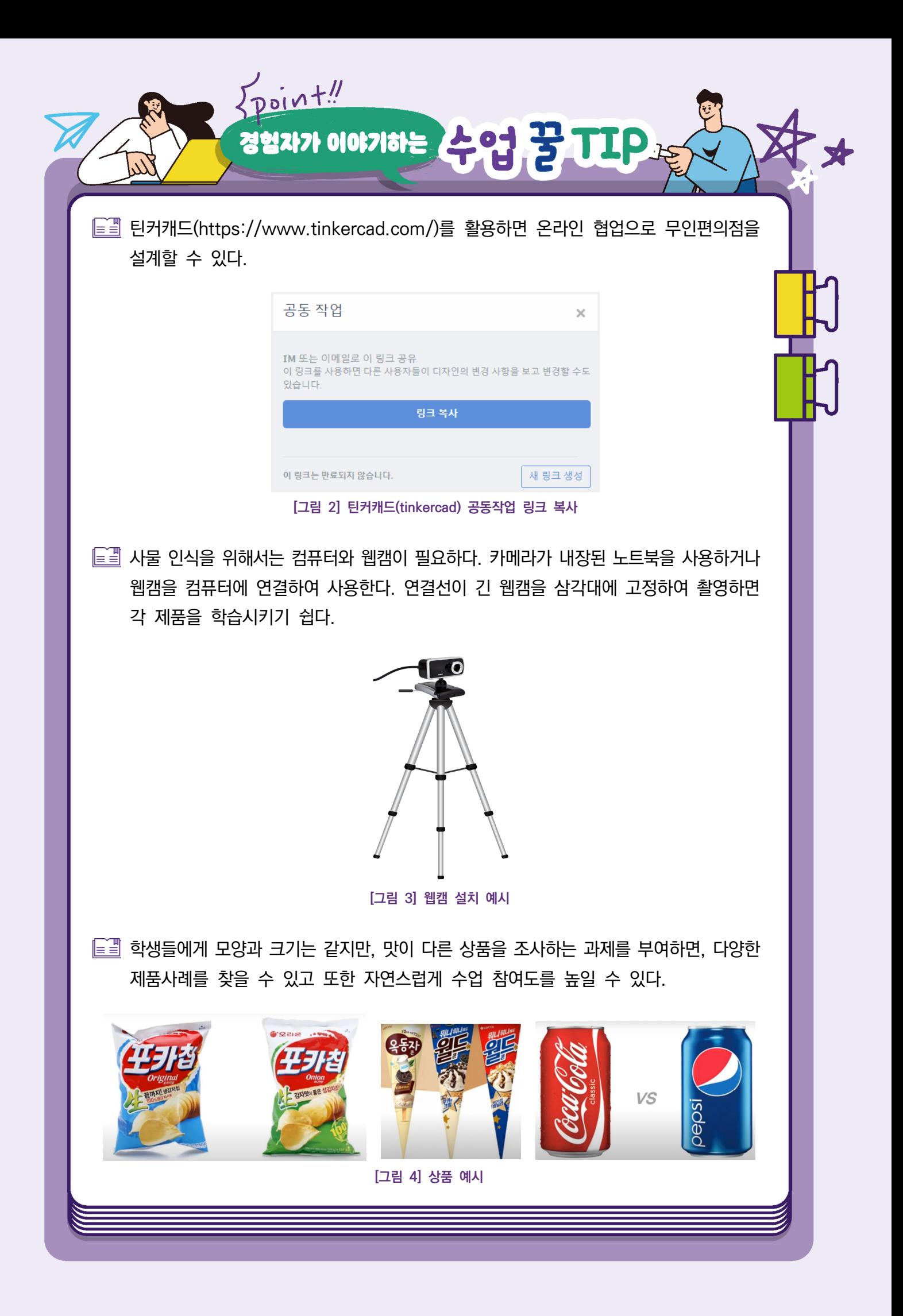

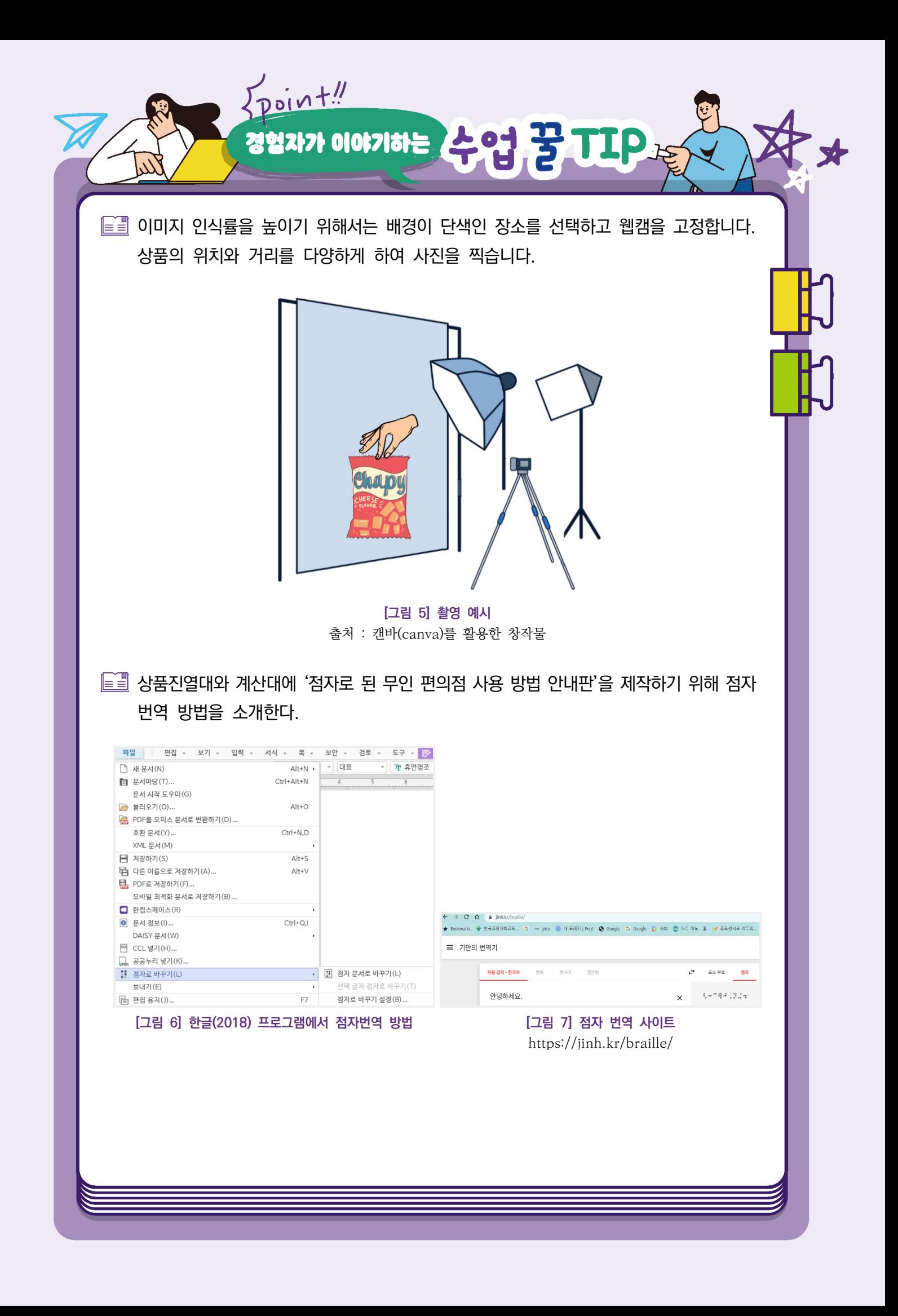

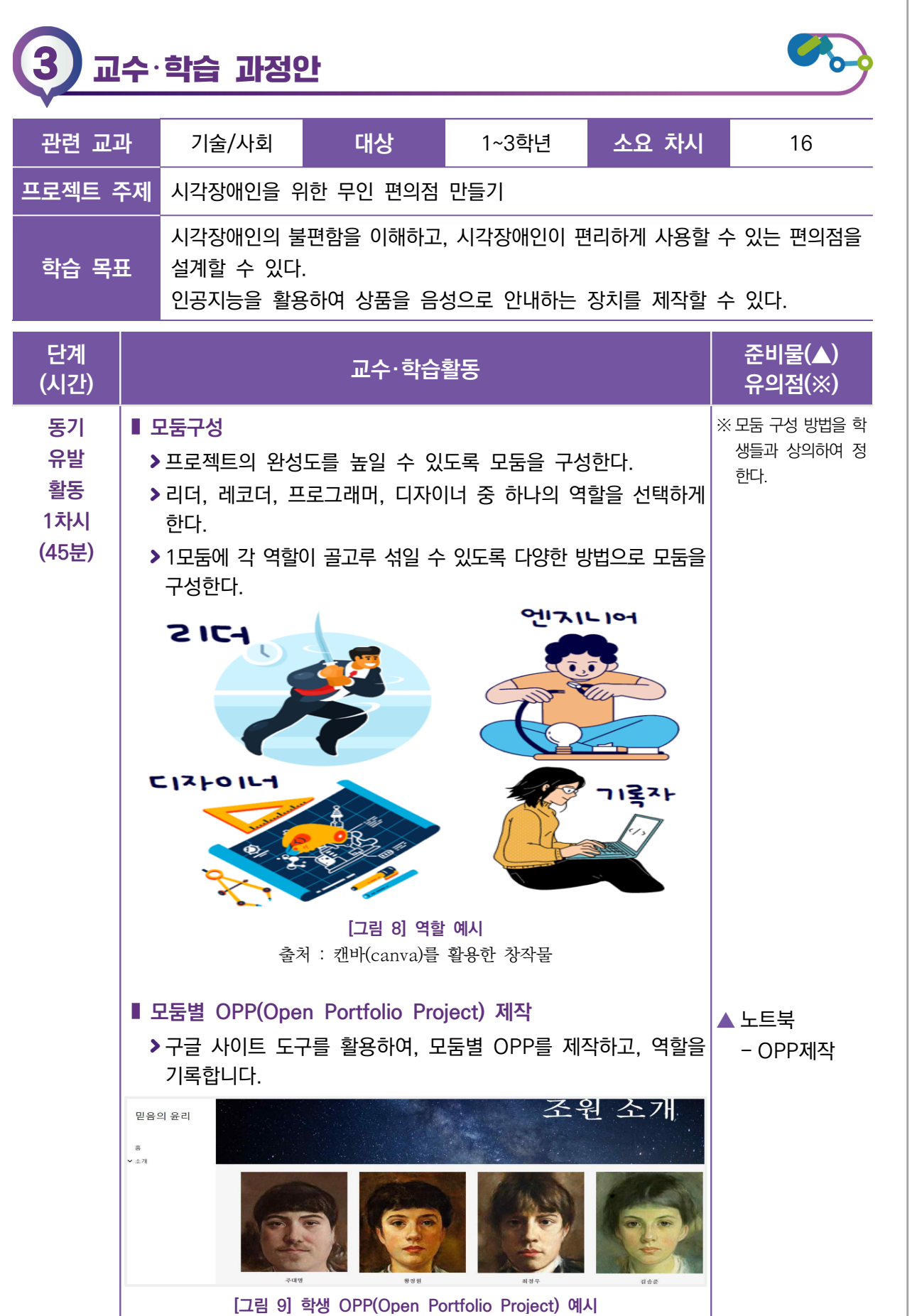

티처블머신

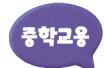

### 2022학년도 메이커교육 도움 자료

인공지능(AI)활용 메이커 프로젝트 3)

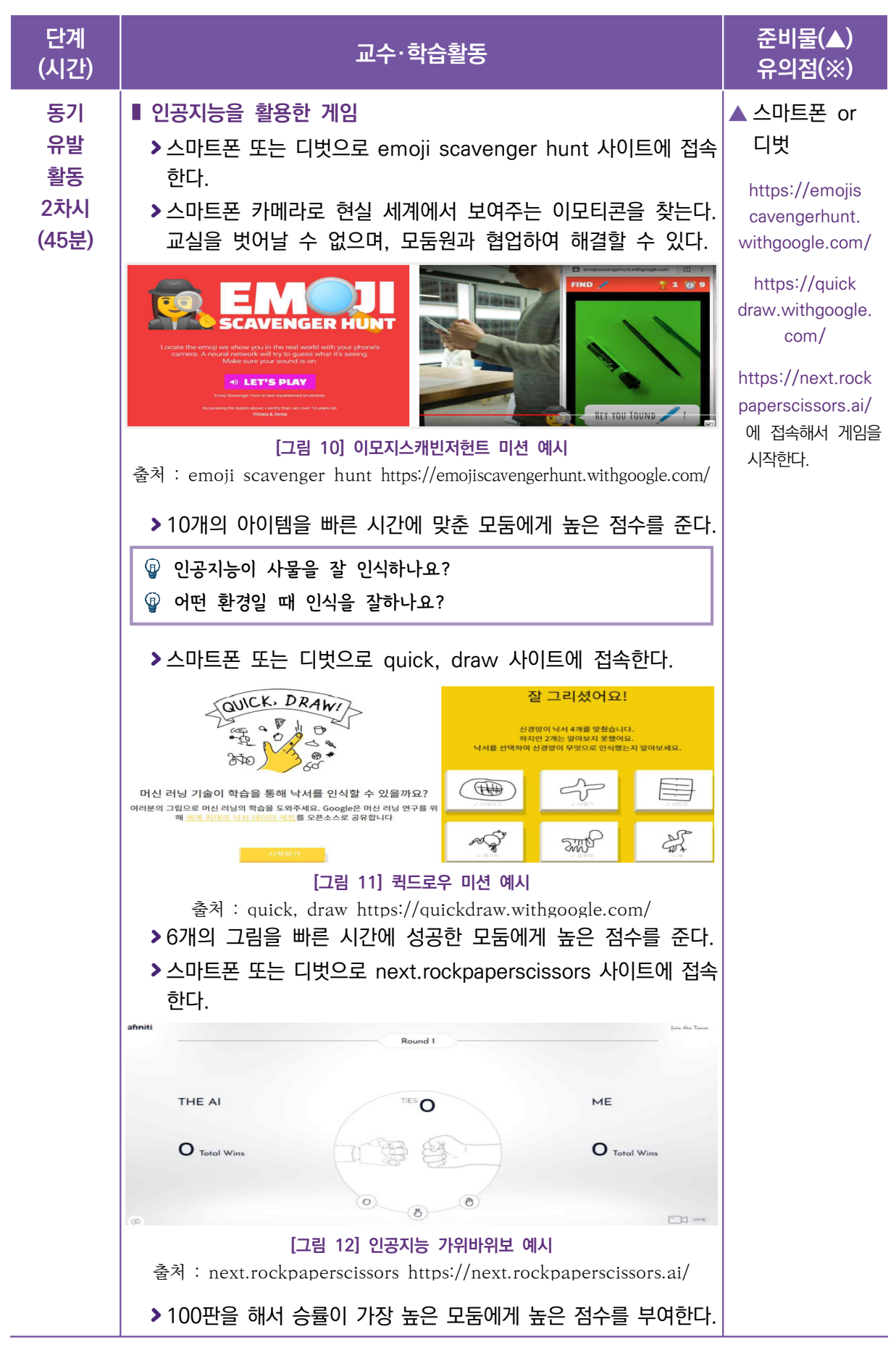

인공지능 대비

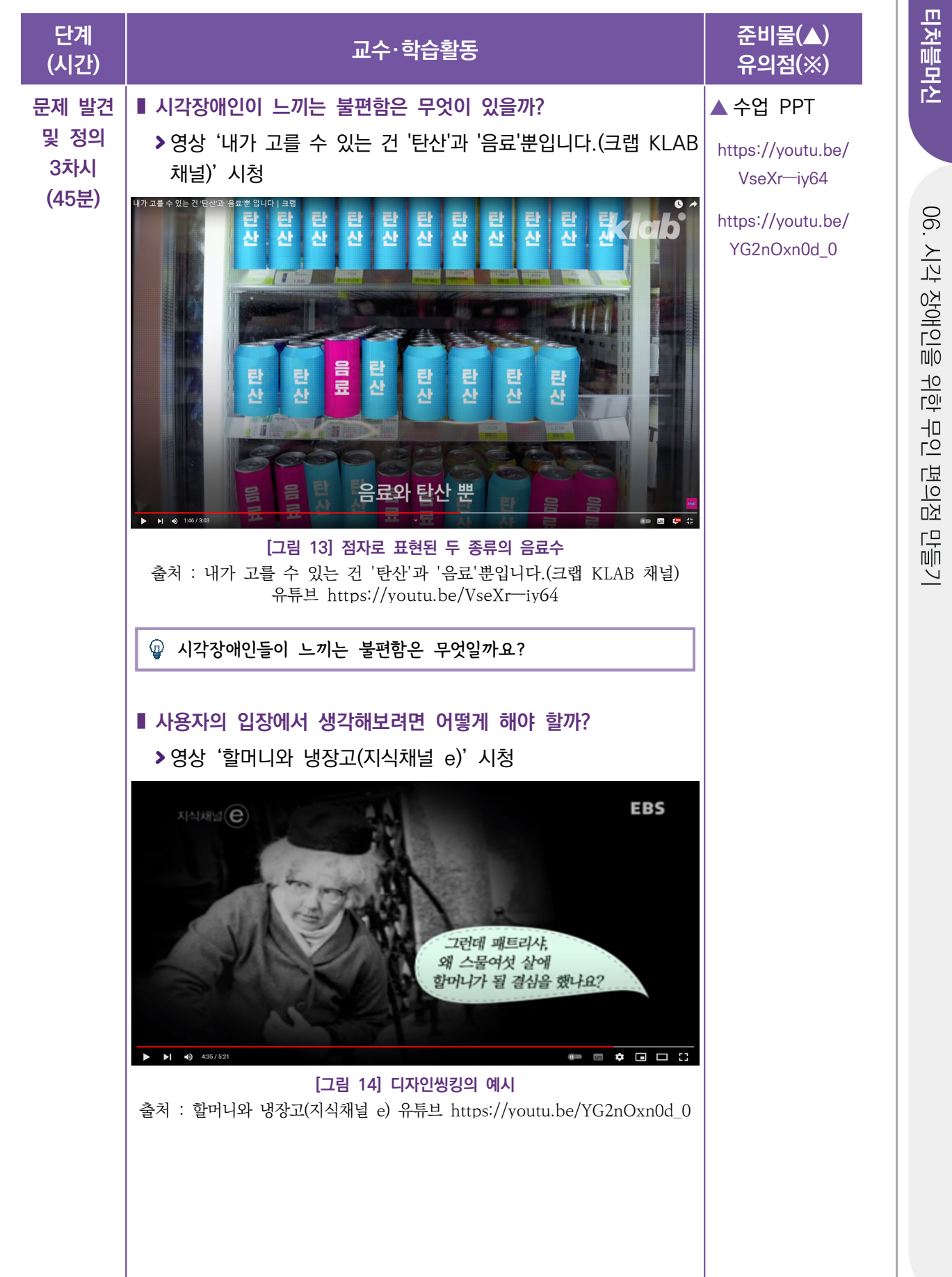

<sup>중학교용</sup> 2022학년도 메이커교육 도움 자료<br><mark><sup>중학교용</sup> 인공지능</mark>(AI)활용 메이커 프로젝트 3) 인공지능대비

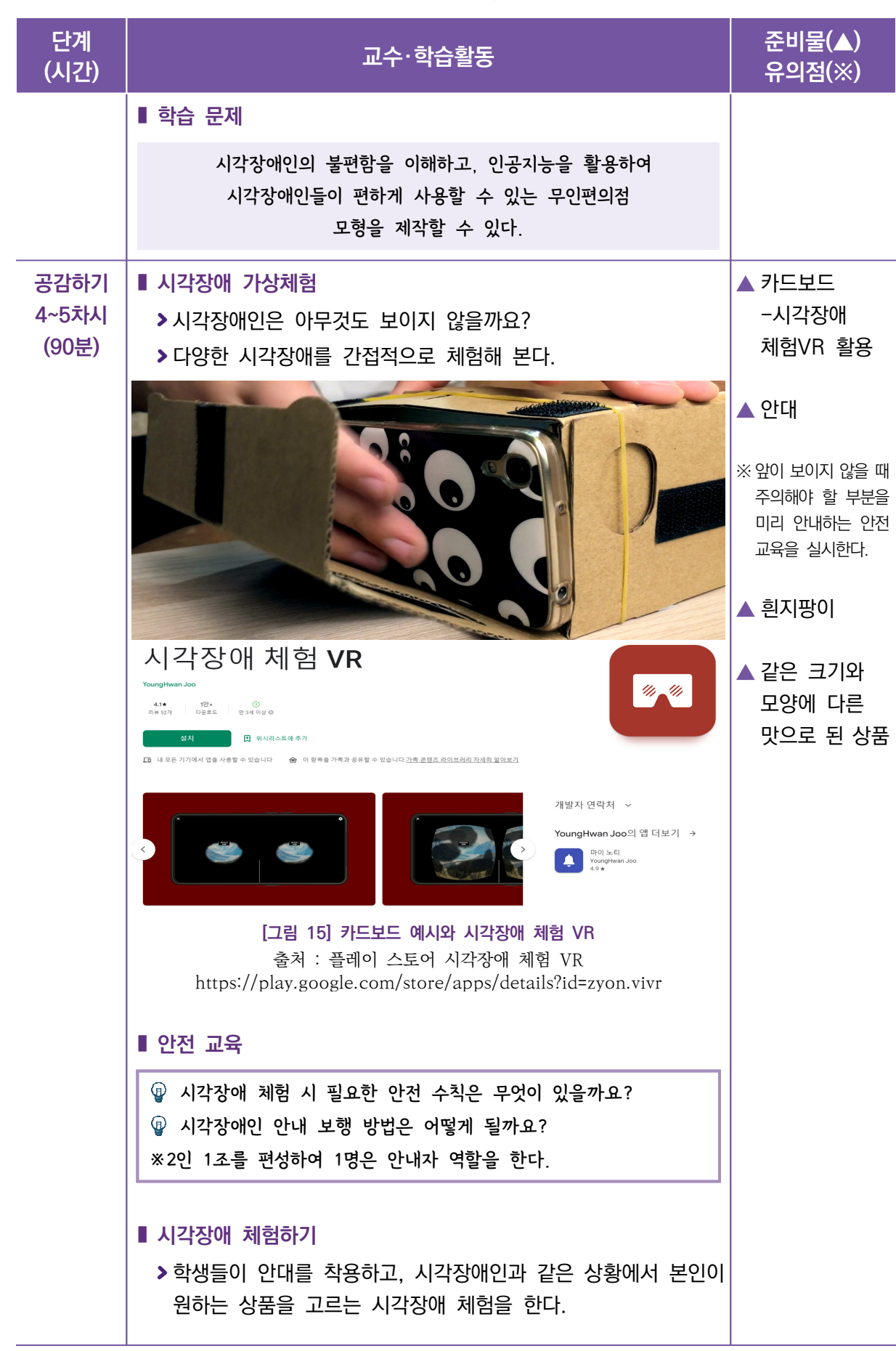

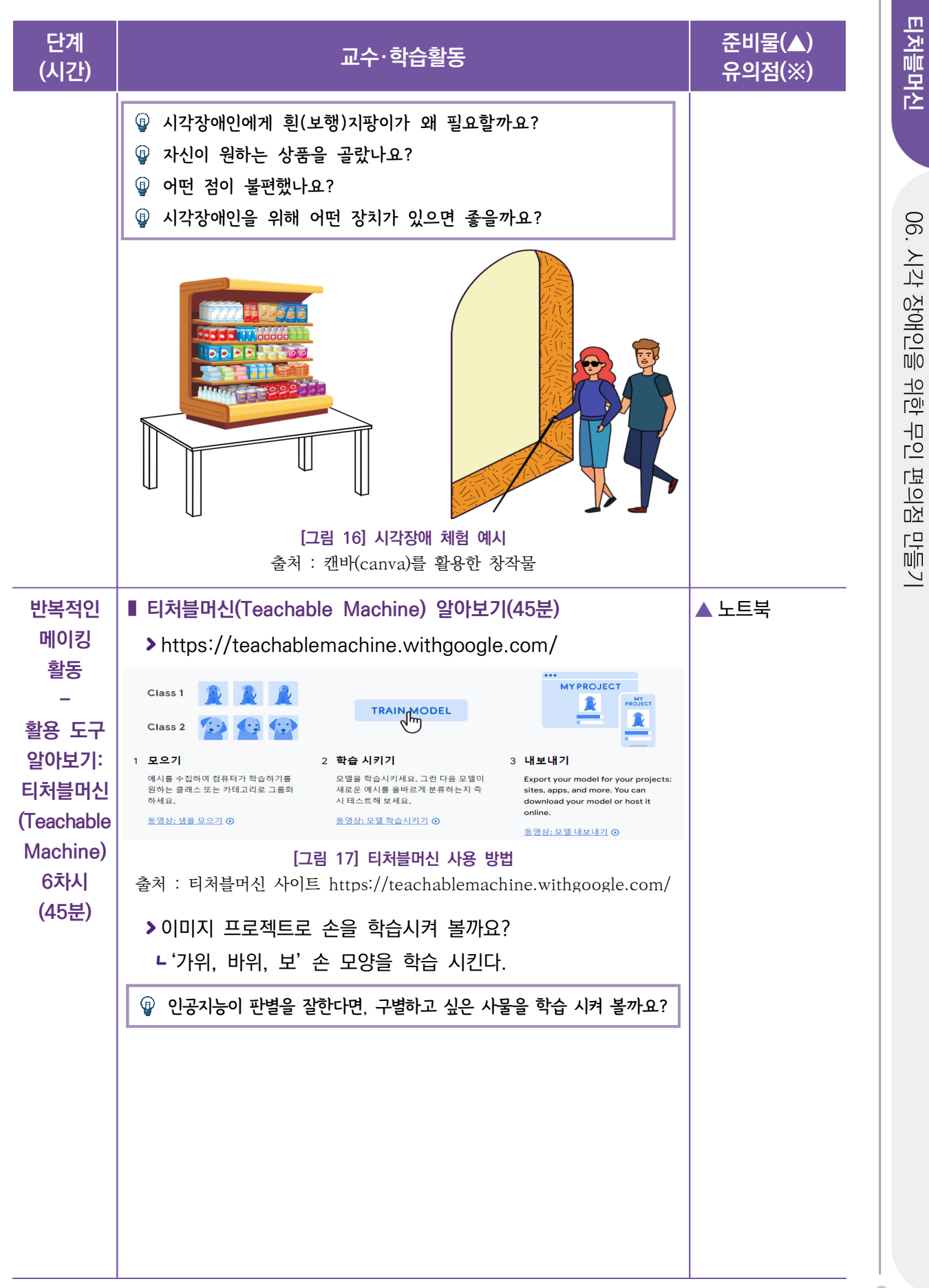

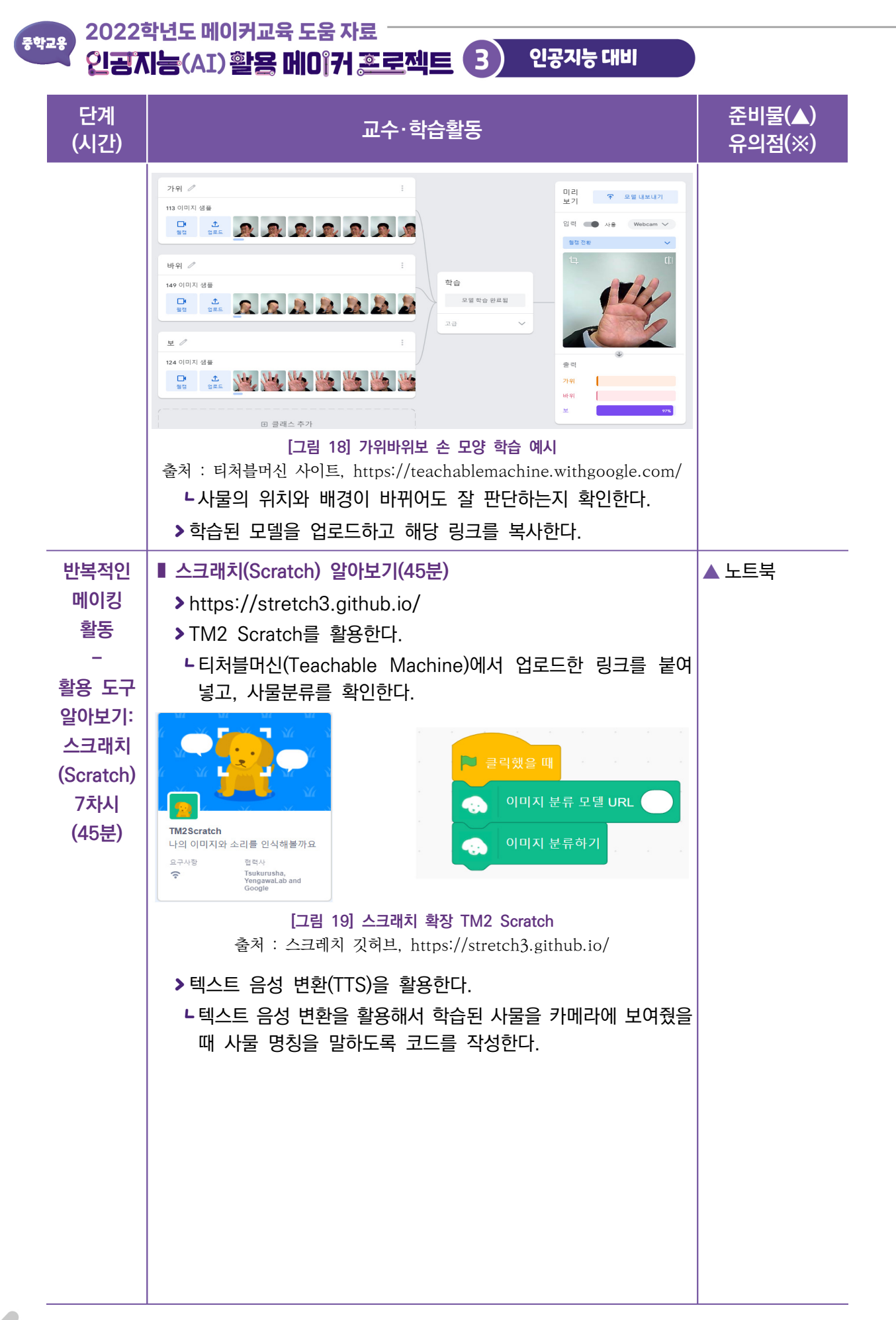

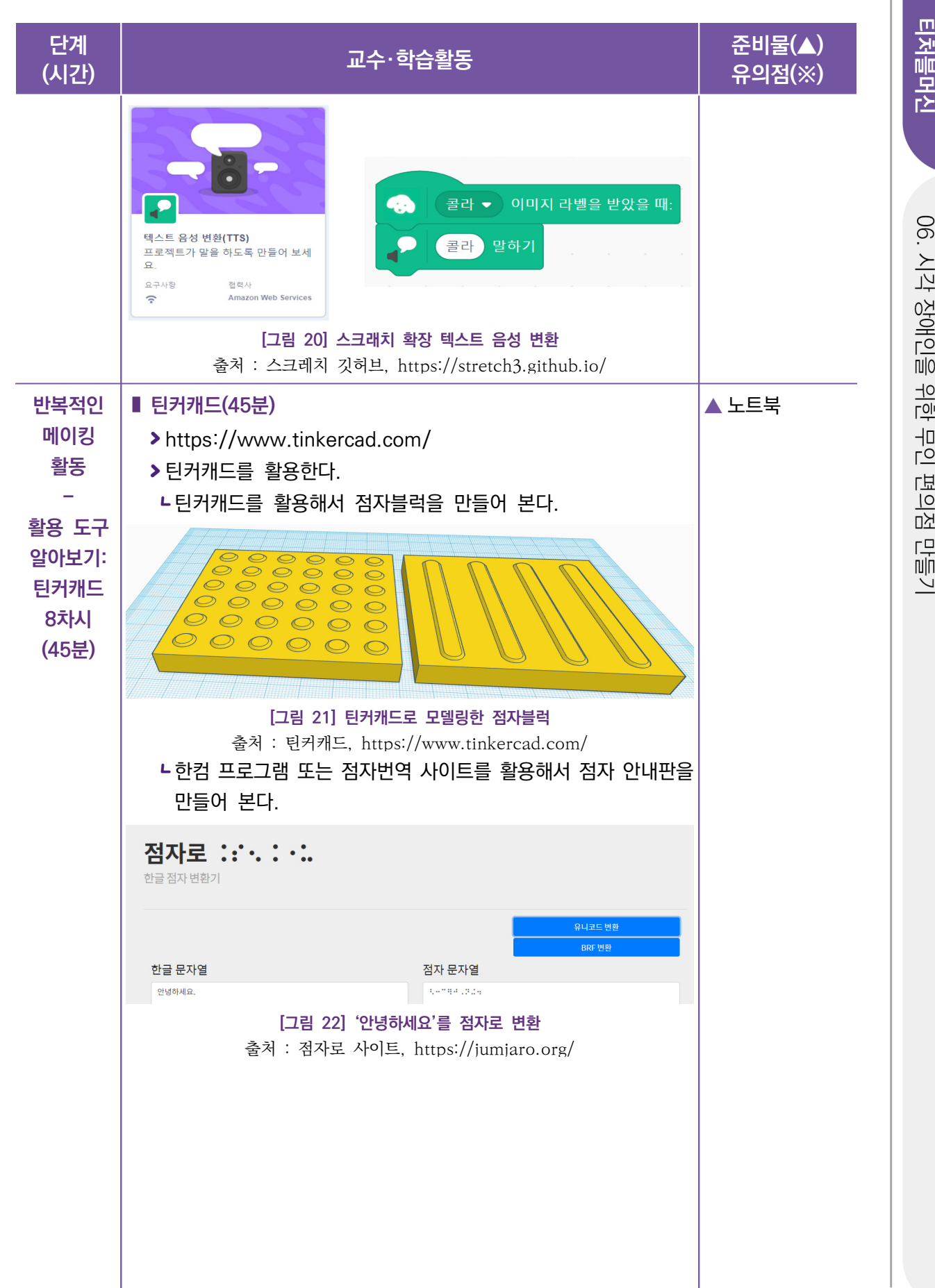

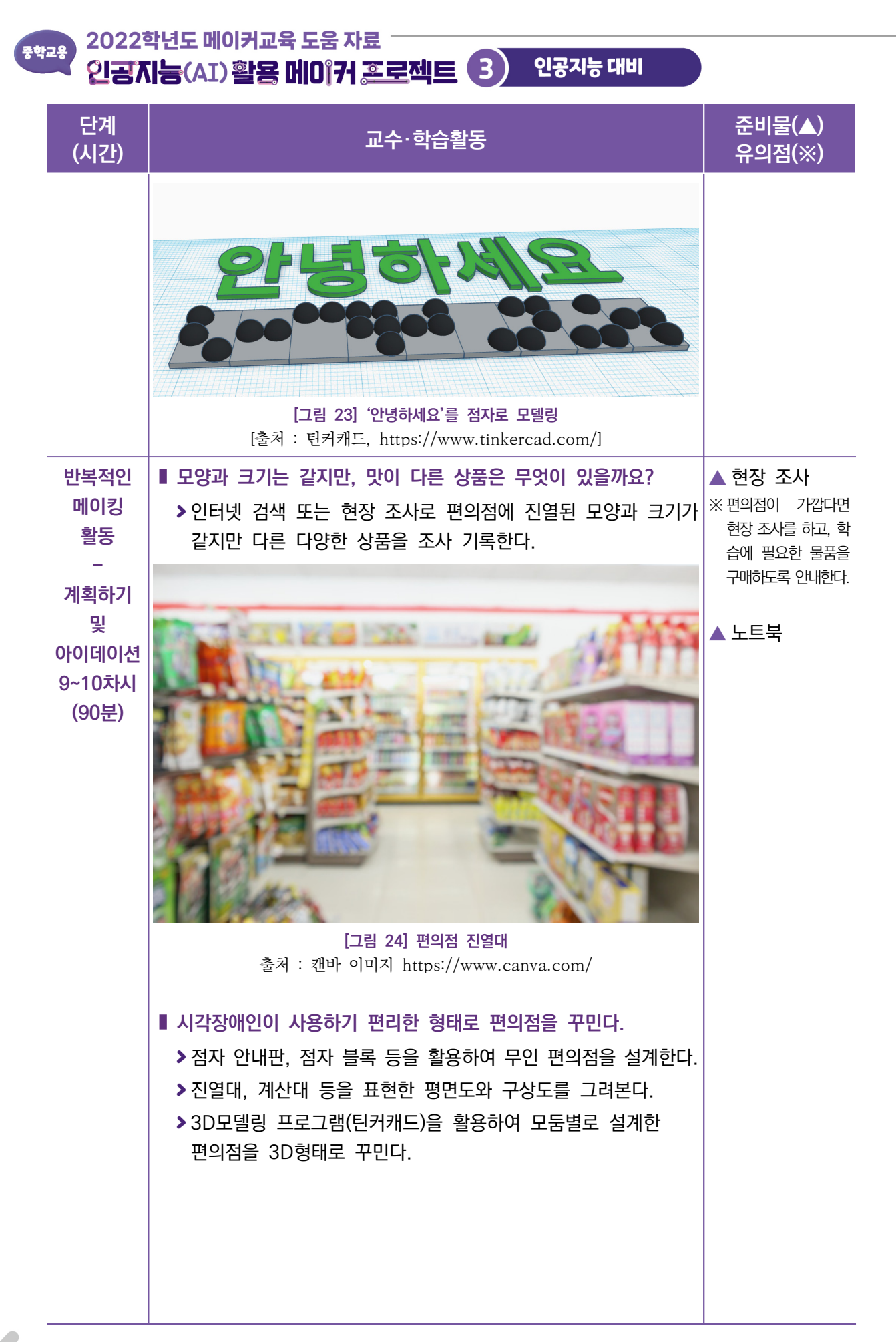

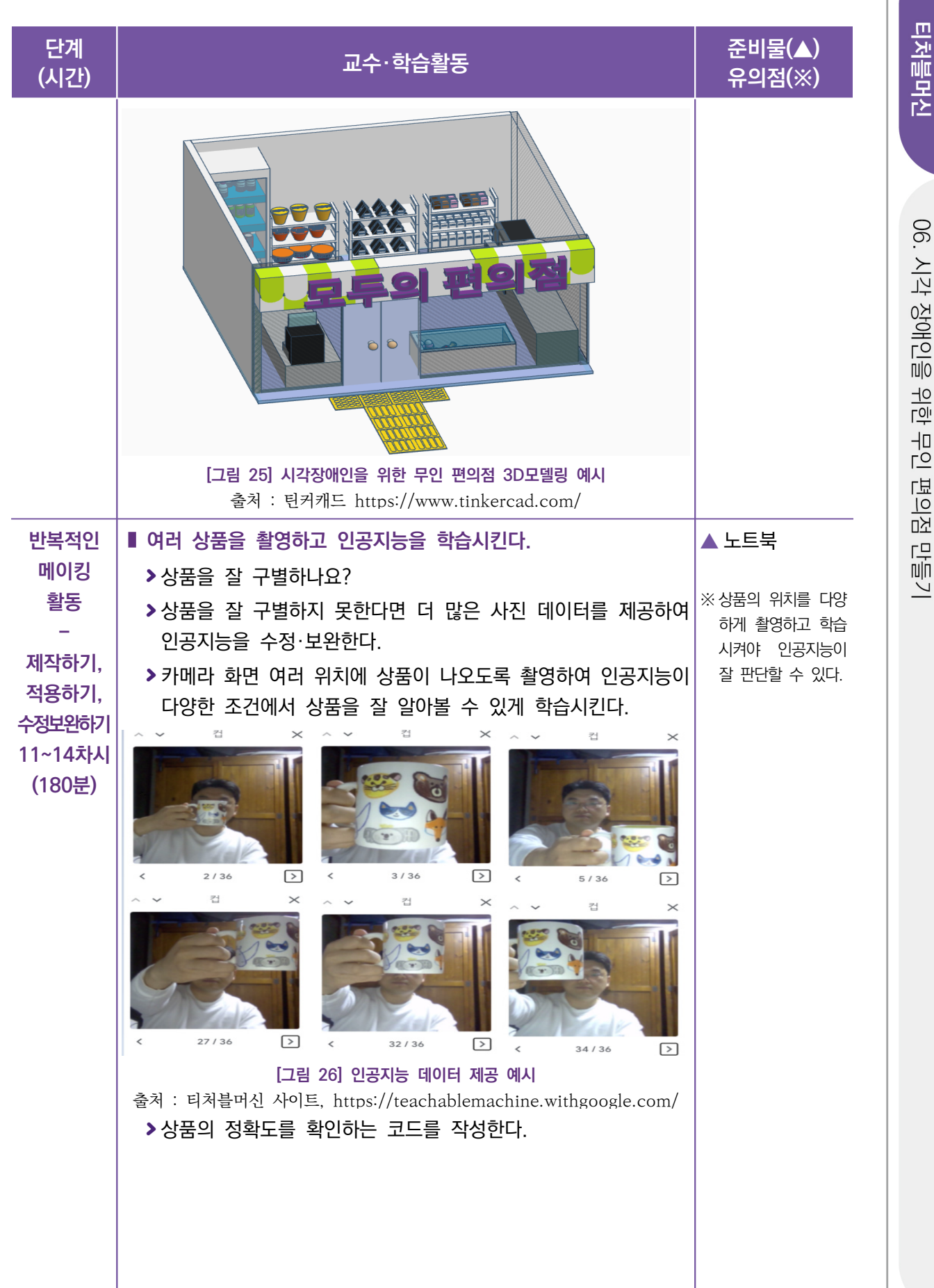

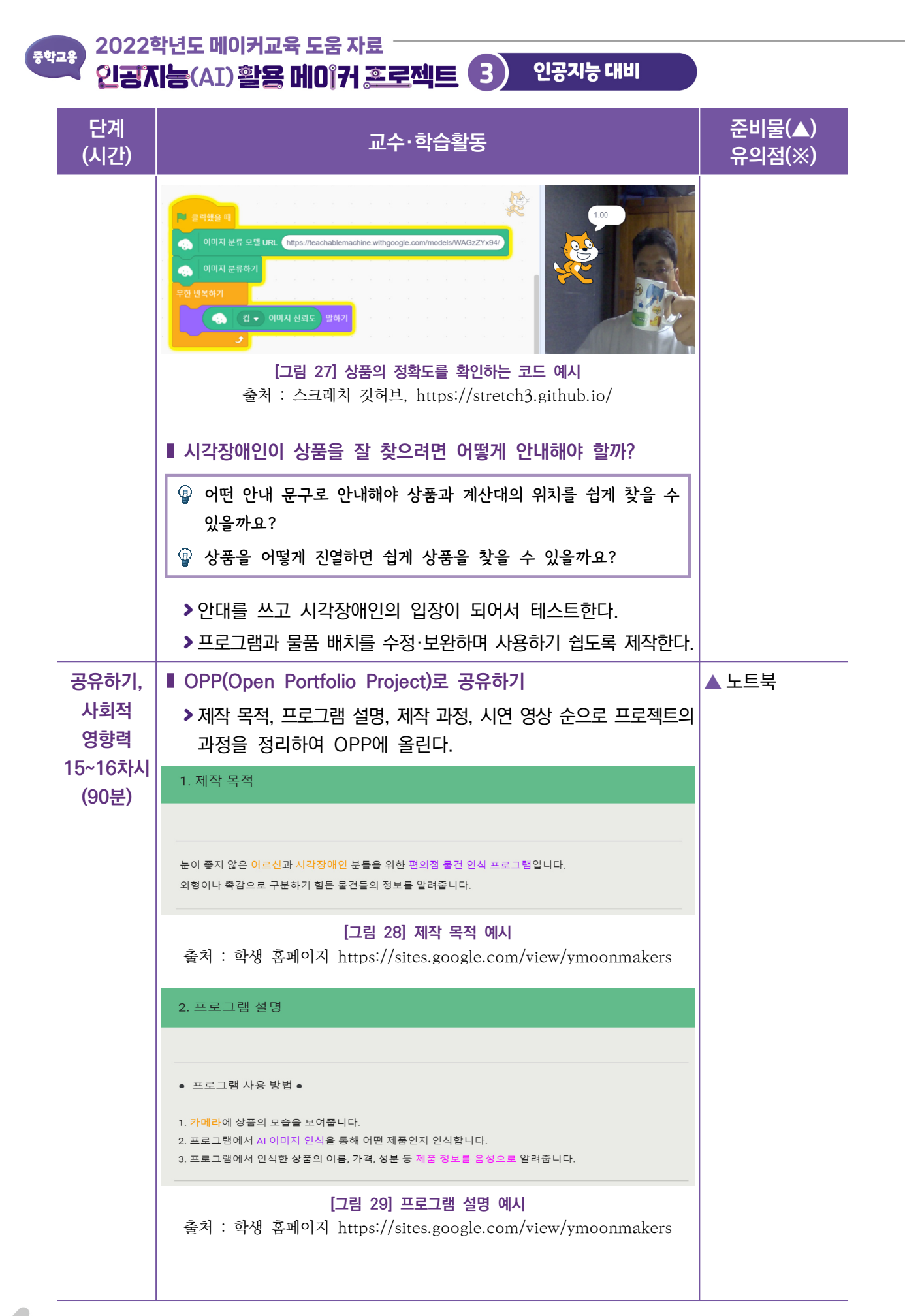

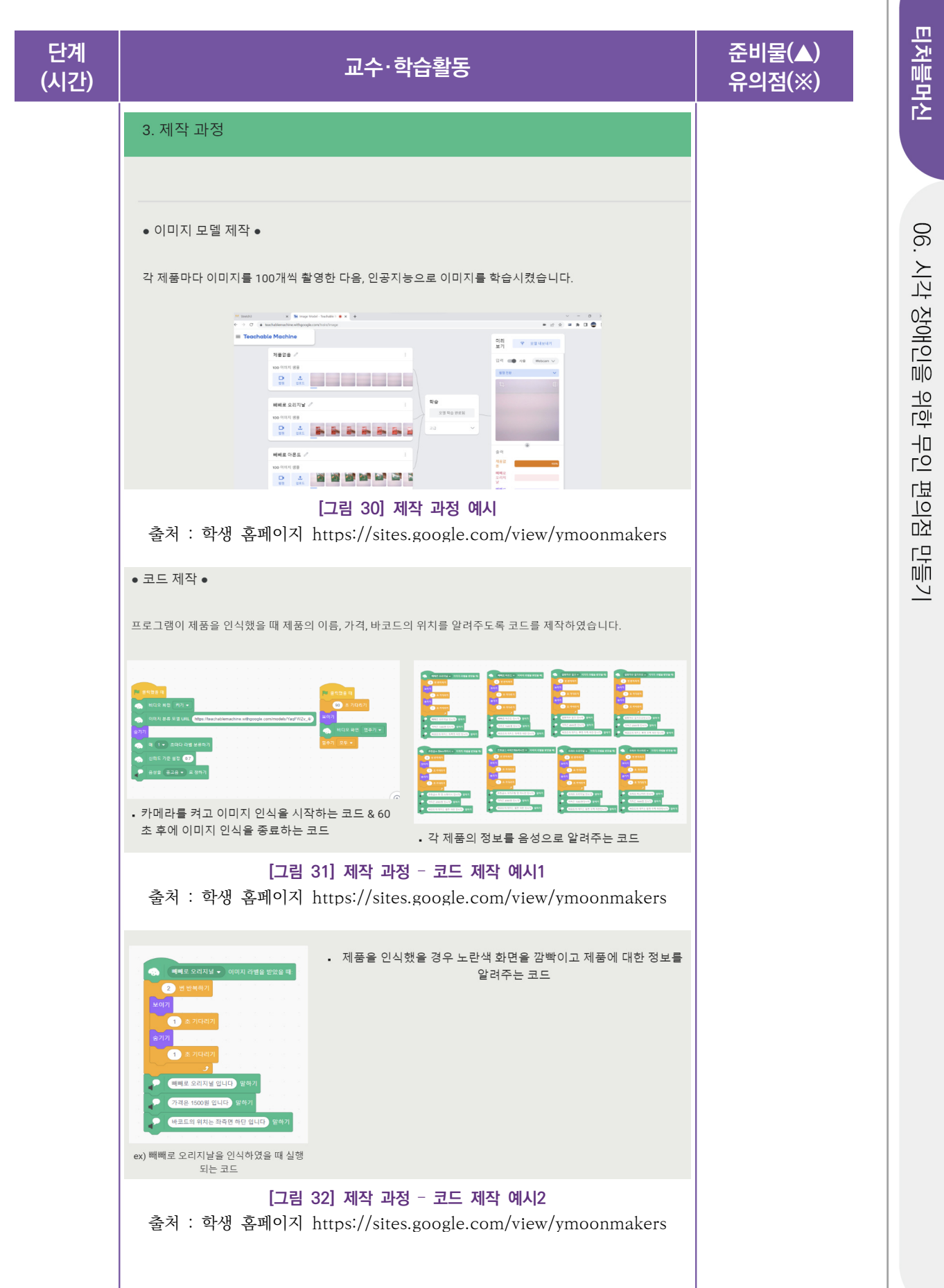

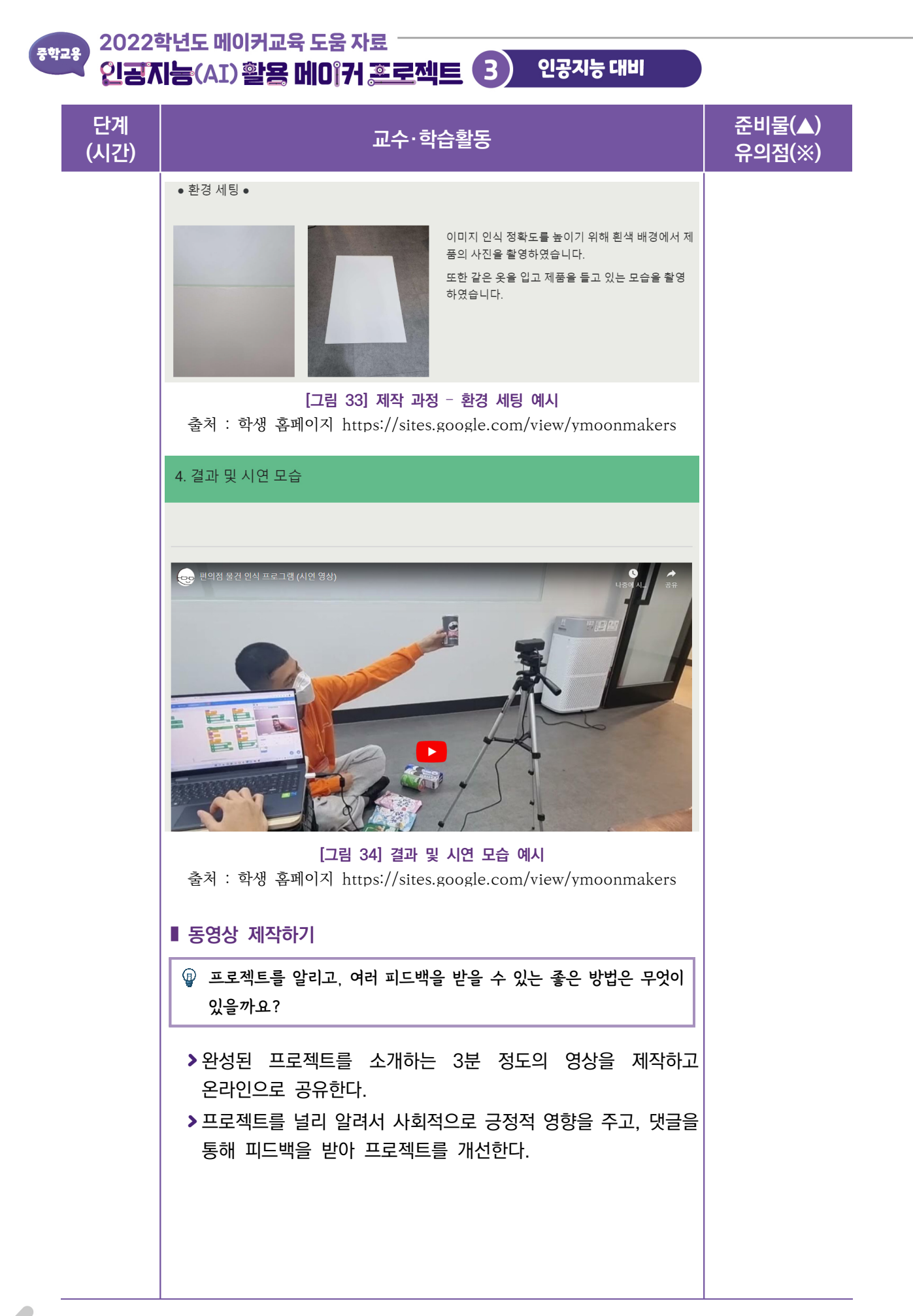

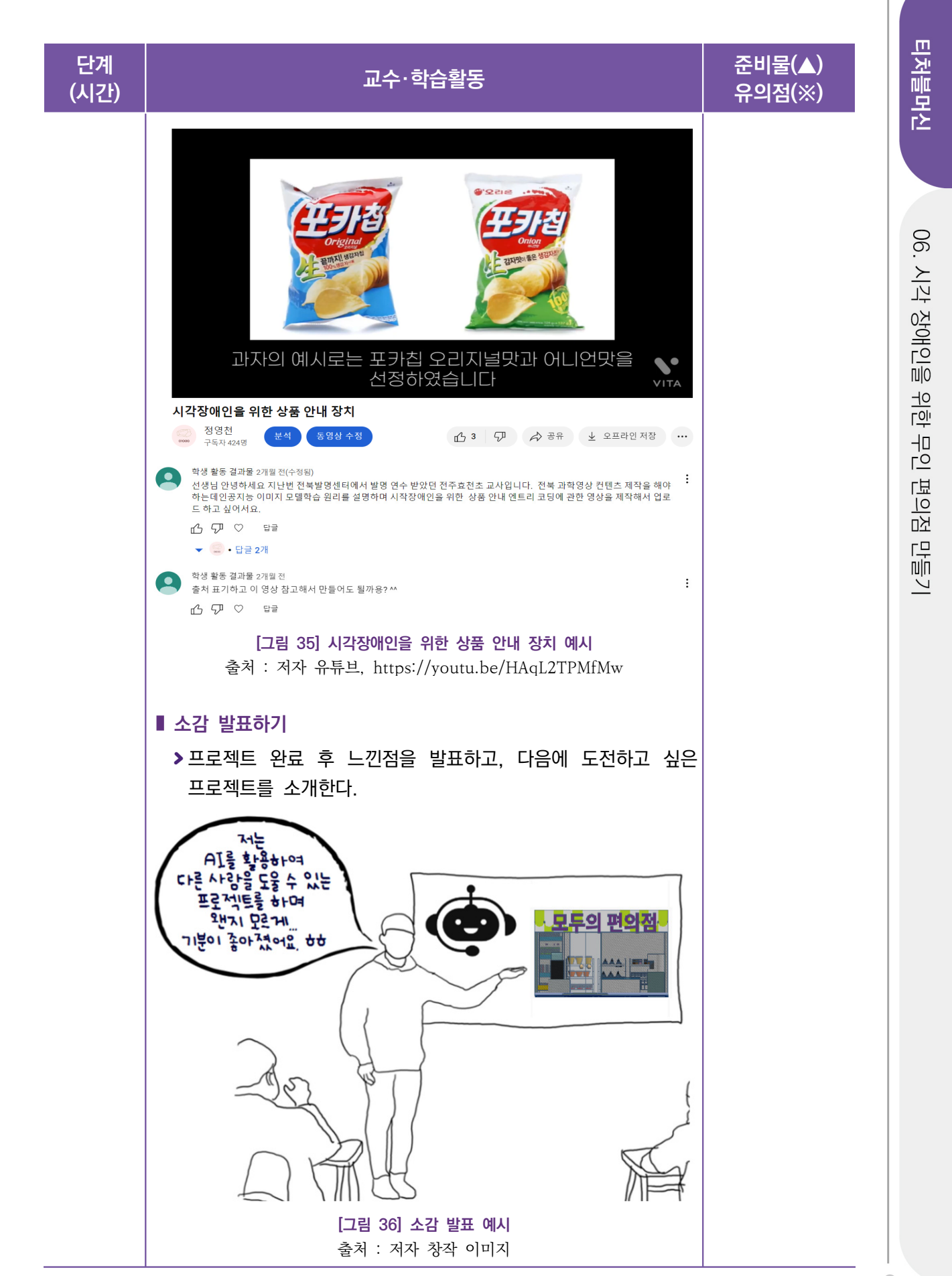

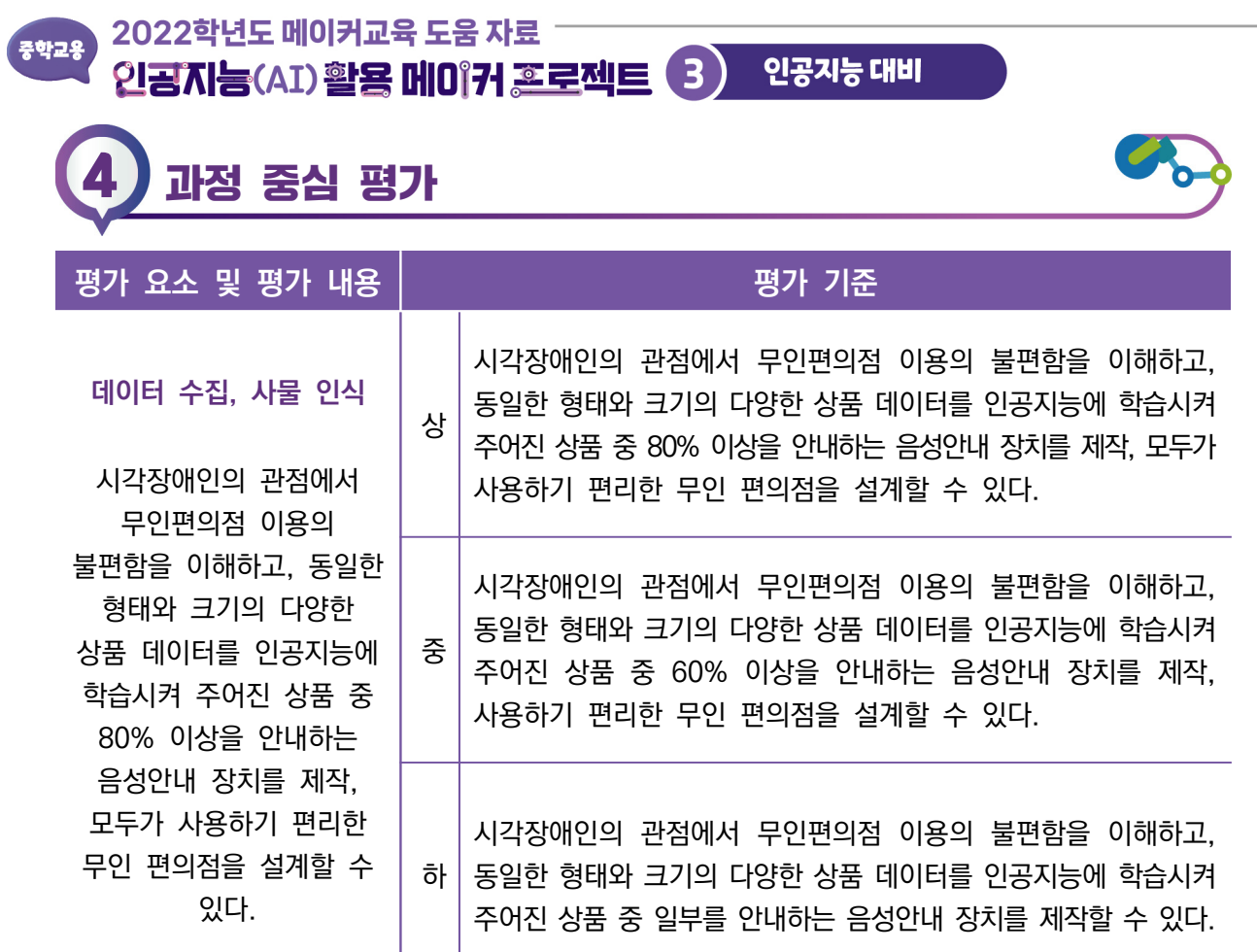
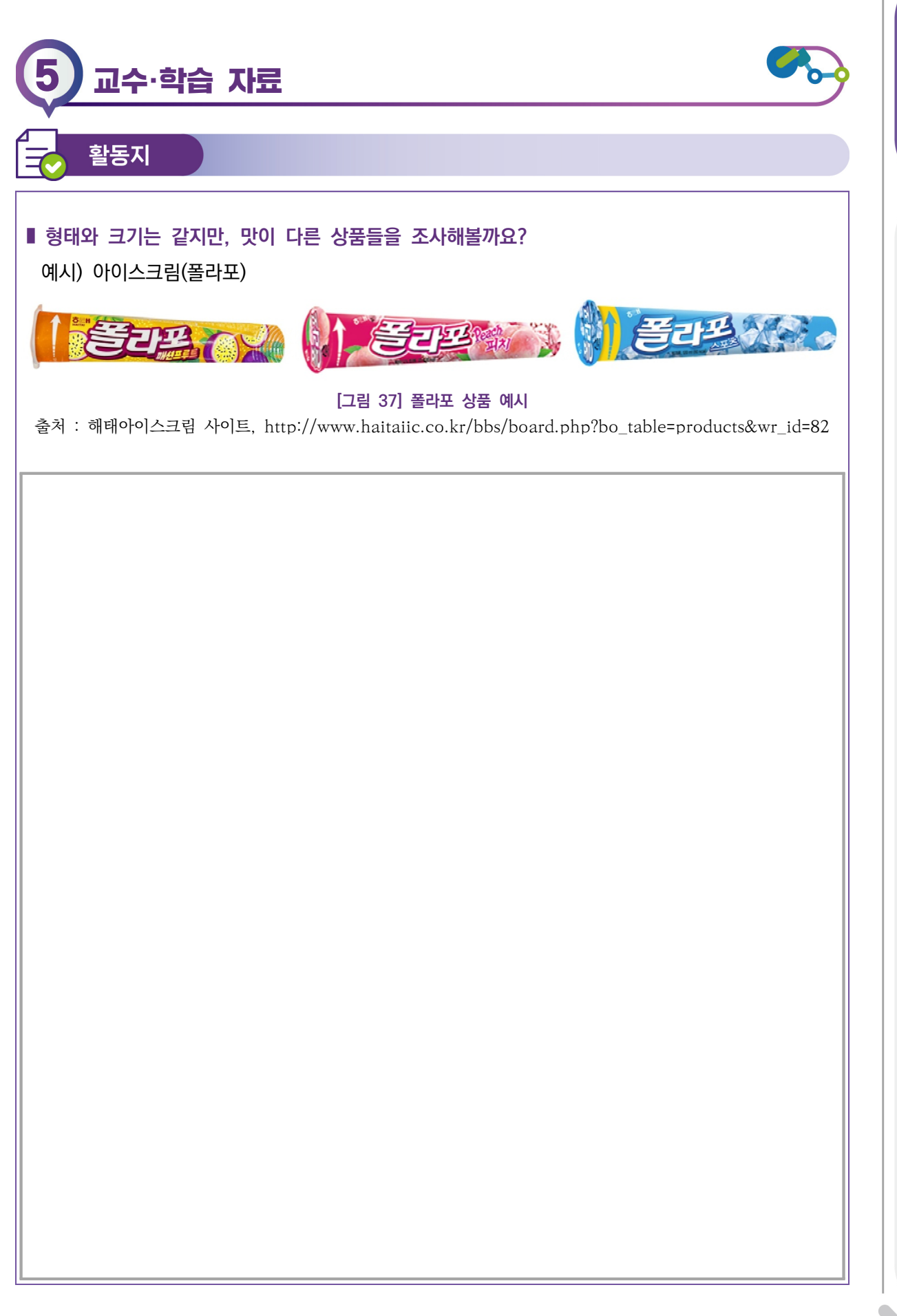

티처블머신

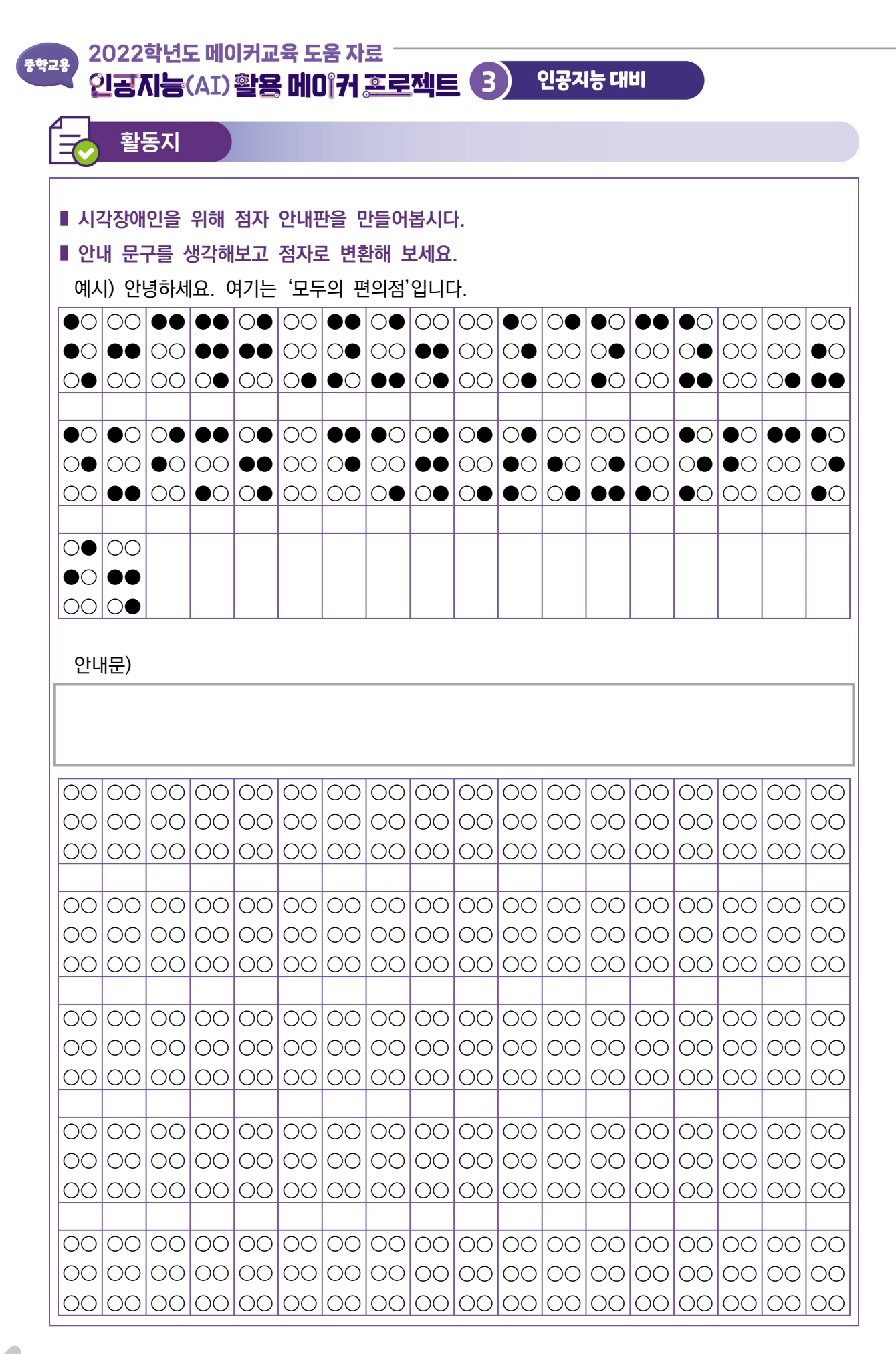

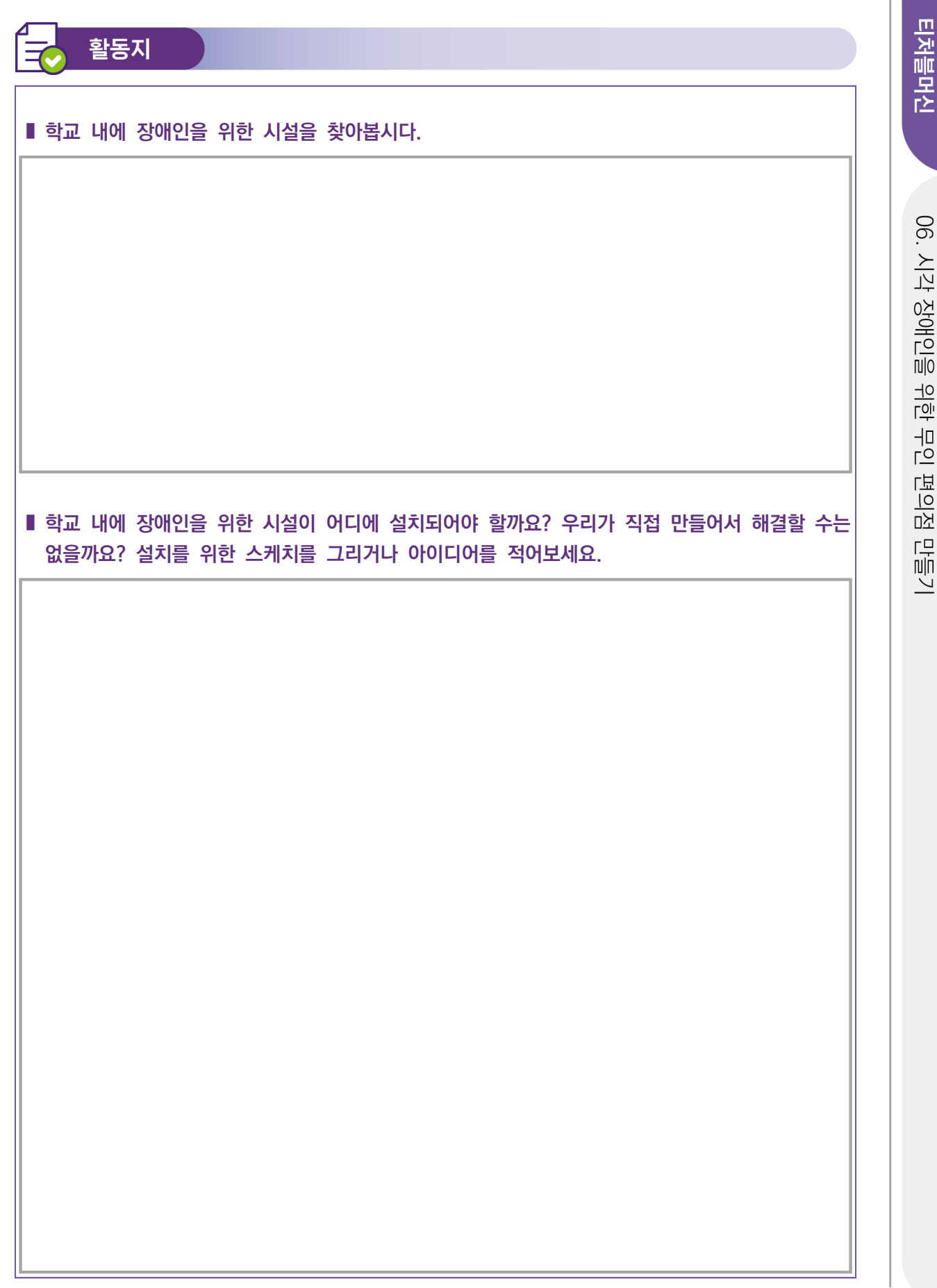

IS 시간 자이 보이는 이 하는 이 사건 시간이 제

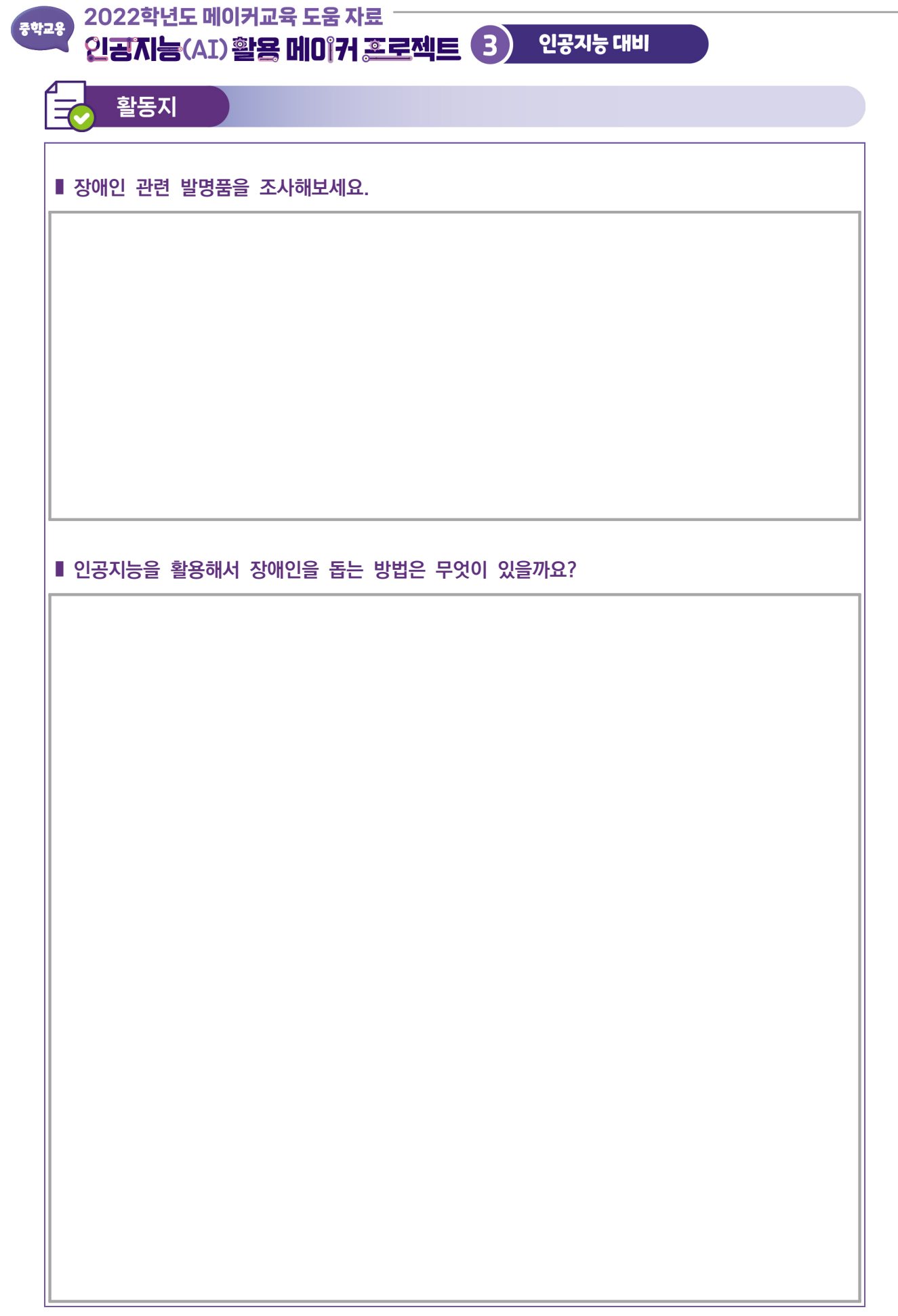

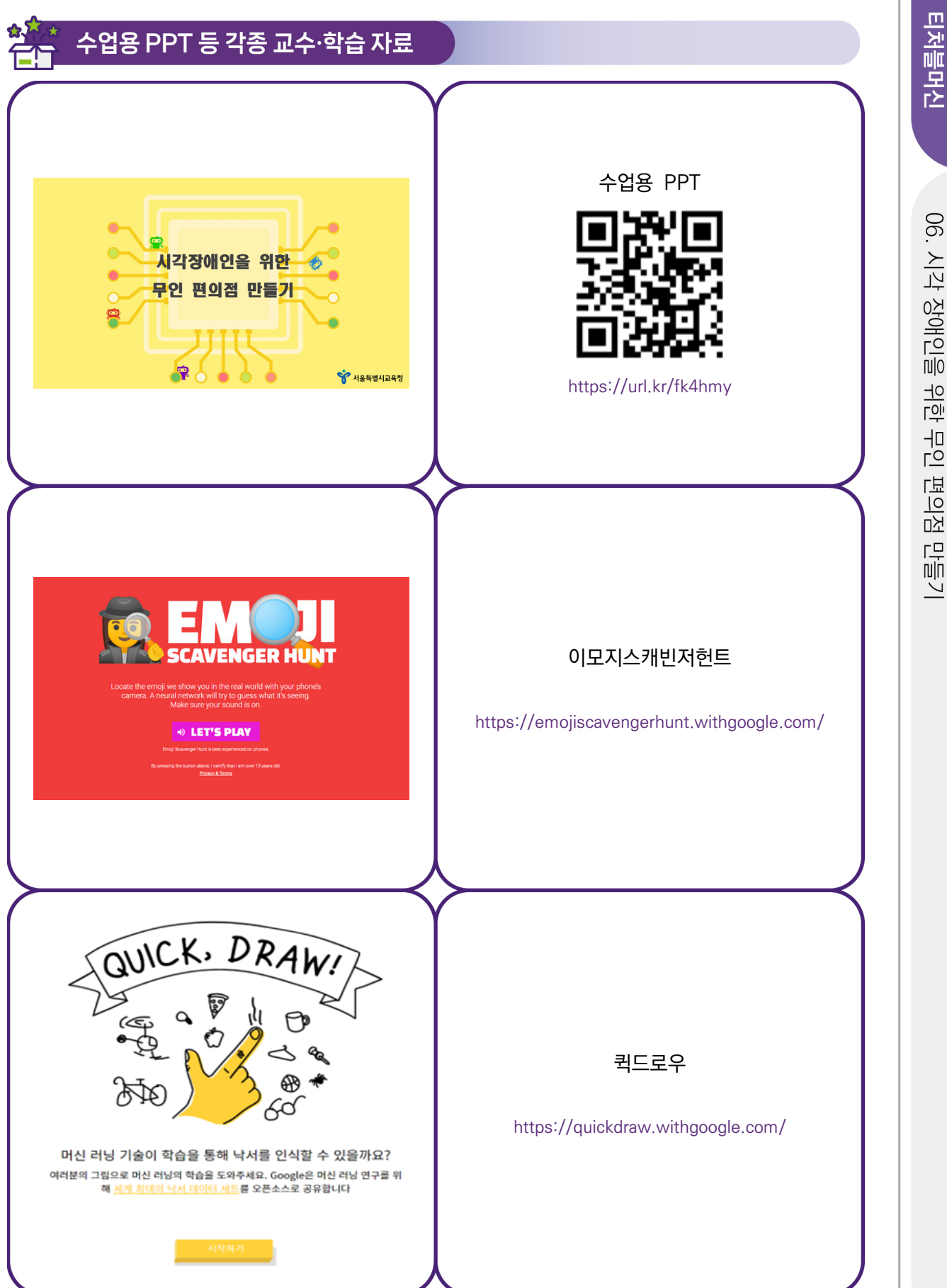

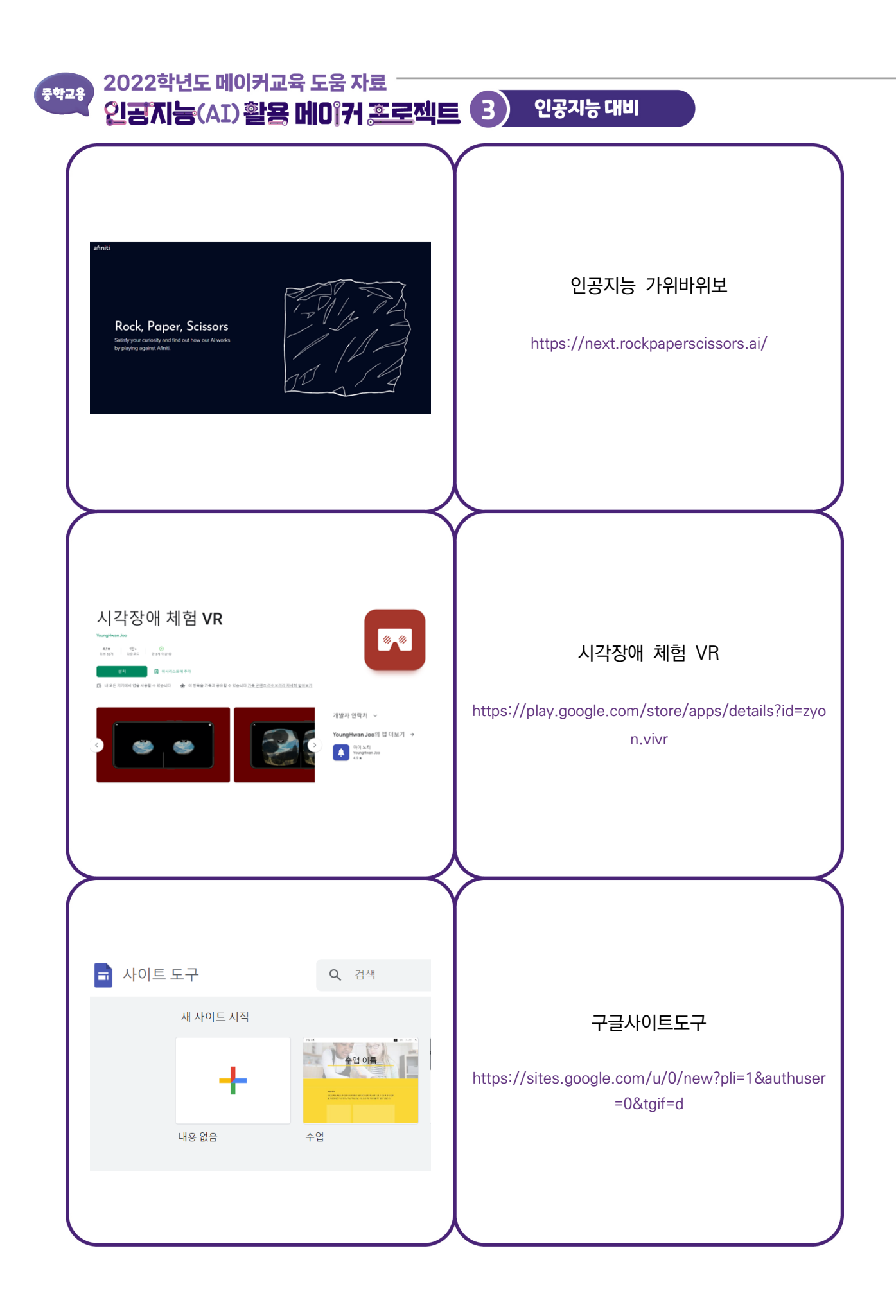

**Teachable Machine** 이미지, 사운드, 자세를 인식하도록 컴퓨 터를 학습시키세요. 티처블머신 사이트, 앱 등에 사용할 수 있는 머신러닝 모델을 쉽고 빠르게 만들어 보세요. 전문지식이나 코딩 능력이 필요하지 않습니다. https://teachablemachine.withgoogle.com/ 시작하기 The methods p5.js Coral & nede and OO 零 스크레치3  $\frac{1}{n}$  .  $\frac{1}{n}$  $\begin{array}{c|c|c|c} \textbf{1} & \textbf{0} & \textbf{0} \\ \hline \textbf{0} & \textbf{0} & \textbf{0} \\ \hline \textbf{0} & \textbf{0} & \textbf{0} \\ \end{array}$  $\frac{1}{16000}$ https://stretch3.github.io/ 만 하면 됩니다 틴커캐드 https://www.tinkercad.com/Tinkercad는 전 세계 사람들이 상상하고, 창조하고, 제작할 수 있도록 지원하는 온라인<br>무료 소프트웨어 도구 컬렉션입니다. Tinkercad는 3D 설계, 엔지니어링 및 엔터테인먼<br>트 소프트웨어의 리더인 오토데스크에 입문하기에 이상적인 도구입니다.

티처블머신

## 총괄

고효선 서울특별시교육청 교육정책국장

## *即***기획**

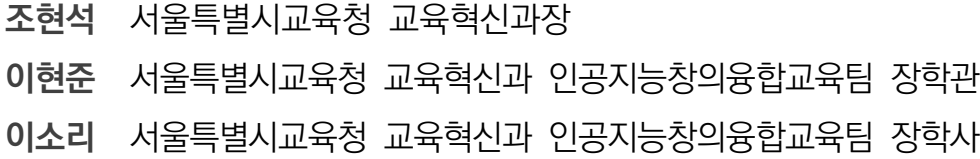

## 집필

- 김보정 숭곡중학교 교사
- 남윤호 신림중학교 교사
- 문수연 아현중학교 교사
- 박인영 인헌중학교 교사
- 박재우 신서중학교 교사
- 백지혜 구암중학교 교사
- 석나영 대청중학교 교사
- 염재무 염창중학교 교사
- 정영천 용문중학교 교사
- 한기태 염창중학교 교사
- 홍영지 영동중학교 교사
- 발행일 2023년 2월
- 발행인 서울특별시교육감
- 발행처 서울특별시교육청
- 주 소 서울특별시 종로구 송월길 48